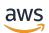

User Guide

# **Amazon DCV**

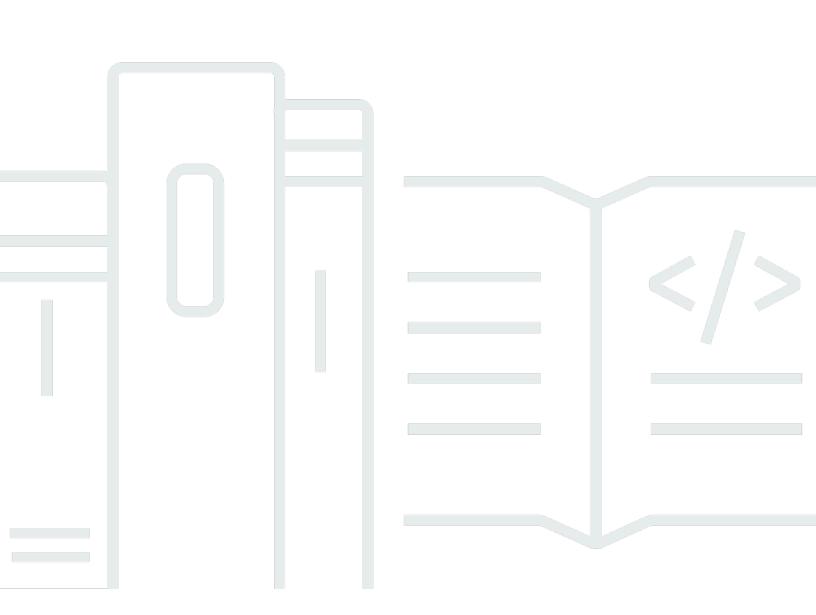

Copyright © 2025 Amazon Web Services, Inc. and/or its affiliates. All rights reserved.

## Amazon DCV: User Guide

Copyright © 2025 Amazon Web Services, Inc. and/or its affiliates. All rights reserved.

Amazon's trademarks and trade dress may not be used in connection with any product or service that is not Amazon's, in any manner that is likely to cause confusion among customers, or in any manner that disparages or discredits Amazon. All other trademarks not owned by Amazon are the property of their respective owners, who may or may not be affiliated with, connected to, or sponsored by Amazon.

# **Table of Contents**

| What Is Amazon DCV?                                       | 1  |
|-----------------------------------------------------------|----|
| Supported features                                        | 2  |
| Getting Started                                           | 5  |
| Requirements                                              | 6  |
| Step 1: Get the session information                       | 7  |
| Step 2: Choose a client                                   | 7  |
| Step 3: Connect to a session                              | 8  |
| Connecting using the Windows client                       | 8  |
| Connecting using the web browser client                   | 10 |
| Connecting using the Linux client                         | 11 |
| Connecting using the macOS client                         | 13 |
| Connecting using URI                                      | 14 |
| Step 4: Create a connection file (optional)               | 15 |
| Creating the connection file                              | 15 |
| Supported parameters                                      | 17 |
| Running the connection file                               | 25 |
| Understanding Amazon DCV clients                          | 26 |
| Windows client                                            | 26 |
| Installable Windows client                                | 27 |
| Portable Windows client                                   | 28 |
| Web browser client                                        | 29 |
| Linux client                                              | 30 |
| macOS client                                              | 31 |
| Using Amazon DCV                                          | 33 |
| Changing display resolution                               |    |
| Setting the time zone                                     | 36 |
| Managing streaming modes                                  | 40 |
| Streaming modes on Windows, Linux, and macOS clients      |    |
| Streaming modes on Web browser client                     | 44 |
| Transferring files                                        | 46 |
| Transferring files using Windows, Linux and macOs clients | 47 |
| Transferring files using web browser                      | 49 |
| Printing from a session                                   | 50 |
| Copying and pasting                                       | 52 |

| Windows, Linux, and macOS clients                  | 52  |
|----------------------------------------------------|-----|
| Web browser client                                 | 52  |
| Saving a screenshot                                | 53  |
| Collaborating sessions                             |     |
| Using multiple monitors                            | 58  |
| Extending full-screen across all monitors          | 59  |
| Extending full-screen across selected monitors     | 61  |
| Exiting full screen on multiple monitors           |     |
| Using accurate audio/video synchronization         |     |
| Using high color accuracy                          |     |
| High color accuracy on native clients              | 73  |
| High color accuracy on Web browser client          |     |
| Using a smart card                                 |     |
| Connecting a smart card                            |     |
| Using a smart card on Linux servers                |     |
| Releasing a smart card                             | 80  |
| Smart card data caching (optional)                 |     |
| Using USB remotization                             |     |
| Using a USB device on a Amazon DCV server          | 82  |
| Using a webcam                                     |     |
| Using a webcam on Windows, Linux and macOS clients |     |
| Using a webcam on the web browser client           | 87  |
| Setting certificate validation                     |     |
| Using WebAuthn redirection                         |     |
| Webauthn Redirection user interface                |     |
| Troubleshooting                                    |     |
| Using the Log Files                                |     |
| Enabling debug in log files                        |     |
| Release notes and document history                 |     |
| Release Notes                                      |     |
| Amazon DCV 2024.0-19030                            |     |
| Amazon DCV 2024.0-19030                            |     |
| Amazon DCV 2024.0-19030                            |     |
| Amazon DCV 2024.0-18131                            | 101 |
| Amazon DCV 2024.0-17979                            | 102 |
| Amazon DCV 2023.1-17701                            | 103 |

| Amazon DCV 2023.1-17701 |     |
|-------------------------|-----|
| Amazon DCV 2023.1-16388 |     |
| Amazon DCV 2023.1-16388 | 107 |
| Amazon DCV 2023.1-16388 |     |
| Amazon DCV 2023.1-16220 | 110 |
| Amazon DCV 2023.0-15487 |     |
| Amazon DCV 2023.0-15065 |     |
| Amazon DCV 2023.0-15022 |     |
| Amazon DCV 2023.0-14852 |     |
| Amazon DCV 2022.2-14521 |     |
| Amazon DCV 2022.2-14357 | 117 |
| Amazon DCV 2022.2-14175 |     |
| Amazon DCV 2022.2-14126 | 119 |
| Amazon DCV 2022.2-13907 |     |
| Amazon DCV 2022.1-13300 | 121 |
| Amazon DCV 2022.1-13216 |     |
| Amazon DCV 2022.1-13067 | 122 |
| Amazon DCV 2022.0-12760 | 123 |
| Amazon DCV 2022.0-12627 |     |
| Amazon DCV 2022.0-12123 | 124 |
| Amazon DCV 2022.0-11954 | 125 |
| Amazon DCV 2021.3-11591 | 126 |
| Amazon DCV 2021.2-11445 | 127 |
| Amazon DCV 2021.2-11190 | 127 |
| Amazon DCV 2021.2-11135 | 128 |
| Amazon DCV 2021.2-11048 | 129 |
| DCV 2021.1-10851        | 131 |
| DCV 2021.1-10598        | 132 |
| DCV 2021.1-10557        | 132 |
| DCV 2021.0-10242        | 133 |
| DCV 2020.2-9662         | 134 |
| DCV 2020.2-9508         | 134 |
| DCV 2020.1-9012         | 135 |
| DCV 2020.1-9012         | 136 |
| DCV 2020.1-8942         | 136 |
| DCV 2020.0-8428         | 137 |

| D    | IV 2019.1-7644   | 39 |
|------|------------------|----|
| D    | CV 2019.1-7423 1 | 39 |
| D    | IV 2019.0-7318   | 40 |
| D    | IV 2017.4-6898   | 41 |
| D    | IV 2017.3-6698   | 42 |
| D    | CV 2017.2-6182 1 | 45 |
| D    | CV 2017.1-5870 1 | 47 |
| D    | CV 2017.1-5777 1 | 47 |
| D    | IV 2017.0-5600   | 48 |
|      | IV 2017.0-5121   |    |
| D    | IV 2017.0-4334   | 49 |
| D    | IV 2017.0-4100   | 49 |
| Docu | ment history 1   | 50 |
|      |                  |    |

# What Is Amazon DCV?

#### (i) Note

Amazon DCV was previously known as NICE DCV.

Amazon DCV is a high-performance remote display protocol. It lets you securely deliver remote desktops and application streaming from any cloud or data center to any device, over varying network conditions. By using Amazon DCV with Amazon EC2, you can run graphics-intensive applications remotely on Amazon EC2 instances. You can then stream the results to more modest client machines, which eliminates the need for expensive dedicated workstations.

Topics covered in this guide:

- Amazon DCV supported features
- Getting started with Amazon DCV
- Understanding Amazon DCV clients
- Using Amazon DCV
- Troubleshooting

# **Supported features**

Amazon DCV offers a Windows client, Linux client, web browser client, and macOS client. The clients offer similar feature sets, but there are some differences. Choose the Amazon DCV client that meets your specific requirements.

The following table compares the features that are supported by the Amazon DCV clients.

| Feature                                                | <u>Windows</u><br><u>client</u> | <u>Web</u><br>browser<br>client | <u>Linux</u><br><u>client</u> | <u>macOS</u><br><u>client</u> |
|--------------------------------------------------------|---------------------------------|---------------------------------|-------------------------------|-------------------------------|
| <u>Connect to Windows Amazon DCV</u><br><u>servers</u> | $\checkmark$                    | √                               | $\checkmark$                  | $\checkmark$                  |
| Connect to Linux Amazon DCV servers                    | ✓                               | $\checkmark$                    | ✓                             | ✓                             |
| QUIC UDP transport protocol                            | $\checkmark$                    | x                               | $\checkmark$                  | $\checkmark$                  |
| Manage streaming modes                                 | √                               | √                               | ✓                             | ✓                             |
| Transfer files                                         | $\checkmark$                    | $\checkmark$                    | $\checkmark$                  | $\checkmark$                  |
| Print from sessions                                    | √                               | $\checkmark^1$                  | ✓                             | ✓                             |
| Copy and paste                                         | $\checkmark$                    | $\checkmark$                    | $\checkmark$                  | $\checkmark$                  |
| Smart card support                                     | $\checkmark$                    | x                               | $\checkmark$                  | $\checkmark$                  |
| USB remotization support                               | ✓ (installa<br>ble client)      | x                               | x                             | x                             |
| Connection file support                                | $\checkmark$                    | x                               | ✓                             | ✓                             |
| Stereo 2.0 audio playback                              | $\checkmark$                    | $\checkmark$                    | $\checkmark$                  | $\checkmark$                  |
| Surround sound audio playback                          | ✓ (up to<br>7.1)                | X                               | ✓ (up to<br>5.1)              | x                             |
| Stereo 2.0 audio recording                             | $\checkmark$                    | 1                               | 1                             | $\checkmark$                  |

Amazon DCV

| Feature                                        | <u>Windows</u><br><u>client</u>   | Web<br>browser<br>client | <u>Linux</u><br>client | <u>macOS</u><br><u>client</u> |
|------------------------------------------------|-----------------------------------|--------------------------|------------------------|-------------------------------|
| Touchscreen support                            | ✓<br>(Windows<br>10 and<br>later) | ✓ <sup>2</sup>           | √                      | ×                             |
| Stylus support                                 | ✓<br>(Windows<br>10 and<br>later) | √ <sup>3</sup>           | √                      | √                             |
| Gamepad support                                | ✓<br>(Windows<br>10 and<br>later) | X                        | ×                      | ×                             |
| Multiple monitor support                       | $\checkmark$                      | $\checkmark^4$           | $\checkmark$           | $\checkmark$                  |
| Extending full screen across selected monitors | $\checkmark$                      | √                        | $\checkmark$           | √                             |
| Webcam support                                 | $\checkmark$                      | ✓ <sup>5</sup>           | $\checkmark$           | √                             |
| Setting time zone                              | $\checkmark$                      | ✓                        | ~                      | ✓                             |
| Using accurate audio/video synchroni<br>zation | $\checkmark$                      | x                        | $\checkmark$           | √                             |
| Amazon DCV Extensions                          | ✓                                 | x                        | ✓                      | ✓                             |
| WebAuthN                                       | $\checkmark$                      | x                        | $\checkmark$           | $\checkmark$                  |

<sup>1</sup>These clients support printing to a file only. They don't support printing to a local printer.

<sup>2</sup> Supported by Firefox, Edge, and Google Chrome.

<sup>3</sup> Supported in Chromium-based browsers only. This includes Google Chrome and Microsoft Edge version 79 and later. Tilt and pressure events aren't supported in other browsers.

<sup>4</sup>Support for up to two monitors.

<sup>5</sup>Supported in Chromium-based browsers only. This includes Google Chrome and Microsoft Edge version 79 and later. This doesn't include Firefox and Safari.

For more information about the Amazon DCV server features, see <u>Amazon DCV server features</u> in the *Amazon DCV Administrator Guide*.

# **Getting Started with Amazon DCV**

To use Amazon DCV, install the Amazon DCV server software on a server. The Amazon DCV server software is used to create a secure <u>session</u>. You install and run your applications on the server. The server uses its hardware to perform the high-performance processing that the installed applications require. Your users access the application by remotely connecting to the session using a Amazon DCV client application. When the connection is established, the Amazon DCV server software compresses the visual output of the application and streams it back to the client application in an encrypted pixel stream. The client application receives the compressed pixel stream, decrypts it, and then outputs it to the local display.

After you choose a Amazon DCV client and connect to it, you are able to interact with the Amazon DCV session. For more information about using the Amazon DCV clients to interact with sessions, see <u>Using Amazon DCV</u>.

#### Contents

- <u>Requirements</u>
- Step 1: Get the Amazon DCV session information
- Step 2: Choose a Amazon DCV client
- Step 3: Connect to a Amazon DCV session
  - Connecting to a Amazon DCV session using the Windows client
  - Connecting to a Amazon DCV session using the web browser client
  - Connecting to a Amazon DCV session using the Linux client
  - Connecting to a Amazon DCV session using the macOS client
  - Connecting to a Amazon DCV session using URI
- Step 4: Create a connection file (optional)
  - Creating the connection file
  - Supported parameters
    - [version] parameters
    - [connect] parameters
    - [options] parameters
    - [debug] parameters
  - <u>Running the connection file</u>

# Requirements

To use Amazon DCV, ensure that the client computers meet the following minimum requirements. Bear in mind that your experience is dependent on the number of pixels that are streamed from the Amazon DCV server to the Amazon DCV client.

|       | Windows client                                                                                                    | Web browser client                                                                                                    | Linux client                                                                                                    | macOS client                                                                                                    |
|-------|----------------------------------------------------------------------------------------------------|----------------------------------------------------------------------------------------------------|----------------------------------------------------------------------------------------------------|----------------------------------------------------------------------------------------------------|
| Softw | The Windows client<br>is supported on<br>32-bit and 64-bit<br>versions of the<br>following operating<br>systems:<br>• Windows 10<br>• Windows 11<br>The client requires<br>the following<br>additional software:<br>• .NET Framework<br>4.6.2<br>• Microsoft Visual<br>C++ Redistrib<br>utable for Visual | The web browser<br>client is supported<br>on the latest three<br>major versions<br>of the following<br>browsers, across<br>all major desktop<br>operating systems<br>(Windows, macOS,<br>and Linux):<br>• Mozilla Firefox<br>• Google Chrome<br>• Microsoft Edge<br>• Apple Safari<br>The web browser<br>client also requires<br>WebGL and asm.js. | <ul> <li>The Linux client is<br/>supported on the<br/>following modern<br/>Linux operating<br/>systems:</li> <li>RHEL 8.x and<br/>Rocky Linux 8.5<br/>or later (x86_64)</li> <li>RHEL 9, CentOS<br/>Stream 9, and<br/>Rocky Linux 9<br/>(x86_64)</li> <li>SUSE Linux<br/>Enterprise 15.x</li> <li>Ubuntu 20.04,<br/>22.04, and 24.04</li> </ul> | macOS clients with<br>Intel processor<br>s require macOS<br>Monterey (12) or<br>later.<br>macOS clients with<br>Apple M1 processor<br>s require macOS<br>Monterey (12). |
|       | Studio. For more<br>information<br>and download<br>instructions, see<br>the <u>Microsoft</u><br><u>Support</u> website.                                                                                                    | (i) Note<br>The web<br>browser<br>client isn't<br>supported<br>on mobile<br>operating                                                                                                    |                                                                                                    |                                                                                                    |

| Wi       | indows client       | Web browser client   | Linux client           | macOS client      |
|----------|---------------------|----------------------|------------------------|-------------------|
|          |                     | systems,             |                        |                   |
|          |                     | such as              |                        |                   |
|          |                     | Android              |                        |                   |
|          |                     | and iOS.             |                        |                   |
|          |                     |                      |                        |                   |
| Notwo Th | o client must conno | ct to the Amazon DCV | server and it must con | municata over the |

**Netwc** The client must connect to the Amazon DCV server, and it must communicate over the required port. By default, this is port 8443.

#### 🚯 Note

Amazon DCV does not support operating systems that have reached end of life. Contact your vendor regarding your operating system.

For more information about the Amazon DCV server requirements, see <u>Amazon DCV server</u> requirements in the Amazon DCV Administrator Guide.

# Step 1: Get the Amazon DCV session information

After the Amazon DCV session is running on the Amazon DCV server, you must have specific information to connect to it. Contact your Amazon DCV administrator if you don't have the following information:

- The IP address or host name of the Amazon DCV server
- The port that the Amazon DCV server is configured to communicate over. By default, port 8443 is used by the Amazon DCV server.
- The session ID
- Sign-in credentials to connect to the Amazon DCV host server

# Step 2: Choose a Amazon DCV client

Next, choose the Amazon DCV client that best meets your needs. Amazon DCV offers the following clients:

- Windows
- Web browser
- Linux
- MacOS

For more information about the available clients, see Understanding Amazon DCV clients.

# Step 3: Connect to a Amazon DCV session

After the Amazon DCV session starts running on the Amazon DCV server, you can connect to it using your preferred client. Ensure that you have the required information when connecting to your Amazon DCV session. For more information, see <u>Step 1: Get the Amazon DCV session information</u>.

If you're connecting to a console session, contact your Amazon DCV server administrator. With them, ensure that the session is started and confirm the server and session details. If you're connecting to a virtual session on a Linux Amazon DCV server, you might need to start your own session. For more information, see <u>Starting Amazon DCV Sessions</u> in the *Amazon DCV Administrator Guide*.

#### Topics

- Connecting to a Amazon DCV session using the Windows client
- Connecting to a Amazon DCV session using the web browser client
- Connecting to a Amazon DCV session using the Linux client
- Connecting to a Amazon DCV session using the macOS client
- Connecting to a Amazon DCV session using URI

### Connecting to a Amazon DCV session using the Windows client

The steps for connecting to a Amazon DCV session are the same for both the installable and portable versions of the Windows client.

#### To connect to a session using the Windows client

- 1. Launch the Windows client.
- 2. Choose **Connections Settings**, configure your proxy settings as follows, and then choose **OK**.

- To avoid connecting through a proxy, choose **Connect Directly**.
- To connect to the Amazon DCV server using your preconfigured operating system proxy settings, choose **Use system proxy**.
- To connect to the Amazon DCV server through a specific HTTP proxy server, choose Get through web proxy. Specify the IP address and communication port or the hostname of the proxy server. If the HTTP proxy server requires authentication, select the Proxy server requiring password check box and enter your sign-in credentials.
- To connect to the Amazon DCV server through a specific SOCKS5 proxy server, choose Get through SOCKSv5 proxy. Specify the IP address and communication port or the hostname of the proxy server. If the SOCKSv5 proxy server requires authentication, select the Proxy server requiring password check box and enter your sign-in credentials.
- To select the transport protocol to use for data transport, choose the Protocol tab. By default, the client uses the QUIC protocol (based on UDP) for data transport if it's available.
   If it isn't available, the client uses the WebSocket protocol (based on TCP). This option is always available.

QUIC is available only if the two following conditions are met. First, the Amazon DCV server is configured to support it. Second, your network configuration supports UDP communication between the Amazon DCV client and the Amazon DCV server. Additionally, it's only supported for direct client-server communication where there are no intermediate proxies, gateways, or load balancers.

You can force the client to use a data transport protocol by explicitly selecting it. To verify which protocol is in use, check the Streaming Modes dialog. Additionally, if the QUIC protocol is in use, "QUIC" appears in the titlebar.

For more information and instructions, see <u>Enable the QUIC UDP transport protocol</u> in the *Amazon DCV Administrator Guide*.

3. Specify the session details in the following format:

server\_hostname\_or\_IP:port#session\_id

In the following example, the command connects to a session that's named my-session. This session is hosted on a Amazon DCV server with the hostname my-dcv-server.com. It's connected over port 8443. my-dcv-server.com:8443#my-session

- 4. Choose Connect.
- 5. Enter sign-in credentials and choose **Login**.

#### 🚯 Note

By default, the connection is terminated after three unsuccessful login attempts. To try again, restart the connection.

6. If you're prompted to verify the server's certificate, confirm the certificate's fingerprint with your Amazon DCV administrator. If the fingerprint is valid, choose **Trust & Connect**.

# Connecting to a Amazon DCV session using the web browser client

The steps for connecting to a Amazon DCV session are the same across all supported web browsers. The client connects to the Amazon DCV server using your web browser's proxy settings. To connect using different proxy settings, see the documentation for your specific web browser.

#### 🚺 Note

The web browser client doesn't support the QUIC (UDP) transport protocol.

#### To connect to your Amazon DCV session using the web browser client

1. Open a web browser and enter the Amazon DCV server URL in the following format:

```
https://server_hostname_or_IP:port/#session_id
```

In the following example, the URL connects to a session that's named my-session. This session is hosted on a Amazon DCV server with the hostname my-dcv-server.com. It's connected over port 8443.

https://my-dcv-server.com:8443/#my-session

2. Enter your sign-in credentials and choose Login.

#### 🚯 Note

By default, the connection is terminated after three unsuccessful login attempts. To try again, restart the connection.

 Your web browser might warn you that the server's certificate isn't trusted. If you're unsure about the authenticity of the certificate, confirm it with your Amazon DCV administrator. Proceed if it's safe to do so.

#### 🚯 Note

This step varies depending on the web browser that you're using.

### Connecting to a Amazon DCV session using the Linux client

The steps for connecting to a Amazon DCV session are the same across all Linux clients.

#### To connect to a session using the Linux client

- 1. Launch the Linux client.
- 2. Choose **Connections Settings**, configure your proxy settings as follows, and then choose **Apply**.
  - To avoid connecting through a proxy, choose **Connect directly**.
  - To connect to the Amazon DCV server using your preconfigured operating system proxy settings, choose **Use system proxy**.
  - To connect to the Amazon DCV server through a specific HTTP proxy server, choose Get through web proxy (HTTP). Specify the IP address or the hostname of the proxy server, as well as the communication port. If the HTTP proxy server requires authentication, select the check box of the Proxy server requiring password and enter your sign-in credentials.
  - To connect to the Amazon DCV server through a specific HTTPS proxy server, choose Get through web proxy (HTTPS). Specify the IP address or the hostname of the proxy server, as well as the communication port. If the web proxy server requires authentication, select the Proxy server requiring password check box and enter your sign-in credentials.

To select the transport protocol to use for data transport, choose the **Protocol** tab. By default, the client uses the QUIC protocol (based on UDP) for data transport if it's available.
 If it isn't available, the client uses the WebSocket protocol (based on TCP). This option is always available.

QUIC is available only if the following two conditions are met. First, the Amazon DCV server is configured to support it. Second, your network configuration supports UDP communication between the Amazon DCV client and the Amazon DCV server. Additionally, it's only supported for direct client-server communication where there are no intermediate proxies, gateways, or load balancers.

You can force the client to use a data transport protocol by explicitly selecting it. To verify which protocol is in use, check the Streaming Modes dialog. Additionally, if the QUIC protocol is in use, "QUIC" appears in the titlebar.

For more information and instructions, see <u>Enable the QUIC UDP transport protocol</u> in the *Amazon DCV Administrator Guide*.

3. Specify the session details in the following format:

server\_hostname\_or\_IP:port#session\_id

In the following example, the command connects to a session that's named my-session. This session is hosted on a Amazon DCV server with the hostname my-dcv-server.com. It's connected over port 8443.

my-dcv-server.com:8443#my-session

- 4. Choose Connect.
- 5. Enter your sign-in credentials and choose Login.

#### 🚯 Note

By default, the connection is terminated after three unsuccessful login attempts. To try again, restart the connection.

 If you're prompted to verify the certificate on the server, confirm the fingerprint of the certificate with your Amazon DCV administrator. If the fingerprint is valid, choose Trust & Connect.

### Connecting to a Amazon DCV session using the macOS client

#### To connect to a session using the macOS client

1. Launch the macOS client.

If you get an error stating that the application can't be opened because it's from an unidentified developer, see the Safely open apps on your Mac webpage.

- 2. Choose **Connections Settings**, configure your proxy settings as follows, and then choose **Apply**.
  - To avoid connecting through a proxy, choose **Connect directly**.
  - To connect to the Amazon DCV server using your preconfigured operating system proxy settings, choose **Use system proxy**.
  - To connect to the Amazon DCV server through a specific HTTP proxy server, choose Get through web proxy (HTTP). Specify the IP address or hostname of the proxy server as well as the communication port. If the HTTP proxy server requires authentication, select the Proxy server requiring password check box and enter your sign-in credentials.
  - To connect to the Amazon DCV server through a specific HTTPS proxy server, choose Get through web proxy (HTTPS). Specify the IP address or hostname of the proxy server as well as the communication port. If the web proxy server requires authentication, select the Proxy server requiring password check box and enter your sign-in credentials.
  - To select the transport protocol to use for data transport, choose the **Protocol** tab. By default, the client uses the QUIC protocol (based on UDP) for data transport if it's available.
     If it isn't available, the client uses the WebSocket protocol (based on TCP). This option is always available.

QUIC is available only if the following conditions are met. First, the Amazon DCV server is configured to support it. Second, your network configuration supports UDP communication between the Amazon DCV client and the Amazon DCV server. Additionally, it's only supported for direct client-server communication where there are no intermediate proxies, gateways, or load balancers.

You can force the client to use a data transport protocol by explicitly selecting it. To verify which protocol is in use, check the Streaming Modes dialog. Additionally, if the QUIC protocol is in use, "QUIC" appears in the titlebar.

For more information, see <u>Enable the QUIC UDP transport protocol</u> in the Amazon DCV Administrator Guide.

3. Specify the session details in the following format:

server\_hostname\_or\_IP:port#session\_id

In the following example, the command connects to a session that's named my-session. This session is hosted on a Amazon DCV server with the host name my-dcv-server.com. It's connected over port 8443.

```
my-dcv-server.com:8443#my-session
```

- 4. Choose Connect.
- 5. Enter your sign-in credentials and choose Login.

í) Note

By default, the connection is terminated after three unsuccessful login attempts. To try again, restart the connection.

6. If you're prompted to verify the server's certificate, confirm the certificate's fingerprint with your Amazon DCV administrator. If the fingerprint is valid, choose **Trust & Connect**.

### **Connecting to a Amazon DCV session using URI**

Using a URI automatically opens a locally installed Amazon DCV client with information passed into from the URI.

Within the URL field of your internet browser, enter the URI in this format: dcv:// hostname[:port]/[?authToken][#sessionId]

#### Example

For example, dcv://203.0.113.1:8443/? authToken=e3b0c44298fc1c149afbf4c8996fb92427ae41e4649b934ca495991b7852b855#12345

Your locally installed client will open with the information prepopulated.

For more information, see <u>GetSessionConnectionData</u> in the <u>Amazon DCV Session Manager</u> Developer Guide

# Step 4: Create a connection file (optional)

Using the Windows, Linux, or macOS native client, you can create a connection file that you can use to instantly connect to a Amazon DCV session.

#### Contents

- Creating the connection file
- <u>Supported parameters</u>
- Running the connection file

### Creating the connection file

The connection file is a text-based file with a .dcv file extension. The format of the .dcv file is similar to that of an .ini file. The file includes [groups] followed by the parameters and their values. The groups and parameters take the following format:

```
[group_name]
parameter_name=parameter_value
```

For example:

[options] fullscreen=true

You can create a connection file for a specific Amazon DCV session directly from the client. Or, alternatively, you can create a connection file from scratch using a text editor.

#### (i) Note

The procedure for creating a connection file from scratch using a text editor is the same for the Windows, Linux, and macOS clients.

#### To create a connection file from the client

- 1. Open the client.
- 2. Connect to the server and session where you are creating the file.
- 3. Select the hostname for the Amazon DCV server in the top-right corner and choose **Save Connection As**.
- 4. In the **Save As** window, enter a file name and destination folder, and choose **Save**.

By default, when you create a connection file, the file includes the format, host, port, user, and proxytype parameters. These parameters are required to connect to the session that the file was created from. You can manually customize or add parameters at any time by editing the file using a text editor.

#### To create a connection file from scratch using a text editor

- 1. Create a .dcv file with the following file name format: *file\_name*.dcv
- 2. Open the . dcv file using your preferred text editor.
- 3. Add the [version] group and format parameter to the top of the file in the following format:

```
[version]
format=1.0
```

#### 🔥 Important

If the .dcv file doesn't include the [version] group and format parameter, parsing fails.

4. Add the required parameter groups using the following format:

[group\_name]

For more information about the parameter groups, see Supported parameters.

5. Add the parameters and parameter values after the groups using the following format:

parameter\_name=parameter\_value

#### i Note

- Parameter names are case sensitive.
- Don't enclose string parameter values in quotation marks.

For more information about the parameters and parameter values, see Supported parameters.

6. Save the changes and close the .dcv file.

You can also use this procedure to add additional parameters to an existing connection file at any time.

### **Supported parameters**

Currently, the .dcv file supports parameters in three parameter groups—[version], [connect], and [options]. The following tables list the groups and their available parameters.

#### Groups

- [version] parameters
- [connect] parameters
- [options] parameters
- [debug] parameters

### [version] parameters

#### A Important

This is a required group. If your . dcv file doesn't include this group, parsing fails.

The following table lists the parameters that can be specified in the [version] group.

| Parameter | Туре   | Default<br>value | Description                                                                                                    |
|-----------|--------|------------------|----------------------------------------------------------------------------------------------------|
| format    | string |                  | ▶ Important<br>This is a<br>required<br>parameter<br>. The<br>parameter<br>value must<br>be 1.0.<br>If your<br>. dc∨ file<br>doesn't<br>include this<br>parameter<br>, parsing<br>fails. |

### [connect] parameters

The following table lists the parameters that can be specified in the [connect] group.

| Parameter  | Туре    | Default<br>value | Description                                                                                                    |
|------------|---------|------------------|----------------------------------------------------------------------------------------------------|
| host       | String  |                  | The hostname of<br>the Amazon DCV<br>server hosting the<br>session.                                                                                                    |
| port       | Integer | 8443             | The port to use<br>when connectin<br>g to the Amazon<br>DCV server.                                                                                                    |
| weburlpath | String  |                  | A custom path<br>on the Amazon<br>DCV server for<br>connection.<br>For example,<br>if you specify<br>customPath , the<br>client attempts<br>to connect to<br>host:port/<br>customPath . |
| sessionid  | String  |                  | The ID of the<br>Amazon DCV<br>session to connect<br>to.                                                                                                    |
| authtoken  | String  |                  | The authentication<br>token to be used<br>for the connectio<br>n. If you specify an<br>authtoken , you<br>must also specify<br>a sessionid                                              |

| Parameter T | Туре   | Default<br>value | Description                                                                                                    |
|-------------|--------|------------------|----------------------------------------------------------------------------------------------------|
|             |        |                  | . When using<br>authtoken , you<br>can omit the user<br>and password<br>parameters.                                                                                                    |
| user S      | String |                  | The user name<br>to use when<br>connecting to<br>the Amazon DCV<br>server.                                                                                                    |
| password S  | String |                  | The password<br>to use when<br>connecting to<br>the Amazon<br>DCV server. The<br>password isn't<br>encrypted.                                                                                         |
| proxytype S | String | SYSTEM           | The proxy type<br>to be used. Valid<br>values include<br>HTTPS, HTTP,<br>SOCKS5   SOCKS,<br>SYSTEM, or NONE  <br>DIRECT . If you<br>specify SYSTEM,<br>your computer's<br>proxy settings are<br>used. |

Amazon DCV

| Parameter     | Туре    | Default<br>value | Description                                                                                   |
|---------------|---------|------------------|-----------------------------------------------------------------------------------------------|
| proxyhost     | String  |                  | The address of the<br>proxy server to be<br>used if connectin<br>g through a proxy<br>server. |
| proxyport     | Integer |                  | The port to be<br>used if connectin<br>g through a proxy<br>server.                           |
| proxyuser     | String  |                  | The user name to be used for proxy authentication.                                            |
| proxypassword | String  |                  | The password to<br>be used for proxy<br>authentication.<br>The password isn't<br>encrypted.   |

| Parameter | Type Default<br>value                                                                                                    | Description                                                                                                    |
|-----------|----------------------------------------------------------------------------------------------------|----------------------------------------------------------------------------------------------------|
| transport | String       auto         Image: Construction of the second second se | The protocol<br>to use for data<br>transport. With<br>auto the client<br>first tries to<br>connect using<br>the QUIC (UDP)<br>protocol. If the<br>QUIC connectio<br>n fails, transport<br>automatically<br>falls back to<br>websocket .<br>Specify<br>websocket to<br>use the WebSocket<br>(TCP) protocol for<br>data transport,<br>or specify quic<br>to use the QUIC<br>(UDP) protocol<br>for data transport<br>. If you enable<br>QUIC, the QUIC<br>protocol is used<br>for data transport<br>and WebSocket is<br>used for authentic<br>ation traffic. If you<br>enable WebSocket<br>, the WebSocket<br>protocol is used<br>for both data |

| Parameter                       | Туре    | Default<br>value | Description                                                                                                    |
|---------------------------------|---------|------------------|----------------------------------------------------------------------------------------------------|
|                                 |         |                  | transport and<br>authentication<br>traffic.                                                                                     |
| webport                         | Integer | 8443             | The port to use for<br>WebSocket (TCP)<br>traffic.                                                                              |
| quicport                        | Integer | 8443             | The port to use for QUIC (UDP) traffic.                                                                                         |
| certificatevalidat<br>ionpolicy | String  | ask-<br>user     | The policy for<br>validating an<br>untrusted certifica<br>te. Values include<br>strict, accept-<br>untrusted , and<br>ask-user. |

## [options] parameters

The following table lists the parameters that can be specified in the [options] group.

| Parameter      | Туре    | Default<br>value | Description                                                    |
|----------------|---------|------------------|----------------------------------------------------------------|
| fullscreen     | Boolean | false            | Indicates whether<br>the client starts in<br>full screen mode. |
| useallmonitors | Boolean | false            | Indicates whether<br>the client uses all<br>monitors when      |

| Parameter                | Туре    | Default<br>value | Description                                                                                                    |
|--------------------------|---------|------------------|----------------------------------------------------------------------------------------------------|
|                          |         |                  | starting full screen mode.                                                                                                    |
| promptreconnect          | Boolean | true             | Indicates whether<br>the client<br>prompts you to<br>reconnect after<br>you disconnect<br>from a session.<br>If the parameter<br>is set to true,<br>you're redirecte<br>d to the sign-in<br>screen when you<br>disconnect. If the<br>parameter is set to<br>false, the client<br>closes when you<br>disconnect. |
| enableyuv<br>444decoding | Boolean | false            | Indicates whether<br>to enable the <u>High</u><br><u>color accuracy</u><br>(YUV 4:4:4) when<br>encoding dynamic<br>video content.                                                                                                    |

## [debug] parameters

The following table lists the parameters that can be specified in the [debug] group.

| Parameter | Туре   | Default<br>value | Description                   |
|-----------|--------|------------------|-------------------------------|
| loglevel  | String | INFO             | Value can be set to<br>Debug. |

## Running the connection file

To run .dcv connection file, navigate to the file and double-click it.

Or, specify the file path as an argument for the dcvviewer command.

• Windows client

C:\> dcvviewer.exe path\connection\_file\_name.dcv

• Linux and macOS client

\$ dcvviewer path/connection\_file\_name.dcv

# **Understanding Amazon DCV clients**

Amazon DCV offers a Windows client, Linux client, web browser client, and macOS client. The clients offer similar feature sets, but there are some differences. Choose the Amazon DCV client that meets your specific requirements.

Amazon DCV offers a variety of clients you can use. Each client offers a similar feature set, but there are some differences. When choosing a Amazon DCV client that best fits your needs, consider factors such as the operating system of your local device, the specific features and functionality required, and the level of integration needed. The clients offer a similar set of features, but there may be slight variations in capabilities or user interface. For more information, see <u>Requirements</u>.

Amazon DCV clients include:

- <u>Windows client</u>– Provides seamless integration with Windows, supporting features like desktop sharing, audio/video playback, USB device redirection, and clipboard integration.
- <u>Web browser client</u>– This option is useful for those who need to access remote resources from various devices or locations without the need to install a dedicated client application.
- <u>Linux client</u>– Allows Linux users to access their remote resources with the same level of performance and functionality as the Windows client.
- <u>MacOS client</u> Provides a dedicated client that seamlessly integrates with the macOS environment. This client offers the same feature set.

# Windows client

The Amazon DCV Windows client is supported on Windows computers only. The Windows client is a standalone application that runs on the Windows operating system.

For instructions on how to connect to a Amazon DCV session using the Windows client, see Connecting to a Amazon DCV session using the Windows client.

The Windows client is available in two versions: an installable version and a portable version. Both versions have the same minimum system requirements and have the same features.

#### Contents

• Installable Windows client

Portable Windows client

### Installable Windows client

You can use an installation wizard to install the client. The wizard takes you through a series of steps where you can customize your client installation. Or, you can use the command line to perform an unattended installation. This second method uses default settings to automate the installation procedure.

Before using the wizard or the command line to install the client, make sure that your computer has the required software. For a complete list of required software, see <u>Requirements</u>.

#### To install the Windows client using the installation wizard

1. Download the Windows client installer.

#### 🚺 Tip

The <u>latest packages</u> page of the download website contains links that always point to the newest available version. You can use these links to automatically retrieve the newest Amazon DCV packages.

- 2. Run the installer.
- 3. On the Welcome screen, choose Next.
- 4. On the **End-User License Agreement** screen, read the license agreement. If you accept the terms, select the **I accept the terms in the License Agreement** check box. Choose **Next**.
- 5. On the **Destination Folder** screen, choose **Next** to keep the default installation folder. To install the client in a different folder, change the destination path, and then choose **Next**.
- (Optional) On the Drivers Selection screen, select USB device remotization. Then, choose
   Will be installed on local hard drive, Next. This installs the drivers required to support some specialized USB devices. These devices include 3D pointing devices and graphic tablets.

#### 🚯 Note

Using specialized USB devices requires additional client and server configuration. For instructions, see <u>Using USB remotization</u>.

7. On the Ready to install screen, choose Install.

#### To install the Windows client using an unattended installation

- 1. Download the Windows client installer.
- 2. Open a command prompt window and navigate to the folder where you downloaded the installer.
- 3. Run the unattended installer.

```
C:\> msiexec.exe /i nice-dcv-client-Release-2024.0-9431.msi /quiet /norestart /l*v dcv_client_install_msi.log
```

To install all of the optional components, including the USB driver, include the ADDLOCAL=ALL option in the command.

```
C:\> msiexec.exe /i nice-dcv-client-Release-2024.0-9431.msi ADDLOCAL=ALL /quiet / norestart /l*v dcv_client_install_msi.log
```

### **Portable Windows client**

The Windows client is also available in a portable version. You don't need to install the portable version on your computer. You can copy it to a USB drive and run it directly from the USB drive on any Windows computer that meets the minimum requirements.

#### To use the portable Windows client

1. Download the portable Windows client zip file.

#### 🚺 Tip

The <u>latest packages</u> page of the download website contains links that always point to the newest available version. You can use these links to automatically retrieve the newest Amazon DCV packages.

- 2. Extract the contents of the zip file.
- 3. To launch the client, open the extracted folder, navigate to /bin/, and double-click dcvviewer.exe.

# Web browser client

The Amazon DCV web browser client runs inside a web browser. You don't need to install the web client. The web browser client is supported on the following browsers across all major desktop operating systems (including Windows, macOS, and Linux):

| Browser         | Version                     |
|-----------------|-----------------------------|
| Google Chrome   | Latest three major versions |
| Mozilla Firefox | Latest three major versions |
| Microsoft Edge  | Latest three major versions |
| Apple Safari    | Latest three major versions |

For instructions on how to connect to a Amazon DCV session using the web browser client, see Connecting to a Amazon DCV session using the web browser client.

#### WebCodecs

The web browser client can use WebCodecs to use video decoders that are already present in the browser. This can improve frame rate, because packets can be decoded by components of the browser. The Amazon DCV web browser client will automatically use it if supported by the browser.

The use of WebCodecs is available on the following browsers:

- Google Chrome version 94 and later
- Microsoft Edge version 94 and later

All major operating systems are supported. This includes Windows, macOS, and Linux.

#### Limitations

The web browser client has the following limitations:

It supports up to two screens with a maximum resolution of 1920x1080. The maximum resolution can be overriden on the server side. For more information, see <u>Managing the Amazon</u> DCV Session Display Layout in the *Amazon DCV Administrator Guide*.

• It uses the web browser's proxy configuration.

# Linux client

The Linux client runs natively on the operating system. You can use it to connect to Amazon DCV sessions that are hosted on Windows and Linux Amazon DCV servers.

You install the Linux client on a Linux client computer using a software package. The software package installs all required packages and their dependencies, and performs the required client configuration.

For instructions on how to connect to a Amazon DCV session using the Linux client, see <u>Connecting</u> to a Amazon DCV session using the Linux client.

#### To install the Linux client

- 1. The software packages are digitally signed with a secure GPG signature. To allow the package manager to verify the package signature, import the Amazon DCV GPG key. To do this, open a terminal window and import the Amazon DCV GPG key.
  - RHEL, CentOS, Rocky Linux, and SUSE Linux Enterprise 15

\$ sudo rpm --import https://d1uj6qtbmh3dt5.cloudfront.net/NICE-GPG-KEY

• Ubuntu

Download the GPG key.

```
$ wget https://d1uj6qtbmh3dt5.cloudfront.net/NICE-GPG-KEY
```

Install the GPG key.

```
$ sudo apt-key add NICE-GPG-KEY
```

 Download the appropriate client software package for your target operating system from the Amazon DCV website.

# 🚺 Tip

The <u>latest packages</u> page of the download website contains links that always point to the newest available version. You can use these links to automatically retrieve the newest Amazon DCV packages.

- 3. Install the Linux client. Enter the filename of the downloaded file to complete the following command.
  - RHEL, CentOS, and Rocky Linux

```
$ sudo yum install the downloaded .rpm file
```

• Ubuntu

```
$ sudo dpkg --install the downloaded .deb file
```

- SUSE Linux Enterprise
  - \$ sudo zypper install the downloaded .rpm file

# macOS client

The Amazon DCV macOS client is supported on Apple Mac computers only. The macOS client is a standalone application that runs on the macOS operating system.

The macOS client is installed using a .dmg software package.

For instructions on how to connect to a Amazon DCV session using the macOS client, see Connecting to a Amazon DCV session using the macOS client.

## To install the macOS client

- 1. Download the correct macOS client installer depending on your client computer.
  - macOS client for Intel processors
  - macOS clients for Apple M1 processors

# 🚺 Tip

The <u>latest packages</u> page of the download website contains links that always point to the newest available version. You can use these links to automatically retrieve the newest Amazon DCV packages.

2. Run the downloaded . dmg file.

If you get an error stating that the application can't be installed because it's from an unidentified developer, see the <u>Safely open apps on your Mac</u> webpage.

- 3. Click and drag the DCV. app file to the **Applications** folder.
- 4. (Optional) For easy access, create a desktop shortcut or add the application to the dock.

# **Using Amazon DCV**

After you choose a Amazon DCV client, you can use it to interact with a Amazon DCV session. From here, you can changes settings, perform basic tasks, and manage external devices. Some of the functionalities Amazon DCV is capable of are:

# **Changing the settings**

- Changing display resolution
- <u>Setting the time zone</u>
- <u>Managing streaming modes</u>

# Using basic functions

- Transferring files
- Printing from a session
- Copying and pasting
- Saving a screenshot
- Collaborating on a Amazon DCV session

# Managing the display

- Using multiple monitors
- Using accurate audio/video synchronization
- Using high color accuracy

# Managing external devices

- Using a smart card
- Using USB remotization
- Using a webcam

## **Connecting to networks**

Set certificate validation policy

# Using WebAuthn redirection

# **Changing display resolution**

By default, Amazon DCV automatically adapts the display resolution of the remote machine to match the current size of the client. When the client window is resized, DCV requests the server to change its display resolution to a size that fits within the client window.

Amazon DCV can configure a resolution according to the settings and the server system configuration.

- Web client resolution is limited by default to 1920x1080 (from web-client-max-head-resolution server setting).
- Native clients are limited by default to 4096x2160 (from max-head-resolution).

Note that the available resolutions and number of monitors depend on the configuration of the server, make sure to follow the <u>prerequisites guide</u> to properly setup the system environment and drivers for best performance.

## 1 Note

Maximum supported per-monitor resolution is 4096x4096 for up to 4 monitors. Higher resolutions or more than 4 monitors are not supported in any configuration.

If you prefer a fixed resolution on the server, which does not change even when the client window is resized, select the **Display Resolution** menu and specify the desired resolution. If you decide to re-enable automatic resize, you can select **Adapt automatically**.

This functionality is available on the Windows client, web browser client, Linux client, and macOS client.

## Changing display resolution on Windows clients

- 1. Click on the **Settings** icon from the menu at the top.
- 2. Select **Display Resolution** from the menu.
- 3. Select your preferred resolution from the drop-down menu.

#### Changing display resolution on macOS clients

- 1. Click on the **DCV Viewer** icon from the menu at the top.
- 2. Select **Preferences** from the drop-down menu.
- 3. Go to the **Display** tab.
- 4. Select your preferred resolution from the **Display Resolution** menu.

|                                                                                                    | Preferences                                                                                                    |  |  |
|----------------------------------------------------------------------------------------------------|----------------------------------------------------------------------------------------------------|--|--|
| General Display Keyboard                                                                                                    |                                                                                                    |  |  |
| <ul> <li>Streaming mode</li> <li>Best responsiveness<br/>Provides most fluid experience</li> <li>Best image quality<br/>Provides best image quality</li> <li>High color accuracy (YUV 4:4:4)<br/>Streaming performance could be affe</li> <li>High pixel density</li> </ul> | Display resolution <ul> <li>Adapt Automatically</li> <li>2560×1386 - Current</li> <li>1920x1080</li> <li>1280x720</li> <li>1024x768</li> <li>800x600</li> </ul> |  |  |
| Display streaming metrics in the toolb                                                                                                    | ar                                                                                                    |  |  |
|                                                                                                    |                                                                                                    |  |  |

#### Changing display resolution on Linux clients

- 1. Click on the **Settings** icon from the menu at the top.
- 2. Select **Preferences** from the menu.
- 3. Go to the **Display** tab.
- 4. Select your preferred resolution from the **Display Resolution** menu.

Close

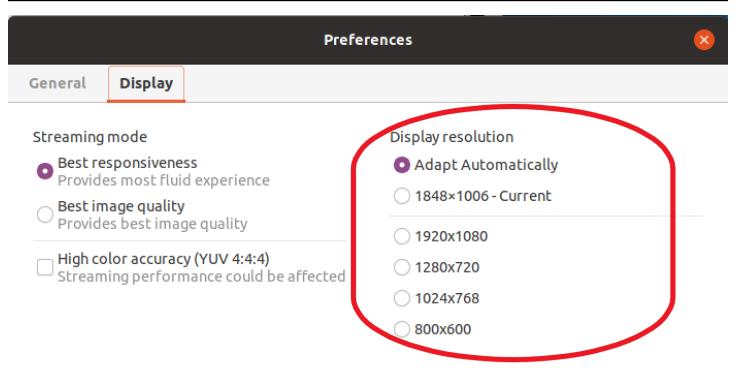

Display streaming metrics in the toolbar

# Setting the time zone

DCV allows you to set the time zone for your session to display either the time zone you are currently or the time zone of where the remote desktop you are using is located.

This is referred to as time zone redirection.

Once this feature is either enabled or disabled the DCV client will save this settting for each time the user signs on to the client.

When collaborating sessions, the first client to connect to the session, known as the primary connection, will set the time zone for the session even if the primary connection leaves the session. For more information, see Collaborating on a Amazon DCV session.

To use this feature, your administrator will have to enable it. If you do not have the option to change your displayed time zone and would like to do so, contact your administrator. For more information, see Modifying Configuration Parameters in the *Amazon DCV Administrator Guide*.

To set your time zone, do one of the following depending on your client:

#### • For Windows

- 1. Go to the **Settings** icon.
- 2. Select Time Zone Redirection from the drop down menu.

# (i) Note

It will indicate if the feature is **Enabled** or **Disabled** under the menu item.

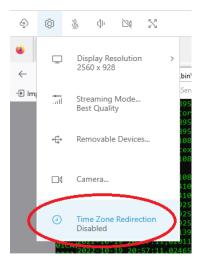

#### • For macOS

- 1. Go to the **DCV Viewer** icon from the toolbar at the top.
- 2. Select **Preferences** from the drop-down menu.
- 3. Select the **General** tab.
- 4. Check the box for **Enable timezone redirection**.

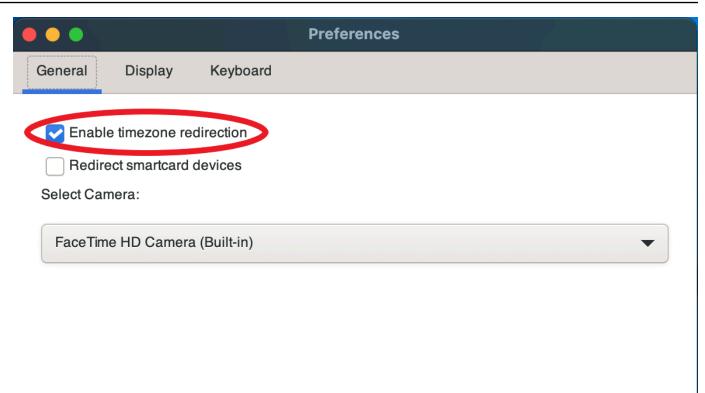

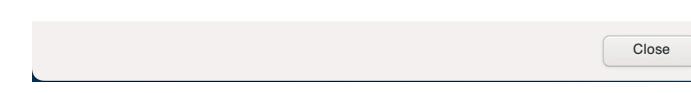

- For Linux
  - 1. Go to the **Settings** icon.
  - 2. Select **Preferences** from the drop-down menu.
  - 3. Select the **General** tab in the **Preferences** windows.
  - 4. Check the box for **Timezone Redirection**.

|         | Pr                     | eferences | × |
|---------|------------------------|-----------|---|
| General | Display                |           |   |
|         | e timezone redirection |           |   |
| Redire  | ect smartcard devices  |           |   |
|         |                        |           |   |
|         |                        |           |   |
|         |                        |           |   |
|         |                        |           |   |
|         |                        |           |   |

# • For web based clients

- 1. Go to Preferences.
- 2. Click on the switch for **Time Zone Redirection**.

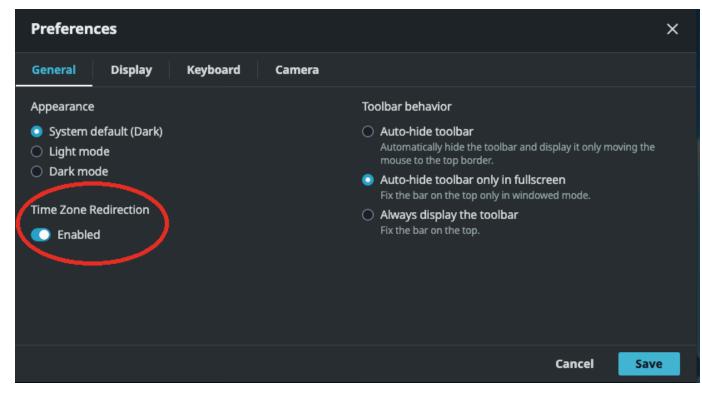

# Managing streaming modes

Amazon DCV uses an adaptive protocol that automatically optimizes the streaming mode depending on the network capabilities. However, you can specify whether you prefer to prioritize responsiveness or image quality.

- Prioritizing responsiveness (**Best responsiveness**) reduces the image quality to improve the frame rate. This option prioritizes faster response times though It might result in lower image quality.
- Prioritizing image quality (**Best quality**) reduces the responsiveness to provide better image quality. This option prioritizes higher image quality. It might result in longer response times.

This functionality is available on the Windows client, web browser client, Linux client, and macOS client. The steps for setting the streaming mode depend on the client used.

# Topics

- Streaming modes on Windows, Linux, and macOS clients
- Streaming modes on Web browser client

# Streaming modes on Windows, Linux, and macOS clients

# **Streaming modes on Windows clients**

- 1. Choose the **Settings** icon.
- 2. Select **Streaming Mode** from the drop-down list.
- 3. In the Streaming Mode window, choose one of the following options:

## • Best responsiveness

- Best quality
- 4. (Optional) For information about network performance, choose **Display Streaming Metrics**. For more information, see <u>Streaming metrics</u>.

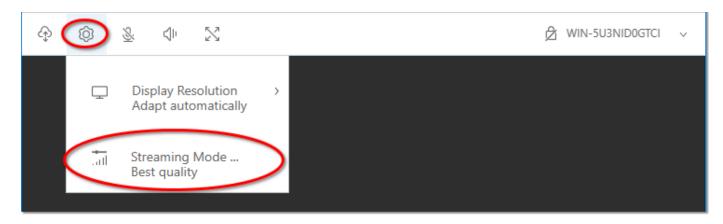

5. Close the **Streaming Mode** window.

# Streaming modes on macOS clients

- 1. Choose the **DCV Viewer** icon at the top of the window.
- 2. Select **Preferences** from the drop-down menu.
- 3. Select the **Display** tab in the **Preferences** window.
- 4. Choose one of the following options:
  - Best responsiveness
  - Best image quality
- (Optional) For information about network performance, choose Display Streaming Metrics.
   For more information, see <u>Streaming metrics</u>.

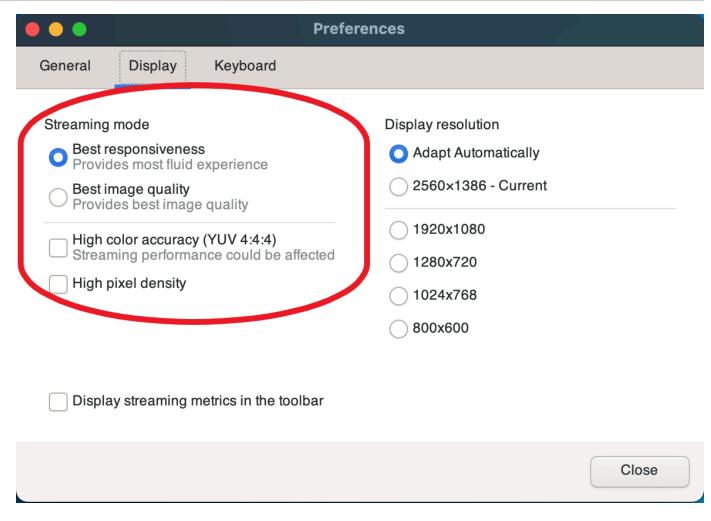

6. Close the **Preferences** window.

# **Streaming modes on Linux clients**

- 1. Choose the **Settings** icon at the top of the window. **Streaming Mode**.
- 2. Select the **Display** tab in the **Preferences** window.
- 3. Choose one of the following options:
  - Best responsiveness
  - Best image quality
- 4. (Optional) For information about network performance, choose **Display Streaming Metrics**. For more information, see <u>Streaming metrics</u>.

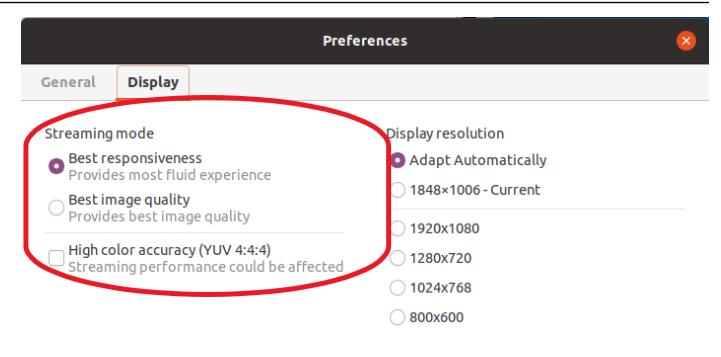

Display streaming metrics in the toolbar

5. Close the **Preferences** window.

# **Streaming metrics**

The streaming metrics can be used to evaluate your network performance and determine which streaming mode is suitable for your network conditions. To view the streaming metrics, choose **Settings**, **Streaming Mode**, **Display Streaming Metrics**.

The streaming metrics provide the following real-time information:

# 🚺 Note

Metrics are displayed for the current Amazon DCV session connection.

- Framerate—Indicates the number of frames received from the Amazon DCV server every second.
- Network latency—Indicates the amount of time (in milliseconds) it takes for a packet of data to be sent to the Amazon DCV server and back to the client.

• **Bandwidth usage**—Indicates the amount of data being sent and received over the network connection. The red line shows the peak network throughput. The yellow line shows the average throughput. The blue line shows the current (real-time) throughput.

The following image shows example streaming metric data.

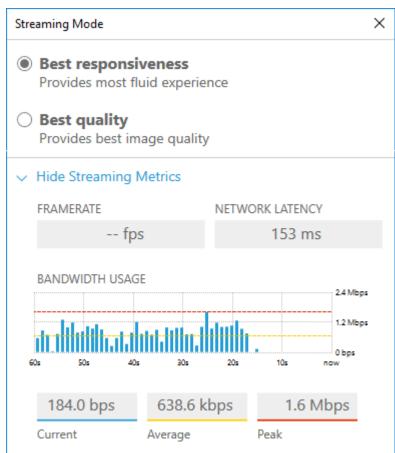

# Streaming modes on Web browser client

The steps for managing the streaming modes are the same across all supported web browsers.

1. In the client, choose **Session**, **Preferences**.

| 0                       | SESSION A       |
|-------------------------|-----------------|
| Use relative mouse [Ctr | 1 + Shift + F8] |
| Send Ctrl + Alt + Del   |                 |
| Save Screenshot         |                 |
| Preferences             |                 |
| About NICE DCV          |                 |
| Disconnect              |                 |
|                         |                 |

- 2. Under the **Display** tab, choose one of the following options from the **Streaming options** section:
  - Best responsiveness

• Best quality

| isplay resolution   |
|---------------------|
|                     |
| Adapt automatically |
| 1920x1080 (Current) |
| 1440x900            |
| 1024x768            |
| 800x600             |
|                     |

- 3. (Optional) For information about network performance, choose **Display Streaming Metrics**. For more information, see **Streaming metrics**.
- 4. Save and close the **Preferences** modal.

#### **Streaming metrics**

The streaming metrics can be used to evaluate your network performance and determine which streaming mode is suitable for your network conditions.

The streaming metrics provide the following real-time information:

1 Note

Metrics are displayed for the current Amazon DCV session connection.

- Framerate—Indicates the number of frames received from the Amazon DCV server every second.
- **Network latency**—Indicates the amount of time (in milliseconds) it takes for a packet of data to be sent to the Amazon DCV server and back to the client.
- **Bandwidth usage**—Indicates the amount of data being sent and received over the network connection. The red line shows the peak network throughput. The yellow line shows the average throughput. The blue line shows the current (real-time) throughput.

To view the streaming metrics:

1. In the client, choose Session, Preferences.

| 0                                      | SESSION A |  |
|----------------------------------------|-----------|--|
| Use relative mouse [Ctrl + Shift + F8] |           |  |
| Send Ctrl + Alt + Del                  |           |  |
| Save Screenshot                        |           |  |
| Preferences                            |           |  |
| About NICE DCV                         |           |  |
| Disconnect                             |           |  |

- 2. Under the **Display** tab, enable the toggle to show **Streaming metrics in the toolbar**.
- 3. Close the **Preferences** modal.
- 4. The streaming metrics are then displayed in the center of the client toolbar.

28 fps 48 ms

5. Click on the streaming metrics to see more detailed streaming data like in the following example.

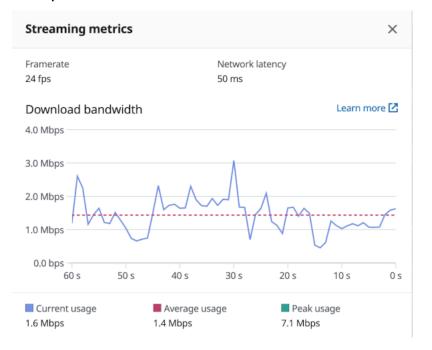

6. (Optional) Close the Metrics modal.

# **Transferring files**

You can use Amazon DCV to upload files to and download files from Amazon DCV session storage. For instructions on how to enable and configure session storage, see <u>Enabling Session Storage</u> in the *Amazon DCV Administrator Guide*. You must be authorized to use this feature. If you are not authorized, the functionality is not available in the client. For more information, see <u>Configuring Amazon DCV Authorization</u> in the *Amazon DCV Administrator Guide*.

This functionality is available on the Windows, web browser, Linux, and macOS clients.

# Topics

- Transferring files using Windows, Linux and macOs clients
- Transferring files using web browser

# Transferring files using Windows, Linux and macOs clients

The steps for uploading, downloading, and renaming files are similar across Windows, Linux and macOS clients.

# Downloading a file

If you're using the Windows client, the file is downloaded to your desktop. If you're using the Linux, or macOS client, the file is downloaded to your default Downloads folder.

# To download a file from the session storage to your computer

1. In the client, choose **Storage**.

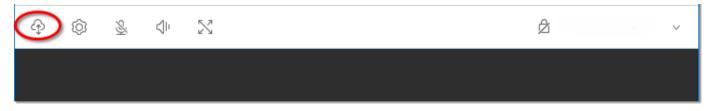

2. In the **File Storage** window, either select the file to download, or choose the down arrow next to the file and then choose **Download**.

# **Uploading a file**

Files that you upload to a session are saved to a path that's specified by the Amazon DCV server administrator.

## To upload a file from your computer to the Amazon DCV session storage

1. Choose **Storage** in the client.

- 2. Do one of the following:
  - To upload the file to an existing folder:

Navigate to the folder within the File Storage window.

- To upload the file to a new folder
  - 1. Choose **Create Folder**.
  - 2. Enter folder name.
  - 3. Open the new folder.
- 3. Choose **Upload File** in the **File Storage** window.
- 4. Select the file to upload.
- 5. Choose **Open**.

# To drag and drop a file from your computer to the Amazon DCV session storage

- 1. Navigate to **File Storage**, the folder, or the subfolder you would like to upload the file and open it.
- 2. On your local computer, select one or more files or folders you would like to upload.
- 3. Drag the selected file(s) or folder(s) onto the Amazon DCV session window.

## 🚯 Note

If the **File Storage** window is closed, it will automatically open.

4. Drop your files within the drop area of your desired location in **File Storage**, selected folder, or selected subfolder window.

# Renaming a file

You can change the name of the file in session storage.

## To change the name of a file in session storage

- 1. In the client, choose **Storage**.
- 2. Choose the down arrow that's next to the file to rename, and choose **Rename**.
- 3. Enter the new file name and press Enter.

# Transferring files using web browser

The steps for uploading, downloading, and renaming files are the same across all supported web browsers.

# Downloading a file

In the web browser client the file is downloaded to your default Downloads folder.

# To download a file from the session storage to your computer

1. In the client, choose **Storage**.

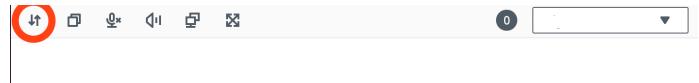

2. In the **File Storage** window, either select the file to download, or select a table row corresponding to the file to download and click on the **Actions** button and the **Download** option from there. You can also just click on the name of the file to download it.

# Uploading a file

Files that you upload to a session are saved to a path that's specified by the Amazon DCV server administrator.

# To upload a file from your computer to the DCV session

- 1. Choose **Storage** in the client.
- 2. Do one of the following:
  - Upload the file to an existing folder:

Navigate to the folder within the File Storage window.

- Upload the file to a new folder
  - 1. Choose Create Folder.
  - 2. Enter folder name.
  - 3. Open the new folder.
- 3. Choose **Upload File** in the **File Storage** window.

- 4. Select the file to upload.
- 5. Choose Open.

#### To drag and drop a file from your computer to the Amazon DCV session storage

- 1. Navigate to **File Storage**, the folder, or the subfolder you would like to upload the file and open it.
- 2. On your local computer, select one or more files or folders you would like to upload.
- 3. Drag the selected file(s) or folder(s) onto the Amazon DCV session window.

#### i Note

If the File Storage window is closed, it will automatically open.

4. Drop your files within the drop area of your desired location in **File Storage**, selected folder, or selected subfolder window.

# Renaming a file

You can change the name of the file in session storage.

#### To change the name of a file in session storage

- 1. In the client, choose **Storage**.
- 2. Select a table row corresponding to the item to rename and click on the **Actions** button and the **Rename** option from there.
- 3. Enter the new file name and press Enter.

# Printing from a session

You can use Amazon DCV to print content from a Amazon DCV session. The available printing devices depend on the client that you're using.

 Windows client, Linux client, and macOS client — You can print to the physical printer that's connected to your client computer. Or, you can print to a PDF document that uses the Amazon DCV virtual printer. • Web browser client — You can print to a . PDF document using the Amazon DCV virtual printer.

When you print to the Amazon DCV virtual printer, the content is exported to a printable file. You can download it to your local computer using the client and then print it using your local printer.

You must be authorized to use this feature. If you are not authorized, the functionality is not available in the client. For more information, see <u>Configuring Amazon DCV Authorization</u> in the *Amazon DCV Administrator Guide*.

#### To print content from the session

- 1. In the client, open the Print window.
- 2. In the Print window, choose one of the following printing devices and then choose Print.
  - (All clients connected to all Windows and Linux server) DCV Printer Prints to the Amazon DCV virtual printer
  - (Windows client connected to Windows and Linux server) <local-printer-name>-Redirected — Prints to the local printer
- 3. If you print to the Amazon DCV virtual printer, a notification appears when the file is ready for download. In the top-right corner, choose **Notifications**, locate the Print notification in the list, and then choose **Download**.
  - If you're using the web browser client, after the download has completed, choose **Show in folder**.
  - If you're using the Windows client, the printer dialog is automatically opened when the file is downloaded.
  - If you're using the Linux or macOS clients, the downloaded file is automatically opened with the default associated application.

## 🚯 Note

The file is deleted from the Amazon DCV server after you have downloaded it, and it's no longer available for download.

# **Copying and pasting**

You can use Amazon DCV to copy and paste text between your local computer and the Amazon DCV session. You must be authorized to use this feature. If you are not authorized, the functionality is not available in the client. For more information, see <u>Configuring Amazon DCV Authorization</u> in the *Amazon DCV Administrator Guide*.

The type of content that can be copied and pasted, and the methods for copying and pasting differ between the Windows client, web browser client, Linux client, and macOS client.

# Topics

- Windows, Linux, and macOS clients
- Web browser client

# Windows, Linux, and macOS clients

You can use the Windows, Linux, and macOS clients to copy and paste text and images between your local computer and the Amazon DCV session. You can do this using the keyboard shortcuts and context (right-click) menu shortcuts. If you can't copy and paste, contact your Amazon DCV server administrator to ensure that the permissions are properly configured.

# Web browser client

You can use the web browser client to copy and paste text and images between your local computer and the Amazon DCV session. Use keyboard shortcuts and context (right-click) menu to copy and paste text and images on Google Chrome and Microsoft Edge. Mozilla Firefox and Apple Safari do not support copying and pasting images, and require a different procedure to copy and paste text.

# To copy text from the session in Mozilla Firefox or Apple Safari and paste on your local computer

 In the web browser client, highlight the text to copy and choose Clipboard, Copy to Local Device.

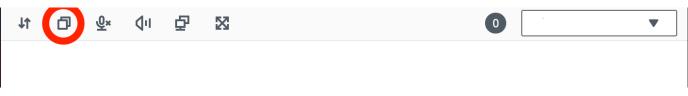

The text is now placed in your computer's clipboard.

2. Paste the text using the paste keyboard shortcut or context menu shortcut.

# To copy text from your local computer and paste in the session in Mozilla Firefox or Apple Safari

- 1. On your local computer, copy the text using the copy keyboard shortcut or context menu.
- 2. In the web browser client, choose **Clipboard**, **Paste to Remote Session**.
- 3. Paste the text using the host operating system's paste shortcuts.

# Saving a screenshot

You can use Amazon DCV to save a screenshot of the Amazon DCV session. This functionality is available on the Windows, web browser, Linux, and macOS clients. The steps for saving a screenshot are similar on all clients.

You must be authorized to use this feature. If you aren't authorized, the functionality isn't available in the client. For more information, see <u>Configuring Amazon DCV Authorization</u> in the *Amazon DCV Administrator Guide*. If you aren't authorized to save screenshots, the client also avoids the external tools that are running on your client computer to capture a screenshot of the Amazon DCV client. Images that are obtained by these tools either show a black rectangle instead of the Amazon DCV client window or only show the background desktop. This functionality is available only on Windows and macOS clients.

# To save a screenshot

- 1. Launch the client, and connect to the Amazon DCV session.
- 2. In the client, choose **Session**, **Save a Screenshot**.

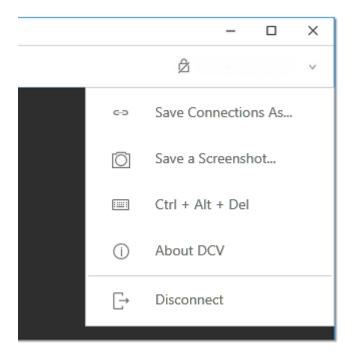

3. Choose a location and the name for the screenshot file.

# **Collaborating on a Amazon DCV session**

Amazon DCV users can collaborate on the same session, enabling screen and mouse sharing. Users can join authorized sessions while session owners can disconnect users from any session collaboration. To take advantage of this feature, users must join the same session identified by the same session ID.

## 1 Note

When collaborating on Amazon DCV sessions, the multiple monitor function is disabled.

## Requirements

By default, the only user that can connect to a Amazon DCV session is the owner of that session.

For users to collaborate on the same session, the active permissions applied to the session need to be updated to include the display parameter. For more information on editing the permissions file, see Configuring Amazon DCV authorization.

## Note

Administrator privileges are required to edit the permissions file.

#### To collaborate on Amazon DCV sessions for Windows or Linux based servers:

1. Choose the **Collaborators** icon on the Amazon DCV client located in the DCV toolbar.

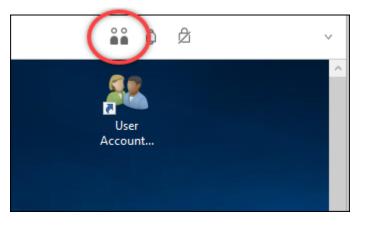

A **Collaborators Window** will open showing all of the connected Amazon DCV sessions available.

- 2. Select a session to join.
- 3. Choose **Disconnect**, to remove one or all client connections, except yours, from the DCV session.

This option is only available for session owners.

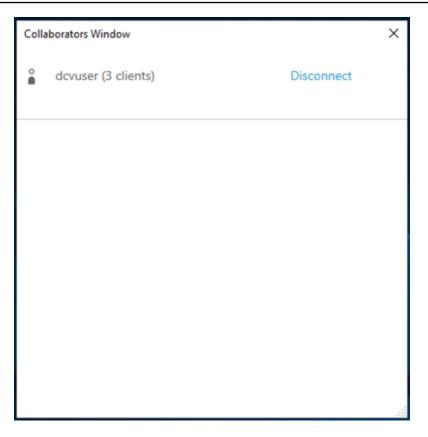

4. Choose **Disconnect** to remove an user from an active session.

## To collaborate on Amazon DCV sessions for macOS:

1. Go to **View** on the top toolbar.

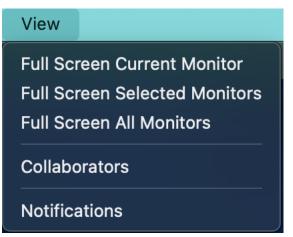

2. Choose **Collaborators** from the drop-down menu.

A **Collaborators Window** will open showing all of the connected Amazon DCV sessions available.

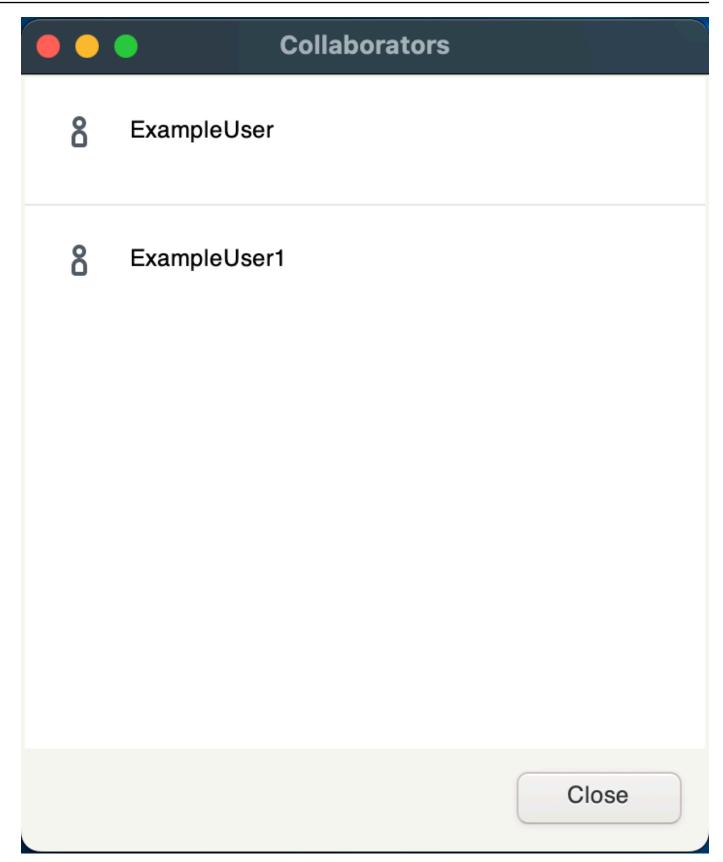

3. Select the session to join.

Choose **Disconnect** to remove one or all client connections, except yours, from the DCV session.

This option is only available for session owners.

# Using multiple monitors

#### 🚯 Note

When collaborating on Amazon DCV sessions, the multiple monitor function is disabled.

Amazon DCV is capable of extending full screen resolution across a single monitor, a set of selected monitors, or all available monitors.

If the requested layout is not supported by the server, the layout might be adjusted to match the display limits of your server. If the layout cannot be adjusted, the request fails and the changes are not applied.

You can also manually specify custom display layouts. For more information, see <u>Managing the</u> <u>Amazon DCV Session Display Layout</u> in the *Amazon DCV Administrator Guide*.

Amazon DCV can configure a resolution according to the settings and the server system configuration.

- Web client resolution is limited by default to 1920x1080 (from web-client-max-head-resolution server setting).
- Native clients are limited by default to 4096x2160 (from max-head-resolution).

#### 1 Note

Maximum supported per-monitor resolution is 4096x4096 for up to 4 monitors. Higher resolutions or more than 4 monitors are not supported in any configuration.

Make sure to follow the <u>prerequisites guide</u> to properly setup the system environment and drivers for best performance.

#### Topics

- Extending full-screen across all monitors
- Extending full-screen across selected monitors
- Exiting full screen on multiple monitors

# Extending full-screen across all monitors

You can use the Amazon DCV clients to extend the display for a session across all at full screen resolution.

With the Windows, Linux, and macOS clients, the extended display matches your physical display layout and screen resolutions.

With the web browser client, the session display can be extended to up to two screens with 1920x1080 screen resolution. When the display is extended, the additional screen is opened in a new browser window. The second extends the display to the right of the original screen. Ensure that you position the screens accordingly.

#### Example

For example, three monitors are connected to your local computer. The server extends the display for a session across all three monitors and matches the specific screen resolutions of your display.

To enable this feature, do one of the following depending on your client.

- Windows client
  - 1. Go to the toolbar at the top of the window.
  - 2. Choose the Full Screen icon.
  - 3. Select **Across all monitors** from the drop-down menu.

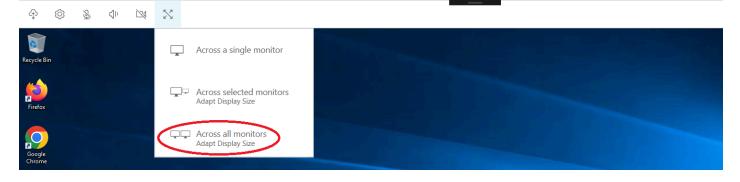

#### macOS client

#### Note

The **Displays have separate Spaces** option in **Mission Control** system preference must be enabled.

- 1. Go to the toolbar at the top of the window.
- 2. Choose View from the toolbar at the top of window.
- 3. Select Full Screen All Monitors from the drop-down menu.

| 🗯 DCV Viewer | Connection | View     |                     |
|--------------|------------|----------|---------------------|
| •••          |            | Full Scr | een Current Monitor |
|              |            | Full Scr | een All Monitors    |
|              |            | Notifica | tions               |
|              |            |          |                     |

#### • Linux client

- 1. Go to the toolbar at the top of the window.
- 2. Choose the Full Screen icon.

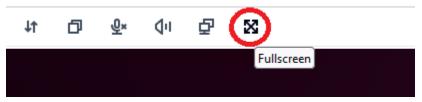

- Web browser client
  - 1. Go to the toolbar at the top of the window.
  - 2. Choose the Multiscreen icon.

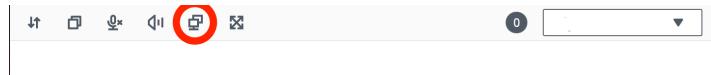

# Extending full-screen across selected monitors

If there are three or more monitors connected, DCV can also extend full-screen across a selection of those available monitors. If your selected monitors cannot go full screen, an error message will appear and you will need to perform the procedure again.

Selected monitors must be set adjacent, or sharing a side with each other, in your display setting.

Examples of adjacent monitor placement.

Solution Note The blue boxes are DCV enabled monitors. The gray boxes are other monitors.

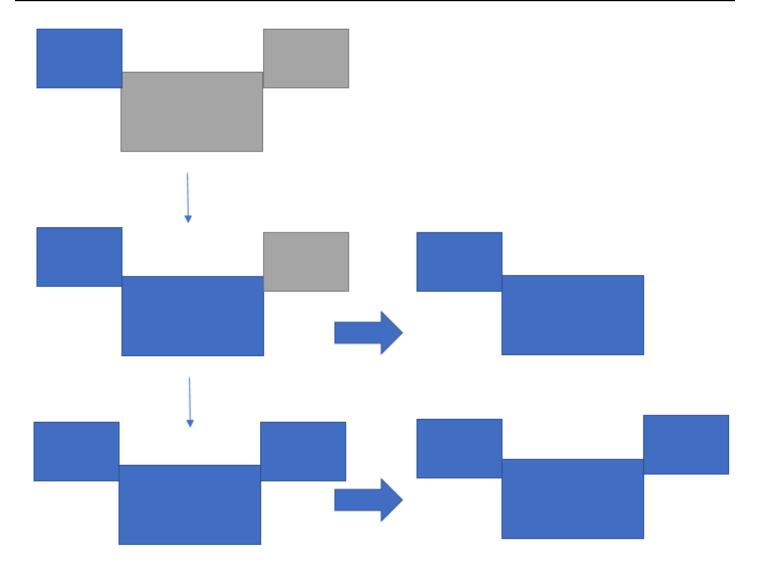

Examples of nonadjacent monitor placement.

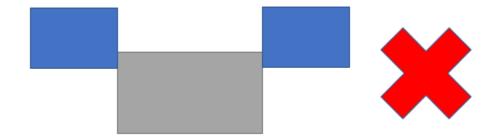

If your monitors are not set adjacent in your Windows display configuration, you will need to exit DCV and change your Display settings on your local machine.

• Windows client

- 1. Go to the top menu.
- 2. Select the Full Screen icon.

# i Note

The Full Screen drop-down menu will appear.

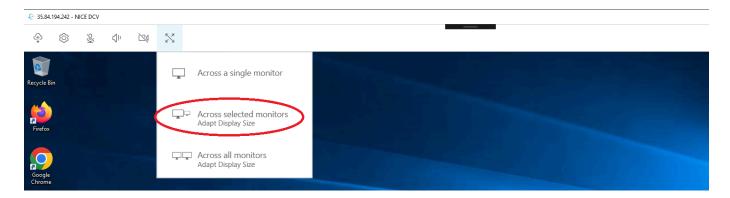

3. Select Across selected monitors from the drop down menu.

# (i) Note

The **Across selected monitors** window will appear displaying your current monitor layout.

## Full Screen Across Selected Monitors

#### $\times$

# Select the monitors you wish to make full screen.

Please note, selected monitors must be configured adjacent to each other. For example, an unused monitor cannot be configured between two selected monitors.

| 2 |              | 3                | 4 |
|---|--------------|------------------|---|
| 1 | Internal Dis | olay (1920x1080) |   |

Apply

- 4. Select which monitors you want DCV to be displayed full screen.
- 5. Click Apply.
- macOS client
  - 1. Go to the top menu.
  - 2. Select View.

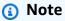

The View drop-down menu will appear.

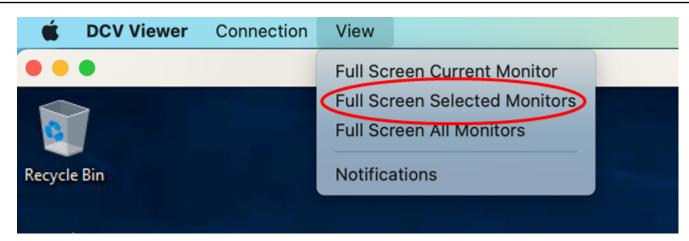

3. Select Full Screen Selected Monitors from the drop down menu.

# 🚯 Note

The **Full Screen Selected Monitors** window will appear displaying your current monitor layout.

# <section-header><section-header><section-header><section-header><section-header><section-header><section-header><text>

- 4. Select which monitors you want DCV to be displayed full screen.
- 5. Click Apply.
- Linux client
  - 1. Go to the top menu.
  - 2. Select Full Screen icon.

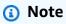

The Full Screen drop-down menu will appear.

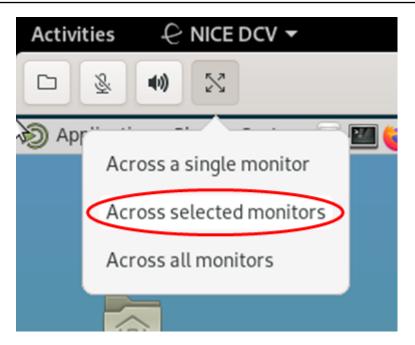

3. Select Across selected monitors from the drop down menu.

#### (i) Note

The **Across selected monitors** window will appear displaying your current monitor layout.

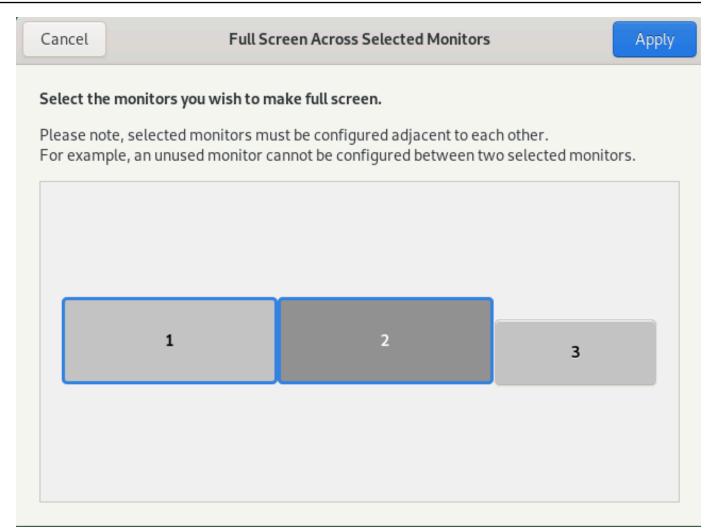

- 4. Select which monitors you want DCV to be displayed full screen.
- 5. Click Apply.

## Exiting full screen on multiple monitors

After you extend the displays or enter full screen mode, a tab appears at the top-center edge of the screen. To exit full screen mode, choose the tab and then select **Exit fullscreen**.

### 1 Note

By default, DCV will save your display settings. If DCV detects a different monitor configuration, the display settings will be reset.

# Using accurate audio/video synchronization

The **Accurate Audio/Video synchronization** setting enables a mode that minimizes the time difference in audio and video playback. This mode is useful in workloads that require the video and audio to be accurately synchronized, such as lip sync.

### 🚺 Note

This feature may produce a lag in the perceived responsiveness of the remote system.

Accurate Audio/Video Synchronization functionality is supported on Windows and Linux servers with hardware GPU acceleration, and for console sessions only. It is supported on all native clients.

### 🚯 Note

Accurate Audio/Video Synchronization is not supported on web based clients.

### To enable or disable Audio/Video Synchronization

- 1. Launch the client and connect to the Amazon DCV session.
- 2. Do one of the following depending on your client.
  - Windows clients
    - 1. Choose the **Settings** icon.
    - 2. Select Accurate Audio/Video Synchronization from the drop-down menu.

| Ø                                                                  |                                             |   |
|--------------------------------------------------------------------|---------------------------------------------|---|
| Ţ                                                                  | Display Resolution<br>1280 x 720            | > |
| l                                                                  | Streaming Mode<br>Best Responsiveness       |   |
| °<br>G<br>G<br>G<br>S<br>S<br>S<br>S<br>S<br>S<br>S<br>S<br>S<br>S | Removable Devices                           |   |
| \$                                                                 | Relative Mouse Position [Ctrl + Shift + F8] |   |
| ক্র                                                                | Accurate Audio/Video Synchronization        |   |

- macOS clients
  - 1. Choose the **DCV Viewer** icon.
  - 2. Select **Preferences** from the drop-down menu.
  - 3. Check the box for Accurate Audio/Video Synchronization.

|                                                                                                    | Preferences                   |
|----------------------------------------------------------------------------------------------------|-------------------------------|
| General Display Keyboard                                                                                                    |                               |
| Streaming mode  Best responsiveness Provides most fluid experience Best image quality Provides best image quality High color accuracy (YUV 4:4:4) Streaming performance could be affe Accurate Audio/Video Synchronizatio | 2500x1000 @7000,0 - Display 4 |
| Display streaming metrics in the toolb                                                                                                    | par                           |
|                                                                                                    | Close                         |

- Linux clients
  - 1. Choose the **Settings** icon.
  - 2. Select **Preferences** from the drop-down menu.
  - 3. Check the box for Accurate Audio/Video Synchronization.

|                                                    |                                                                         | Pref                   | erences                                                                                                    | × |
|----------------------------------------------------|-------------------------------------------------------------------------|------------------------|----------------------------------------------------------------------------------------------------|---|
| General                                            | Display                                                                 |                        |                                                                                                    |   |
| Provide<br>Best im<br>Provide<br>High co<br>Stream | sponsivene<br>es most flui<br>age quality<br>es best ima<br>lor accurac | d experience           | Display resolution<br>Adapt Automatically<br>10240×1600 - Current<br>2560×1600 @0,0 - Display 1<br>2560×1600 @2560,0 - Display 2<br>2560×1600 @5120,0 - Display 3<br>2560×1600 @7680,0 - Display 4<br>1920x1080<br>1280x720<br>1024x768<br>800x600 |   |
| 🗌 Display                                          | streaming                                                               | metrics in the toolbar |                                                                                                    |   |

# Using high color accuracy

By default, Amazon DCV uses YUV 4:2:0 chroma subsampling when compressing the display output and then updates the parts of the screen that are not changing over time to a full lossless RGB implementation. This default behavior aims to strike a balance between performance and image fidelity, though it may introduce chroma artifacts. By enabling the High color accuracy setting, the YUV chroma subsampling will be set to 4:4:4, thus increasing color fidelity. However this will increase network bandwidth and could affect performance of clients, especially at high resolution, because most client machines do not support HW accelerated decoding when using YUV 4:4:4.

The steps for setting the high color accuracy depend on the client used.

#### Topics

- High color accuracy on native clients
- High color accuracy on Web browser client

## High color accuracy on native clients

As long as you are using a Amazon DCV Server and a Amazon DCV Client both having version 2022.0 or later, please follow these steps to enable high color accuracy:

### Enabling high color accuracy on Windows clients

- 1. Choose the **Settings** icon.
- 2. Select **Streaming Mode** from the drop-down menu.

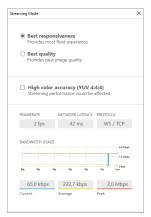

- 3. Check the High color accuracy (YUV 4:4:4) checkbox in the **Streaming Mode** window.
- 4. Close the **Streaming Mode** window.

### Enabling high color accuracy on macOS clients

- 1. Choose the **DCV Viewer** icon.
- 2. Select **Preferences** from the drop-down menu.
- 3. Select the **Display** tab in the **Preferences** window.
- 4. Check one or both of the following checkboxes:
  - High color accuracy (YUV 4:4:4)
  - High pixel density

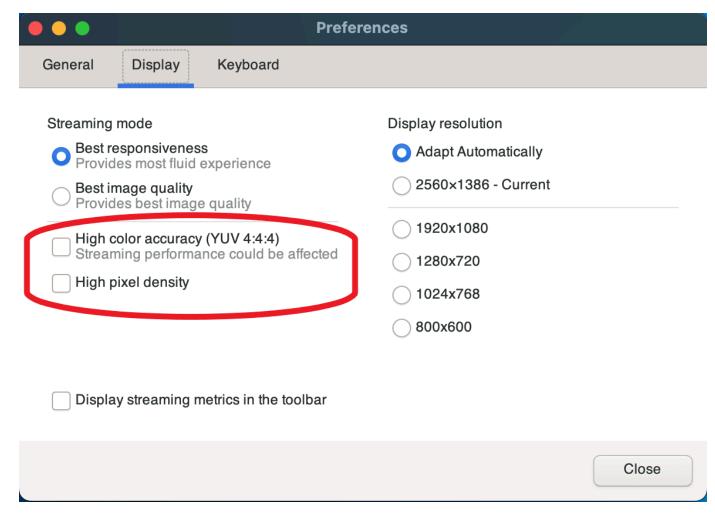

5. Close the **Preferences** window.

#### Enabling high color accuracy on Linux clients

- 1. Choose the **Settings** icon.
- 2. Select **Preferences** from the drop-down menu.
- 3. Select the **Display** tab in the **Preferences** window.
- 4. Check the checkbox for High color accuracy (YUV 4:4:4).

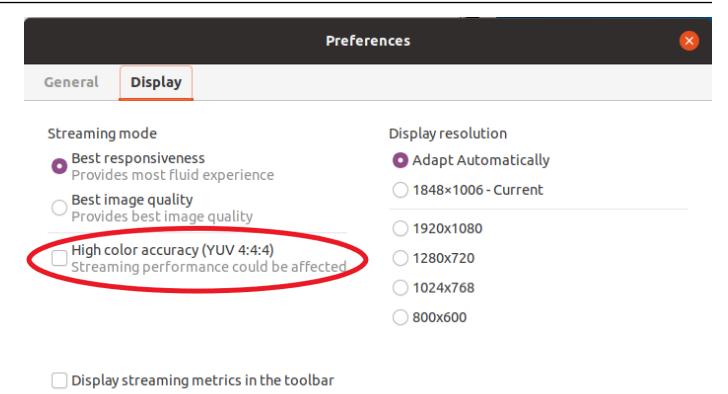

5. Close the **Preferences** window.

## High color accuracy on Web browser client

In order to use high color accuracy on Web browser client you need a Amazon DCV Server with version 2022.0 or later, as well as a browser supporting the <u>VideoDecoder</u> interface of the Web Codecs API.

The steps for enabling the high color accuracy are the same across all supported web browsers.

1. In the client, choose **Session**, **Preferences**.

| 0                      | SESSION A        |  |
|------------------------|------------------|--|
| Use relative mouse [Ct | rl + Shift + F8] |  |
| Send Ctrl + Alt + Del  |                  |  |
| Save Screenshot        |                  |  |
| Preferences            |                  |  |
| About NICE DCV         |                  |  |
| Disconnect             |                  |  |

2. Under the **Display** tab, if the high color accuracy feature is available, the corresponding toggle will be visible and allows to specify whether to enable or disable the YUV chroma subsampling set to 4:4:4:

| Preferences                                                                                                    |                                                                                                    | ×        |
|----------------------------------------------------------------------------------------------------|----------------------------------------------------------------------------------------------------|----------|
| General Display Keyboard Came                                                                                                    | era                                                                                                    |          |
| Streaming mode                                                                                                    | Display resolution                                                                                       |          |
| <ul> <li>Best responsiveness<br/>Provide most fluid experience.</li> <li>Best quality<br/>Provide best image quality.</li> </ul> | <ul> <li>Adapt automatically</li> <li>1378x906 (Current)</li> <li>1920x1080</li> <li>1440x900</li> </ul> |          |
| High color accuracy (YUV 4:4:4) <ul> <li>Enabled         Streaming performance could be affected.     </li> </ul>                | <ul><li>1024x768</li><li>800x600</li></ul>                                                               |          |
| Streaming metrics in the toolbar                                                                                                 |                                                                                                    |          |
| C Enabled                                                                                                    |                                                                                                    |          |
|                                                                                                    | Cane                                                                                                    | cel Save |

3. Save and close the **Preferences** modal.

# Using a smart card

You can use Amazon DCV to use one or more smart cards that's connected to your client computer. You can do this using the standard Personal Computer/Smart Card (PC/SC) interface, in a Amazon DCV session. For each session, only one connected client can connect a smart card at a time. This is especially important in environments where multiple clients connect to the same session.

Smart card access is supported only with the Windows, Linux, and macOS clients. It's not supported with the web browser client.

Only one client can connect a smart card at a time. While your smart card is connected, no other clients who are connected to the session can connect a smart card.

After you're done using the smart card in the Amazon DCV session, release it. After it's released, other clients who are connected to the session can connect a smart card. The smart card is automatically released when you disconnect from the session.

You must be authorized to use this feature. If you are not authorized, the functionality is not available in the client. For more information, see <u>Configuring Amazon DCV Authorization</u> in the *Amazon DCV Administrator Guide*.

## **Connecting a smart card**

#### **Connecting to a Windows client**

- 1. Launch the client and connect to the Amazon DCV session.
- 2. Choose the **Settings** icon.
- 3. Select **Removable Devices** from the drop-down list.
- 4. Enable the **Smart Card** toggle.

| ආ | Ø    |                                             | لگ ×                               |
|---|------|---------------------------------------------|------------------------------------|
|   | Ģ    | Display Resolution ><br>1600 x 900          |                                    |
|   | āđ   | Streaming Mode<br>Best Responsiveness       | Removable Devices × Shared Devices |
|   | ڡ۠ڸؖ | Removable Devices                           | Connected Devices                  |
|   | 0    | Relative Mouse Position [Ctrl + Shift + F8] | No Device to Share                 |

### Connecting to a macOS client

- 1. Launch the client and connect to the Amazon DCV session.
- 2. Choose the **DCV Viewer** icon.
- 3. Select the **General** tab in the **Preferences** window.
- 4. Check the **Redirect smartcard devices** checkbox.

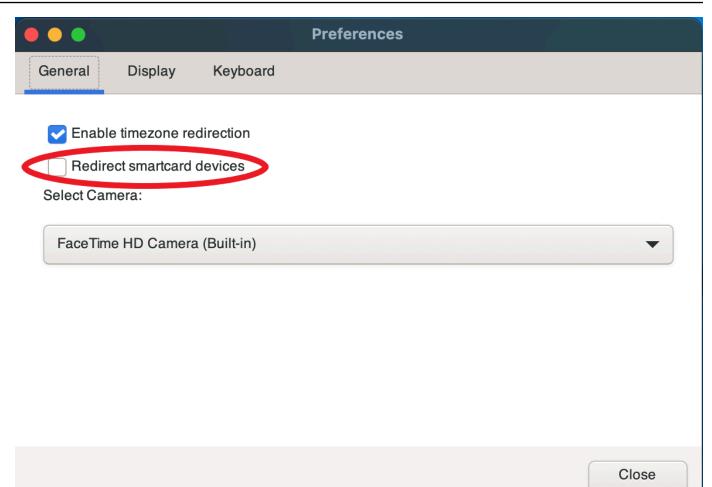

#### Connecting to a Linux client

- 1. Launch the client and connect to the Amazon DCV session.
- 2. Choose the **Settings** icon.
- 3. Select the **General** tab in the **Preferences** window.
- 4. Check the **Redirect smartcard devices** checkbox.

|         | Preferences                                       | 8 |
|---------|---------------------------------------------------|---|
| General | Display                                           |   |
|         | le timezone redirection<br>rect smartcard devices |   |
|         |                                                   |   |

## Using a smart card on Linux servers

• Open a terminal and launch the application using the dcvscrun command followed by the application name and arguments.

### Example

For example, to launch firefox with smart card support, use the following command:

\$ dcvscrun firefox

#### A Important

If you enabled smart card caching, run the following command in the same terminal that you set and exported the DCV\_PCSC\_ENABLE\_CACHE environment variable in.

## Releasing a smart card

### **Releasing from a Windows client**

- 1. Choose the **Settings** icon.
- 2. Select Removable Devices from the drop-down list.
- 3. Disable the **Smart Card** toggle.

#### **Releasing from a macOS and Linux clients**

- 1. Choose the **Settings** icon.
- 2. Select the **General** tab in the **Preferences** window.
- 3. Uncheck the **Redirect smartcard devices** checkbox.

## Smart card data caching (optional)

To have the Amazon DCV server cache smart card data, you will need to enable the smart card caching feature. By default, smart card caching is disabled. With smart card caching enabled, the server caches the results of recent calls to the client's smart card. This helps to reduce the amount of traffic that is transferred between the client and the server and improves performance.

You cannot enable smart card caching if it's disabled on the server. For more information, see Configuring Smart Card Caching in the Amazon DCV Administrator Guide

#### Enabling smart card caching on Windows servers

- 1. Launch the client and connect to the Amazon DCV session.
- 2. Open a terminal window.
- 3. Run one of the following commands:
  - To enable smart card caching for the current terminal window:

C:\> set DCV\_PCSC\_ENABLE\_CACHE=1

• To enable smart card caching permanently for all applications on the server:

C:\> setx DCV\_PCSC\_ENABLE\_CACHE 1

#### Enabling smart card caching on Linux servers

1. Launch the client and connect to the Amazon DCV session.

### 1 Note

Make sure to run the following command in the same terminal that you intend to launch the application.

- 2. Open a terminal window where you ran the application with dcvscrun.
- 3. Export the DCV\_PCSC\_ENABLE\_CACHE with the value 1.

#### Example

For example, you might run the command:

\$ DCV\_PCSC\_ENABLE\_CACHE=1 dcvscrun APPLICATION

or

```
$ DCV_PCSC_ENABLE_CACHE=1
```

\$ dcvscrun APPLICATION

## **Using USB remotization**

#### Note

This feature is for installable Windows clients only.

With Amazon DCV you can use specialized USB devices such as 3D pointing devices and two-factor authentication USB dongles. These devices must be connected to your computer for them to interact with applications running on a Amazon DCV server.

### (i) Note

Graphic tablets, gamepads, and smart card readers are automatically supported by Amazon DCV and do not require USB remotization to be used.

You must be authorized to use this feature. If you are not authorized, the functionality is not available in the client. For more information, see <u>Configuring Amazon DCV Authorization</u> in the *Amazon DCV Administrator Guide*.

After this feature is enabled, the most commonly used USB devices are supported. You can connect them to your computer and use them on the server without additional configuration required.

However, some specialized USB devices aren't supported in the default configuration. Unsupported devices do not appear in the **Settings** menu after they're connected. These devices must be added to the USB Device **Allow List** on the Amazon DCV Server before they can be used. After they are added to this list, they will appear in the **Settings** menu on the client.

For information on this or any additional configuration that may be required on the Amazon DCV server, see Enabling USB Remotization and in the Amazon DCV Administrator Guide.

## Using a USB device on a Amazon DCV server

- 1. Connect the USB device in any open USB slot on your computer.
- 2. Go to your DCV client session.
- 3. Choose the **Settings** icon located in the upper left of the window.

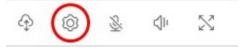

4. Select **Removable Devices...** from the dropdown menu.

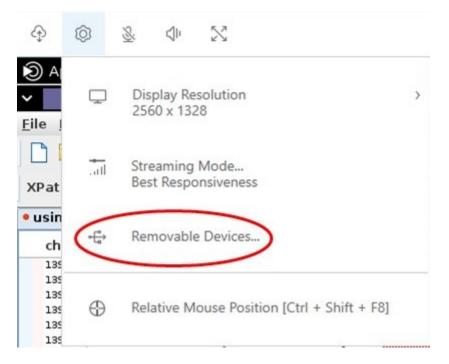

5. Move the slider next to the USB device in the list.

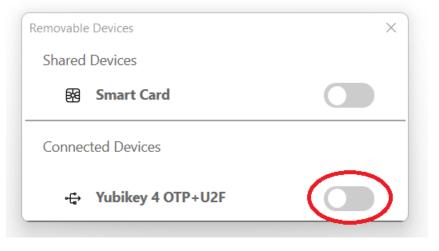

Your USB device is ready to use now.

# Using a webcam

With Amazon DCV, you can use a webcam connected to your local client computer in a remote application that runs in a Amazon DCV session. For each session, only one connected client can use a webcam at a time. This is especially important in environments where multiple clients connect to the same session.

Webcam functionality is supported with all Amazon DCV clients. However, with the web browser client, webcam functionality is only supported with Chromium-based browsers, such as Google Chrome or Microsoft Edge. It isn't supported on Mozilla Firefox or Apple Safari.

Webcam functionality is supported on Windows Amazon DCV servers only. It's not supported on Linux Amazon DCV servers.

You must be authorized to use this feature. If you are not authorized, the functionality is not available in the client. For more information, see <u>Configuring Amazon DCV Authorization</u> in the *Amazon DCV Administrator Guide*.

If you have multiple webcams connected to your local client computer, you can select the webcam that you want to use. The selected camera is used automatically when the webcam is enabled using the webcam toolbar icon.

### Topics

- Using a webcam on Windows, Linux and macOS clients
- Using a webcam on the web browser client

## Using a webcam on Windows, Linux and macOS clients

The steps for selecting the camera to use are similar across the Windows, Linux and macOS clients.

### To select the webcam to use

- 1. Launch the client and connect to the Amazon DCV session.
- 2. Do one of the following depending on your client.
  - Windows and Linux clients
    - 1. Choose the **Settings** icon.
    - 2. Select Camera.
    - 3. Select the camera from the drop-down list

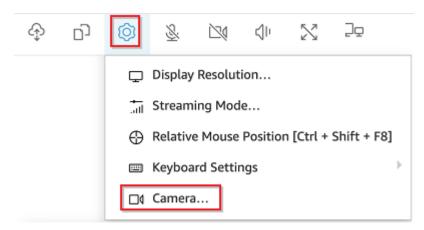

- macOS client
  - 1. Choose the **DCV Viewer** icon.
  - 2. Select the **General** tab.
  - 3. Select the arrow down arrow in the **Select Camera:** field to open a drop-down list of cameras.
  - 4. Select the camera from the drop-down list

|                   |                                                         |          | Preferences |       |
|-------------------|---------------------------------------------------------|----------|-------------|-------|
| General           | Display                                                 | Keyboard |             |       |
| Redire Select Can | e timezone red<br>ect smartcard<br>nera:<br>e HD Camera | devices  |             |       |
|                   |                                                         |          |             | Close |

### i Note

- The camera menu items appears only if you're authorized to use a webcam in the session. If you don't see the camera menu items, you might not be authorized to use a webcam.
- You can't change the webcam selection while the webcam is in use, or while another client enabled a webcam in the session.

### To start using your webcam in a session

You must first enable it. Use the webcam icon on the toolbar to enable or disable your webcam for use in the session. You can also use the icon to determine its current state. The webcam icon appears on the toolbar only if the following is the case:

- You're authorized to use a webcam.
- You have at least one webcam connected to your local computer.
- No other users enabled a webcam for use in the session.

| Toolbar icon | Description                                                                                                    |
|--------------|----------------------------------------------------------------------------------------------------|
| $\mathbb{N}$ | Your webcam is disabled in the session. Other clients can enable a<br>webcam for use in the session.<br>Click the icon to enable your webcam in the session. If you didn't<br>previously select the webcam to use, the default webcam is used. |
| 0            | Your webcam is enabled in the session, but it isn't in use. While your webcam is enabled, no other clients that are connected to the session can use a webcam.<br>Click the icon to disable your webcam in the session.                        |
|              | Your webcam is in use by a remote application in the Amazon DCV session. No other clients can enable a webcam while your webcam is in use.                                                                                                    |
|              | Click the icon to disable your webcam in the session.                                                                                                    |

### Troubleshooting

#### Topics

- Webcam doesn't work on Windows 10
- Client application says that the webcam is in use

#### Webcam doesn't work on Windows 10

Windows 10 provides built-in privacy settings that manage access to the device camera. If you're running Windows 10 on your client computer, these privacy settings might prevent use of the webcam.

### 🚺 Note

If you're connecting to a Windows 2019 Amazon DCV server, you might need to perform these steps on the Amazon DCV server as well.

To modify the privacy settings on your computer, do the following:

- 1. Choose the search icon on the toolbar.
- 2. Enter Settings and press Enter.
- 3. In the left-hand panel, choose **Camera**.
- 4. For Allow apps to access your camera, switch the toggle to the **On** position.
- 5. You might need to restart your computer for the changes to take effect.

#### Client application says that the webcam is in use

Only one application can use the webcam at a time. If you're using the webcam in multiple applications, first close the applications where it's no longer needed.

## Using a webcam on the web browser client

Webcam functionality is only supported with Chromium-based browsers, such as Google Chrome or Microsoft Edge. It isn't supported on Mozilla Firefox or Apple Safari.

The steps for selecting the camera to use are the same across all supported web browsers..

#### To select the webcam to use

- 1. Launch the client and connect to the Amazon DCV session.
- 2. In the client, choose Session, Preferences.

| 0                     | SESSION A          |
|-----------------------|--------------------|
| Use relative mouse [0 | Ctrl + Shift + F8] |
| Send Ctrl + Alt + Del |                    |
| Save Screenshot       |                    |
| Preferences           |                    |
| About NICE DCV        |                    |
| Disconnect            |                    |

3. Under the **Camera** tab, select the camera to use.

| Preferences                                                                                                    | ×           |
|----------------------------------------------------------------------------------------------------|-------------|
| General Display Keyboard Camera                                                                                                    |             |
| <ul> <li>Camera available. Check the browser settings to change this site's camera permission.</li> <li>Camera Select which camera to activate.</li> <li>FaceTime HD Camera (Built-in) (05ac:8514)</li> <li>OBS Virtual Camera (m-de:vice)</li> <li>FaceTime HD Camera (Built-in) (05ac:8514)</li> </ul> | Read more [ |
|                                                                                                    | Cancel Save |

4. Close the **Preferences** modal.

#### 🚯 Note

- The camera menu items appears only if you're authorized to use a webcam in the session. If you don't see the camera menu items, you might not be authorized to use a webcam.
- You can't change the webcam selection while the webcam is in use, or while another client enabled a webcam in the session.
- If the camera permission settings have not been expressly granted or denied by the user, you're prompted to allow camera detection before being able to select the camera to use.
- In case the camera permission settings have been expressly granted or denied by the user, you would be able to change such setting following this procedure:

- 1. At the top left of your browser window, click the area on the address bar left of the URL.
- 2. In the popup window that opened, select the desired camera permission setting to be applied.

### To start using your webcam in a session

You must first enable it. Use the webcam icon on the toolbar to enable or disable your webcam for use in the session. You can also use the icon to determine its current state. The webcam icon appears on the toolbar only if the following is the case:

- You're authorized to use a webcam.
- You have at least one webcam connected to your local computer.
- No other users enabled a webcam for use in the session.

| Toolbar icon | Description                                                                                                    |
|--------------|----------------------------------------------------------------------------------------------------|
| ۲            | Your webcam is disabled in the session. Other clients can enable a webcam for use in the session.                                                              |
|              | Click the icon to enable your webcam in the session. If you didn't previously select the webcam to use, the default webcam is used.                            |
| Q            | Your webcam is enabled in the session, but it isn't in use. While your webcam is enabled, no other clients that are connected to the session can use a webcam. |
|              | Click the icon to disable your webcam in the session.                                                                                                    |
| Q            | Your webcam is in use by a remote application in the Amazon DCV session. No other clients can enable a webcam while your webcam is in use.                     |
|              | Click the icon to disable your webcam in the session.                                                                                                    |

### Client application says that the webcam is in use

Only one application can use the webcam at a time. If you're using the webcam in multiple applications, first close the applications where it's no longer needed.

# Set certificate validation policy

Amazon DCV uses a secure TLS connection for communication between the server and client. The certificate validation policy determines how the Amazon DCV client responds when a certificate can't be verified as trustworthy. Set one of the following options in the connection file:

- Strict: Prohibits the connection if there is any problem validating the TLS certificate.
- Ask user: Prompts the user to determine whether to trust the certificate when a certificate can't be verified.
- Accept untrusted: Connects to the server even if the TLS certificate is self signed and can't be validated by the client.

For information about editing the connection file, see ???.

# **Using WebAuthn redirection**

Amazon DCV offers the WebAuthn Redirection feature, specifically designed for use with Google Chrome and Microsoft Edge browsers. This functionality enables authentication in session for web applications. This feature operates through a dedicated browser extension that, once installed, redirects the WebAuthn requests from the web application to the DCV client.

Authorization is required to use this feature. Otherwise, it is not available in the client. For more information, see Configuring Amazon DCV Authorization in the Amazon DCV Administrator Guide.

#### 🚺 Note

WebAuthn redirection is supported only on Windows, Linux, and macOS clients. It is not supported on the web browser client.

# Webauthn Redirection user interface

The extension opens a user interface used to monitor and control the Webauthn Redirection feature.

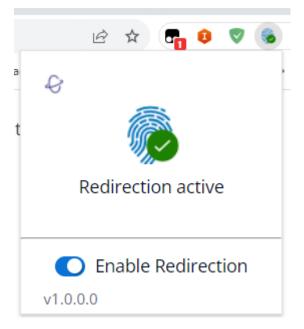

• Extension Icon: Located in the main body of user interface, this icon displays the feature's current state.

The icon will be one of the following:

| lcon     | Name        | Usage                                                                                                    |
|----------|-------------|----------------------------------------------------------------------------------------------------|
| <i>.</i> | Inactive    | Redirection is inactive. This occurs when you disable the extension.                                                                        |
|          | Ok (Active) | Redirection is active and connected<br>to the underlying Amazon DCV<br>software on the host.                                                |
|          | Processing  | Redirection is executing an<br>operation in progress or is<br>attempting to connect to the<br>underlying Amazon DCV sofware in<br>the host. |

| lcon | Name  | Usage                                                                           |
|------|-------|---------------------------------------------------------------------------------|
|      | Error | There is an error connecting to the underlying Amazon DCV software on the host. |

- **Status Message:** Located in the main body of user interface, the message will explain the current operational status.
- **Redirection Toggle:** Located at the bottom of the user interface, this switch enables or disables the feature.
  - Enabling redirection allows WebAuthn requests to be intercepted by the extension and forwarded to the client.
  - Disabling redirection allows WebAuthn requests to be processed locally by the browser.

# **Troubleshooting Amazon DCV**

This chapter describes how to identify and troubleshoot problems that you might have with Amazon DCV client.

### Topics

• Using the Log Files

For additional support, use any of the following resources.

- If you are a Amazon DCV on-premises customer and you need additional help, contact your Amazon DCV reseller.
- If you are using Amazon DCV on Amazon EC2, you can log a support ticket with AWS support.
- If you do not have an AWS support plan, you can seek help from the Amazon DCV community by posting your question on the AWS re:Post.

# **Using the Log Files**

Use the Amazon DCV client log files to identify and troubleshoot problems with your Amazon DCV client. Logs are enabled by default on Windows (since 2024.0), Linux and macOS clients. When using older Windows clients a log file must be provided (see Enabling debug in log files).

Windows client

%localappdata%\Amazon\DCV\logs\client.log

• Linux or macOS client

~/.local/share/NICE/dcvviewer/log/viewer.log

## Enabling debug in log files

In order to troubleshoot issues, the Amazon DCV debug logs must be explicitly enabled.

- Navigate to the folder where the dcvviewer.exe file is located. By default, this is C: \Program Files (x86)\NICE\DCV\Client\bin\.
- 2. Do one of the following:
  - Open a command prompt and enter the following:

dcvviewer --log-level debug --log-file-name C:/ProgramData/client.log

• Add the following configuration to the connection file and double click on it to connect:

[debug] logfilename=C:/ProgramData/client.log loglevel=debug

#### 🚯 Note

To enable logging on Windows without changing the default log level, set the value to info instead of debug. Logs are stored in the specified local file on your machine.

### For macOS clients

- 1. Open a terminal.
- Navigate to the folder where the dcvviewer file is located. Usually it is located here: / Applications/DCV\ Viewer.app/Contents/MacOS/dcvviewer.
- 3. Enter the following to launch the Amazon DCV client:

dcvviewer --log-level debug

When the client launches, the log files appear in the terminal.

#### For Linux clients

- 1. Open a terminal.
- 2. Enter the following to launch the Amazon DCV client:

dcvviewer --log-level debug

When the client launches, the log files appear in the terminal.

# **Release notes and document history for Amazon DCV**

This page provides the release notes and document history for Amazon DCV.

### Topics

- Amazon DCV release notes
- Document history

# Amazon DCV release notes

This section provides an overview of the major updates, feature releases, and bug fixes for Amazon DCV. All the updates are organized by release data. We update the documentation frequently to address the feedback that you send us.

### Topics

- DCV 2024.0-19030 June 10, 2025
- DCV 2024.0-19030 May 16, 2025
- DCV 2024.0-19030 March 31, 2025
- DCV 2024.0-18131 October 31, 2024
- DCV 2024.0-17979 October 1, 2024
- DCV 2023.1-17701 September 10, 2024
- DCV 2023.1-17701 August 20, 2024
- DCV 2023.1-16388 July 3, 2024
- DCV 2023.1-16388 March 5, 2024
- DCV 2023.1-16388 December 19, 2023
- DCV 2023.1-16220 November 9, 2023
- DCV 2023.0-15487 June 29, 2023
- DCV 2023.0-15065 May 3, 2023
- DCV 2023.0-15022 April 21, 2023
- DCV 2023.0-14852 March 28, 2023
- DCV 2022.2-14521 February 17, 2023
- DCV 2022.2-14357 January 18, 2023

- DCV 2022.2-14175 December 21, 2022
- DCV 2022.2-14126 December 9, 2022
- DCV 2022.2-13907 November 11, 2022
- DCV 2022.1-13300 August 4, 2022
- DCV 2022.1-13216 July 21, 2022
- DCV 2022.1-13067 June 29, 2022
- DCV 2022.0-12760 May 23, 2022
- DCV 2022.0-12627 May 19, 2022
- DCV 2022.0-12123 March 23, 2022
- DCV 2022.0-11954 February 23, 2022
- DCV 2021.3-11591 December 20, 2021
- DCV 2021.2-11445 November 18, 2021
- DCV 2021.2-11190 October 11, 2021
- DCV 2021.2-11135 September 24, 2021
- DCV 2021.2-11048 September 01, 2021
- DCV 2021.1-10851 July 30, 2021
- DCV 2021.1-10598 June 10, 2021
- DCV 2021.1-10557 May 31, 2021
- DCV 2021.0-10242 April 12, 2021
- DCV 2020.2-9662 December 04, 2020
- DCV 2020.2-9508 November 11, 2020
- DCV 2020.1-9012 September 30, 2020
- DCV 2020.1-9012 August 24, 2020
- DCV 2020.1-8942 August 03, 2020
- DCV 2020.0-8428 April 16, 2020
- DCV 2019.1-7644 October 24, 2019
- DCV 2019.1-7423 September 10, 2019
- DCV 2019.0-7318 August 5, 2019
- DCV 2017.4-6898 April 16, 2019
- DCV 2017.3-6698 February 24, 2019

- DCV 2017.2-6182 October 8, 2018
- DCV 2017.1-5870 August 6, 2018
- DCV 2017.1-5777 June 29, 2018
- DCV 2017.0-5600 June 4, 2018
- DCV 2017.0-5121 March 18, 2018
- DCV 2017.0-4334 January 24, 2018
- DCV 2017.0-4100 December 18, 2017

## DCV 2024.0-19030 — June 10, 2025

| Build<br>numbers                                                                                                    | Changes and bug fixes                                                                                                    |  |
|----------------------------------------------------------------------------------------------------|----------------------------------------------------------------------------------------------------|--|
| <ul> <li>nice-dcv-server: 1903()</li> <li>nice-dcv-client (Windc): 9431</li> <li>nice-dcv-viewer (macOS): 8004</li> <li>nice-dcv-viewer (Linux): 8004</li> <li>nice-dcv-viewer (1,100)</li> <li>nice-dcv-web-viewe r: 19030</li> <li>nice-xdcv: 654</li> <li>nice-dcv-gl: 1096</li> </ul> | <ul> <li>Rebranded SM agent installer.</li> <li>Renewed certificates before expiry.</li> <li>Fixes for dead keys for Linux and MacOS Clients.</li> <li>Update the access console to use different UUID from the claim scoping.</li> <li>Migration to JDK 17.</li> </ul> |  |

| Build<br>numbers                                                                    | Changes and bug fixes |  |
|-------------------------------------------------------------------------------------|-----------------------|--|
| <ul> <li>nice-dcv-<br/>gltest: 352</li> </ul>                                       |                       |  |
| <ul> <li>nice-dcv-<br/>simple-ex<br/>ternal-au<br/>thenticat<br/>or: 266</li> </ul> |                       |  |

# DCV 2024.0-19030 — May 16, 2025

| Build<br>numbers                                                                                                    | Changes and bug fixes                                                                                                    |
|----------------------------------------------------------------------------------------------------|----------------------------------------------------------------------------------------------------|
| <ul> <li>nice-dcv-server: 1903(</li> <li>nice-dcv-client (Windc:9431)</li> <li>nice-dcv-viewer (macOS):8004</li> <li>nice-dcv-viewer (Linux):8004</li> <li>nice-dcv-web-viewe r: 19030</li> <li>nice-xdcv:654</li> </ul> | <ul> <li>Allow to set the log level from the connection file.</li> <li>Fixes for dead keys for Linux and MacOS Clients.</li> <li>Fixes for WebAuthn.</li> <li>Fixes for display scale factor, relative mouse and multiple webcams for MacOS Client.</li> <li>Improvement of clipboard image handling for the Windows and MacOS Clients.</li> <li>Other fixes and performance improvements.</li> </ul> |

| Build<br>numbers                                          | Changes and bug fixes |
|-----------------------------------------------------------|-----------------------|
| <ul> <li>nice-dcv-<br/>gl: 1096</li> </ul>                |                       |
| <ul> <li>nice-dcv-<br/>gltest: 352</li> </ul>             |                       |
| <ul> <li>nice-dcv-<br/>simple-ex<br/>ternal-au</li> </ul> |                       |
| thenticat<br>or: 266                                      |                       |

# DCV 2024.0-19030 — March 31, 2025

| Build<br>numbers                                                                                                    | Changes and bug fixes                                                                               |  |
|----------------------------------------------------------------------------------------------------|----------------------------------------------------------------------------------------------------|--|
| <ul> <li>nice-dcv-<br/>server: 1903(</li> <li>nice-dcv-<br/>client (Windo<br/>: 9254</li> <li>nice-dcv-<br/>viewer<br/>(macOS):<br/>7209</li> <li>nice-dcv-<br/>viewer<br/>(Linux):<br/>7209</li> <li>nice-dcv-</li> </ul> | <ul> <li>Support for Amazon Linux 2023.</li> <li>Bug fixes and performance improvements.</li> </ul> |  |
| web-viewe<br>r: 19030                                                                                                    |                                                                                                    |  |

| Build<br>numbers                                                                    | Changes and bug fixes |  |
|-------------------------------------------------------------------------------------|-----------------------|--|
| <ul> <li>nice-xdcv:</li> <li>654</li> </ul>                                         |                       |  |
| <ul> <li>nice-dcv-<br/>gl: 1096</li> </ul>                                          |                       |  |
| <ul> <li>nice-dcv-<br/>gltest: 352</li> </ul>                                       |                       |  |
| <ul> <li>nice-dcv-<br/>simple-ex<br/>ternal-au<br/>thenticat<br/>or: 266</li> </ul> |                       |  |

# DCV 2024.0-18131 — October 31, 2024

| Build<br>numbers                                                                                                    | Changes and bug fixes                                                                                                    |
|----------------------------------------------------------------------------------------------------|----------------------------------------------------------------------------------------------------|
| <ul> <li>nice-dcv-<br/>server: 18137</li> <li>nice-dcv-<br/>client (Windo<br/>: 9254</li> </ul>                                      | Fixed a problem on Amazon DCV server on Linux that result                                                                                                    |
| <ul> <li>nice-dcv-viewer<br/>(macOS):<br/>7209</li> <li>nice-dcv-viewer<br/>(Linux):<br/>7209</li> <li>nice-xdcv:<br/>631</li> </ul> | <ul> <li>Fixed a problem on the Windows native client that could result in local USB devices getting disconnected when using the USB redirection feature.</li> <li>Fixed a crash in the macOS related to the clipboard.</li> <li>Fixed a crash in the macOS and Linux clients when connectin g to a machine with multiple DCV sessions.</li> <li>Fixed a problem in the macOS and Linux clients preventing print of large documents through the DCV PDF printer.</li> </ul> |

|                                                                                                    |                                                                                            | 05 |
|----------------------------------------------------------------------------------------------------|--------------------------------------------------------------------------------------------|----|
| Build<br>numbers                                                                                                    | Changes and bug fixes                                                                      |    |
| <ul> <li>nice-dcv-<br/>gl: 1078</li> <li>nice-dcv-<br/>gltest: 344</li> <li>nice-dcv-<br/>simple-ex<br/>ternal-au<br/>thenticat<br/>or: 259</li> </ul> | <ul> <li>Fix rendering issues in the Web Client with Firefox 130 and<br/>newer.</li> </ul> |    |

# DCV 2024.0-17979 — October 1, 2024

| Build<br>numbers                                                                                                    | New features                                                                                                    | Changes and bug fixes                                                                                                    |
|----------------------------------------------------------------------------------------------------|----------------------------------------------------------------------------------------------------|----------------------------------------------------------------------------------------------------|
| <ul> <li>nice-<br/>dcv-<br/>server: 1</li> <li>nice-<br/>dcv-<br/>client (W<br/>: 9206</li> <li>nice-<br/>dcv-<br/>viewer<br/>(macOS):<br/>6995</li> <li>nice-<br/>dcv-<br/>viewer<br/>(Linux):<br/>6995</li> </ul> | <ul> <li>For Console sessions on a Linux server, DCV<br/>blanks the local screen and blocks the input.</li> <li>High pixel density for Web client on macOS.</li> <li>Added echo cancellation on Linux and</li> </ul> | <ul> <li>QUIC UDP is enabled by default<br/>on the Amazon DCV Server.</li> <li>Support for RHEL 7 and CentOS<br/>7 and 8 was discontinued.</li> <li>The Windows versions of the<br/>Amazon DCV server and client<br/>have as a requirement Microsoft<br/>Visual C++ Redistributable for<br/>Visual Studio 2022 instead of<br/>Microsoft Visual C++ Redistrib<br/>utable for Visual Studio 2017.</li> <li>Increased upload speed limits<br/>to 10 Mbps and 100 Mbps for<br/>the web client</li> <li>Added the capability to to drag<br/>and drop windows between</li> </ul> |

| Build<br>numbers                                                                                                    | New features | Changes and bug fixes                                                                                                    |
|----------------------------------------------------------------------------------------------------|--------------|----------------------------------------------------------------------------------------------------|
| <ul> <li>nice-<br/>xdcv:<br/>627</li> <li>nice-<br/>dcv-gl:<br/>1073</li> <li>nice-<br/>dcv-<br/>gltest:<br/>340</li> <li>nice-<br/>dcv-<br/>simple-<br/>ex<br/>ternal-<br/>au<br/>thenticat<br/>or: 256</li> </ul> |              | <ul> <li>multiple displays in the web client.</li> <li>The web client will show a banner if there is a degradation of network performance.</li> <li>Security and performance improvements</li> </ul> |

# DCV 2023.1-17701 — September 10, 2024

| Build<br>numbers                                                    | Changes and bug fixes |
|---------------------------------------------------------------------|-----------------------|
| <ul> <li>nice-<br/>dcv-<br/>viewer<br/>(macOS)<br/>6809</li> </ul>  |                       |
| <ul> <li>nice-<br/>dcv-<br/>viewer<br/>(Linux):<br/>6809</li> </ul> |                       |
| • nice-<br>xdcv:<br>565                                             |                       |
| <ul> <li>nice-<br/>dcv-gl:<br/>1047</li> </ul>                      |                       |
| <ul> <li>nice-<br/>dcv-<br/>gltest:<br/>325</li> </ul>              |                       |
| <ul> <li>nice-<br/>dcv-<br/>simple-<br/>ex</li> </ul>               |                       |
| ternal-<br>au<br>thenticat<br>or: 228                               |                       |

# DCV 2023.1-17701 — August 20, 2024

| Build<br>numbers                                                                                   | Changes and bug fixes |
|----------------------------------------------------------------------------------------------------|-----------------------|
| <ul> <li>nice-<br/>dcv-<br/>server: 1<sup>*</sup></li> <li>nice-<br/>dcv-<br/>client (W</li> </ul> |                       |
| : 9187<br>• nice-<br>dcv-<br>viewer<br>(macOS):<br>6809                                            |                       |
| <ul> <li>nice-<br/>dcv-<br/>viewer<br/>(Linux):<br/>6809</li> </ul>                                |                       |
| <ul> <li>nice-<br/>xdcv:</li> <li>565</li> </ul>                                                   |                       |
| <ul> <li>nice-<br/>dcv-gl:<br/>1047</li> </ul>                                                     |                       |
| <ul> <li>nice-<br/>dcv-<br/>gltest:<br/>325</li> </ul>                                             |                       |
| <ul> <li>nice-<br/>dcv-<br/>simple-</li> </ul>                                                     |                       |

| Build<br>numbers           | Changes and bug fixes |  |
|----------------------------|-----------------------|--|
| ex<br>ternal-              |                       |  |
| au<br>thenticat<br>or: 228 |                       |  |

# DCV 2023.1-16388 — July 3, 2024

| Build<br>numbers                                                         | Changes and bug fixes                                                         |
|--------------------------------------------------------------------------|-------------------------------------------------------------------------------|
| <ul> <li>nice-<br/>dcv-<br/>server: 1</li> </ul>                         | <ul> <li>Bug fixes and performance improvements to native clients.</li> </ul> |
| <ul> <li>nice-<br/>dcv-<br/>client (W<br/>: 9127</li> </ul>              |                                                                               |
| <ul> <li>nice-<br/>dcv-<br/>viewer</li> <li>(macOS):<br/>6703</li> </ul> |                                                                               |
| <ul> <li>nice-<br/>dcv-<br/>viewer<br/>(Linux):<br/>6703</li> </ul>      |                                                                               |
| <ul> <li>nice-<br/>xdcv:</li> <li>565</li> </ul>                         |                                                                               |

| Build<br>numbers                                       | Changes and bug fixes |  |
|--------------------------------------------------------|-----------------------|--|
| <ul> <li>nice-<br/>dcv-gl:<br/>1047</li> </ul>         |                       |  |
| <ul> <li>nice-<br/>dcv-<br/>gltest:<br/>325</li> </ul> |                       |  |
| <ul> <li>nice-<br/>dcv-<br/>simple-<br/>ex</li> </ul>  |                       |  |
| ternal-<br>au<br>thenticat<br>or: 228                  |                       |  |

# DCV 2023.1-16388 — March 5, 2024

| Build<br>numbers                                 | Changes and bug fixes                                                                                                    |
|--------------------------------------------------|----------------------------------------------------------------------------------------------------|
| <ul> <li>nice-<br/>dcv-<br/>server: 1</li> </ul> | <ul> <li>Fixed a problem with extensions in the<br/>Windows Client when display scaling is set<br/>to a value different from 100%.</li> </ul> |
| <ul> <li>nice-<br/>dcv-</li> </ul>               | • Fixed a problem with relative mouse mode and High DPI mice in the Windows Client.                                                           |
| client (W<br>: 8993<br>• nice-                   | <ul> <li>Fixed a problem with the release of<br/>keyboard combinations using the Shift key<br/>in the Windows Client.</li> </ul>              |
| dcv-<br>viewer                                   |                                                                                                    |

| Build<br>numbers                                                    | Changes and bug fixes |  |
|---------------------------------------------------------------------|-----------------------|--|
| (macOS):<br>6203                                                    |                       |  |
| <ul> <li>nice-<br/>dcv-<br/>viewer<br/>(Linux):<br/>6203</li> </ul> |                       |  |
| • nice-<br>xdcv:<br>565                                             |                       |  |
| <ul> <li>nice-<br/>dcv-gl:<br/>1047</li> </ul>                      |                       |  |
| <ul> <li>nice-<br/>dcv-<br/>gltest:<br/>325</li> </ul>              |                       |  |
| <ul> <li>nice-<br/>dcv-<br/>simple-</li> </ul>                      |                       |  |
| ex<br>ternal-<br>au<br>thenticat                                    |                       |  |
| or: 228                                                             |                       |  |

# DCV 2023.1-16388 — December 19, 2023

| Build<br>numbers                                                                                                    | Changes and bug fixes                                                                                                    |  |
|----------------------------------------------------------------------------------------------------|----------------------------------------------------------------------------------------------------|--|
| <ul> <li>nice-<br/>dcv-<br/>server: 10</li> <li>nice-<br/>dcv-<br/>client (W<br/>: 8934</li> <li>nice-<br/>dcv-<br/>viewer<br/>(macOS):<br/>6203</li> <li>nice-<br/>dcv-<br/>viewer<br/>(Linux):<br/>6203</li> <li>nice-<br/>dcv-<br/>viewer</li> <li>nice-<br/>xdcv:<br/>565</li> <li>nice-<br/>xdcv:<br/>565</li> <li>nice-<br/>dcv-gl:<br/>1047</li> <li>nice-<br/>dcv-gl:<br/>1047</li> <li>nice-<br/>dcv-<br/>gltest:<br/>325</li> <li>nice-<br/>dcv-<br/>simple-</li> </ul> | <ul> <li>Fixed last interaction time reported in dcv list-connections when the idle timeout setting is changed at runtime.</li> <li>Fixed a compatibility problem with NVIDIA GRID drivers 528.89 on Windows server.</li> <li>Fixed video decoding problems in the Web Client that could result in streaming failures.</li> </ul> |  |

| Build<br>numbers | Changes and bug fixes |  |
|------------------|-----------------------|--|
| ex<br>ternal-    |                       |  |
| au               |                       |  |
| thenticat        |                       |  |
| or: 228          |                       |  |

# DCV 2023.1-16220 — November 9, 2023

| Build<br>numbers                                                                                                    | New features                                                                                                    | Changes and bug fixes                                                                                                    |
|----------------------------------------------------------------------------------------------------|----------------------------------------------------------------------------------------------------|----------------------------------------------------------------------------------------------------|
| <ul> <li>nice-<br/>dcv-<br/>server: 10</li> <li>nice-<br/>dcv-<br/>client (W<br/>: 8908</li> <li>nice-<br/>dcv-<br/>viewer<br/>(macOS):<br/>6125</li> <li>nice-<br/>dcv-<br/>viewer<br/>(Linux):<br/>6125</li> <li>nice-<br/>dcv-<br/>viewer</li> <li>0.00000000000000000000000000000000000</li></ul> | <ul> <li>WebAuthN requests from web applicati</li> <li>ons running in remote Google Chrome</li> <li>or Microsoft Edge browsers. Redirecte</li> <li>d requests are channeled to the client,</li> <li>allowing FIDO2 compliant authenticators</li> <li>such as YubiKey or Windows Hello to</li> <li>validate user identity.</li> <li>A new Indirect Display Driver (IDD) for</li> </ul> | <ul> <li>Added support transparent<br/>images to the clipboard on<br/>Windows.</li> <li>Fixed a problem with concurren<br/>t access to the clipboard on<br/>Windows which prevented cut<br/>and paste operations to succeed<br/>with some applications.</li> <li>Fixed a problem that could<br/>result in the monitor scaling<br/>factor being reset to 100%<br/>Amazon DCV Server on<br/>Windows</li> <li>Added settings to automatic<br/>ally disconnect clients on user<br/>logout and on screen lock for<br/>console sessions on Windows<br/>and Linux</li> <li>Fixed problems in the audio<br/>stack that could result in noises<br/>and sound artifacts.</li> </ul> |

| Build<br>numbers                                                                                                    | New features | Changes and bug fixes                                                                                                    |
|----------------------------------------------------------------------------------------------------|--------------|----------------------------------------------------------------------------------------------------|
| <ul> <li>nice-<br/>dcv-gl:<br/>1047</li> <li>nice-<br/>dcv-<br/>gltest:<br/>325</li> <li>nice-<br/>dcv-<br/>simple-<br/>ex<br/>ternal-<br/>au<br/>thenticat<br/>or: 228</li> </ul> |              | <ul> <li>Webcam streaming can be resumed when reconnecting without closing the application on the server</li> <li>Improved relative mouse behavior with a high dpi mouse on Windows native client</li> <li>Fixed issues with SmartCard support in the macOS native client</li> <li>Fixed support for high pixel density on Linux native client</li> <li>Improved user interface accessibility on the Web client and on the Windows native client</li> <li>Fixed limitations with some keyboard layouts when using the Web client on macOS</li> <li>Updated third party dependenc ies to the latest versions</li> <li>Xdcv was updated to version 21.1.9 of XServer</li> <li>Removed support for Windows Server 2012R2, Ubuntu 18.04 and Suse Enterprise Linux 15SP4</li> <li>Bug fixes and performance improvements</li> </ul> |

# DCV 2023.0-15487 — June 29, 2023

| Build<br>numbers                                 | Changes and bug fixes                                                                                                    |
|--------------------------------------------------|----------------------------------------------------------------------------------------------------|
| <ul> <li>nice-<br/>dcv-<br/>server: 1</li> </ul> | <ul> <li>Fixed a problem in the Web client which<br/>could cause wrong colors when using<br/>Chrome 114 or newer.</li> </ul>                                                                     |
| <ul> <li>nice-<br/>dcv-<br/>client (W</li> </ul> | <ul> <li>Fixed the el7 rpm packages of Amazon<br/>DCV server and Xdcv to avoid an error on<br/>uninstall.</li> </ul>                                                                             |
| : 8771<br>• nice-                                | <ul> <li>Fixed a compatibility problem with NVIDIA</li> <li>GRID drivers 528.89 on Windows server.</li> </ul>                                                                                    |
| dcv-<br>viewer<br>(macOS):                       | <ul> <li>Fixed a problem which could prevent the<br/>clipboard from working correctly on some<br/>Windows applications.</li> </ul>                                                               |
| 5629<br>• nice-<br>dcv-<br>viewer                | <ul> <li>The dcv-gl package now requires the latest<br/>version of the Amazon DCV server package<br/>to ensure configuration is correct when the<br/>package is installed or updated.</li> </ul> |
| (Linux):<br>5629<br>• nice-                      | <ul> <li>Fixed a problem on Windows client that<br/>could result in the wrong resolution being<br/>used after a resize.</li> </ul>                                                               |
| xdcv:<br>551                                     | <ul> <li>Fixed support for IPv6 addresses in the macOS and Linux clients.</li> </ul>                                                                                                    |
| <ul> <li>nice-<br/>dcv-gl:</li> </ul>            | <ul> <li>The macOS client now allows to configure</li> <li>Control + click as a right click.</li> </ul>                                                                                          |
| 1039<br>• nice-<br>dcv-<br>gltest:               | • The Web client now allows the use of special keys and combinations when in full screen on supported browsers.                                                                                  |
| 318                                              | <ul> <li>Updated the OpenSSL third party library.</li> </ul>                                                                                                    |
| <ul> <li>nice-<br/>dcv-<br/>simple-</li> </ul>   |                                                                                                    |

| Build<br>numbers           | Changes and bug fixes |  |
|----------------------------|-----------------------|--|
| ex<br>ternal-              |                       |  |
| au<br>thenticat<br>or: 208 |                       |  |

# DCV 2023.0-15065 — May 3, 2023

| Build<br>numbers                                                                                   | Changes and bug fixes                                                                                                    |
|----------------------------------------------------------------------------------------------------|----------------------------------------------------------------------------------------------------|
| <ul> <li>nice-<br/>dcv-<br/>server: 1:</li> <li>nice-<br/>dcv-<br/>client (W<br/>: 8671</li> </ul> | <ul> <li>Fixed an issue with close-session that could prevent release of license tokens.</li> <li>Fixed crash in macOS native client on BigSur.</li> </ul> |
| <ul> <li>nice-<br/>dcv-<br/>viewer<br/>(macOS):<br/>5483</li> </ul>                                |                                                                                                    |
| <ul> <li>nice-<br/>dcv-<br/>viewer<br/>(Linux):<br/>5483</li> </ul>                                |                                                                                                    |
| <ul> <li>nice-<br/>xdcv:</li> <li>547</li> </ul>                                                   |                                                                                                    |

| Build<br>numbers                                       | Changes and bug fixes |  |
|--------------------------------------------------------|-----------------------|--|
| <ul> <li>nice-<br/>dcv-gl:<br/>1027</li> </ul>         |                       |  |
| <ul> <li>nice-<br/>dcv-<br/>gltest:<br/>318</li> </ul> |                       |  |
| <ul> <li>nice-<br/>dcv-<br/>simple-</li> </ul>         |                       |  |
| ex<br>ternal-<br>au                                    |                       |  |
| thenticat<br>or: 208                                   |                       |  |

# DCV 2023.0-15022 — April 21, 2023

| Build<br>numbers                                 | Changes and bug fixes                                         |
|--------------------------------------------------|---------------------------------------------------------------|
| <ul> <li>nice-</li></ul>                         | <ul> <li>Fixed a concurrency problem which could</li></ul>    |
| dcv-                                             | prevent streaming from working correctly                      |
| server: 1                                        | after a screen resize.                                        |
| <ul> <li>nice-<br/>dcv-<br/>client (W</li> </ul> |                                                               |
| : 8671                                           | <ul> <li>Fixed a crash in Amazon DCV server related</li></ul> |
| • nice-                                          | to applications with hidden cursors.                          |
| dcv-                                             | <ul> <li>Fixed a problem with Japanese keyboard</li></ul>     |
| viewer                                           | input on Windows server.                                      |

| Build<br>numbers                                                                                                    | Changes and bug fixes                                                                                                    |  |
|----------------------------------------------------------------------------------------------------|----------------------------------------------------------------------------------------------------|--|
| <ul> <li>(macOS):<br/>5456</li> <li>nice-<br/>dcv-<br/>viewer<br/>(Linux):<br/>5456</li> <li>nice-<br/>xdcv:<br/>547</li> <li>nice-<br/>dcv-gl:<br/>1027</li> <li>nice-<br/>dcv-gl:<br/>1027</li> <li>nice-<br/>dcv-<br/>gltest:<br/>318</li> <li>nice-<br/>dcv-<br/>simple-<br/>ex<br/>ternal-<br/>au<br/>thenticat<br/>or: 206</li> </ul> | <ul> <li>Improved audio/video synchronization for<br/>the Webcam stream.</li> <li>Updated the ICU and libxml2 third party<br/>libraries.</li> <li>Updated Xdcv to version 21.1.8 of XServer<br/>and fixed a problem with XKB that could<br/>prevent virtual sessions from starting.</li> <li>Fixed a problem that could cause video<br/>decoding failure on Windows, macOS and<br/>Linux native clients.</li> <li>Fixed problems with settings on the macOS<br/>and Linux native clients.</li> </ul> |  |

# DCV 2023.0-14852 — March 28, 2023

| Build<br>numbers                                                                                                    | New features                                                                                                    | Changes and bug fixes                                                                                                    |
|----------------------------------------------------------------------------------------------------|----------------------------------------------------------------------------------------------------|----------------------------------------------------------------------------------------------------|
| <ul> <li>nice-<br/>dcv-<br/>server: 1.</li> <li>nice-<br/>dcv-<br/>client (W<br/>: 8655</li> <li>nice-<br/>dcv-<br/>viewer<br/>(macOS):<br/>5388</li> <li>nice-<br/>dcv-<br/>viewer<br/>(Linux):<br/>5388</li> <li>nice-<br/>dcv-<br/>viewer</li> <li>1022</li> <li>nice-<br/>dcv-gl:<br/>1022</li> <li>nice-<br/>dcv-gl:<br/>318</li> <li>nice-<br/>dcv-<br/>gltest:<br/>318</li> <li>nice-<br/>dcv-<br/>gltest:</li> </ul> | <ul> <li>Amazon DCV added the following features:</li> <li>Added support for full-screen on selected monitors for Amazon DCV client on macOS and Linux.</li> <li>Added support to initiate file upload by drag and drop for all clients.</li> <li>Added Red Hat Enterprise Linux 9, Rocky Linux 9, and CentOS Stream 9.</li> <li>Added support for time zone redirection for Amazon DCV Server on Linux.</li> </ul> | <ul> <li>Fixed some problems in the QUIC transport which could cause incorrect bandwidth estimation and visual artifacts.</li> <li>Updates to the user interface of the macOS and Linux clients.</li> <li>Windows installers now consistently use Amazon DCV in user visible application names.</li> <li>Reworked implementation of clipboard support on Windows for increased robustness.</li> <li>Fixed a problem with the Caps Lock key when using German keyboard layout on Windows.</li> </ul> |

| Build<br>numbers | New features | Changes and bug fixes |
|------------------|--------------|-----------------------|
| ex<br>ternal-    |              |                       |
| au               |              |                       |
| thenticat        |              |                       |
| or: 206          |              |                       |

# DCV 2022.2-14521 — February 17, 2023

| <ul> <li>nice-dcv-server: 14521</li> <li>nice-dcv-client (Windows): 8570</li> <li>nice-dcv-viewer (macOS): 5125</li> <li>nice-dcv-viewer (Linux): 4804</li> <li>nice-dcv-gl: 1012</li> <li>nice-dcv-gltest: 307</li> <li>nice-dcv-simple-external-authenticator: 198</li> <li>Fixed problems with Japanese and Spanish keyboards on the macOS client.</li> <li>Fixed a problem with numpad keys on the Windows Amazon DCV Server.</li> <li>Fixed a memory leak with QUIC connections.</li> <li>Improved stability of Windows Amazon DCV Client when using old video drivers.</li> <li>Updated the OpenSSL and libsoup third party libraries.</li> <li>Undated Xdcv to version 21.1.7 of XServer</li> </ul> | Build numbers                                                                                                    | Changes and bug fixes                                                                                                    |
|----------------------------------------------------------------------------------------------------|----------------------------------------------------------------------------------------------------|----------------------------------------------------------------------------------------------------|
|                                                                                                    | <ul> <li>nice-dcv-client (Windows): 8570</li> <li>nice-dcv-viewer (macOS): 5125</li> <li>nice-dcv-viewer (Linux): 4804</li> <li>nice-xdcv: 519</li> <li>nice-dcv-gl: 1012</li> <li>nice-dcv-gltest: 307</li> </ul> | <ul> <li>keyboards on the macOS client.</li> <li>Fixed a problem with numpad keys on the<br/>Windows Amazon DCV Server.</li> <li>Fixed a memory leak with QUIC connections.</li> <li>Improved stability of Windows Amazon DCV<br/>Client when using old video drivers.</li> <li>Updated the OpenSSL and libsoup third</li> </ul> |

# DCV 2022.2-14357 — January 18, 2023

| Build numbers                                                                                                    | Changes and bug fixes                                                                                                    |
|----------------------------------------------------------------------------------------------------|----------------------------------------------------------------------------------------------------|
| <ul> <li>nice-dcv-server: 14357</li> <li>nice-dcv-client (Windows): 8522</li> <li>nice-dcv-viewer (macOS): 4804</li> <li>nice-dcv-viewer (Linux): 4804</li> <li>nice-xdcv: 487</li> </ul> | <ul> <li>Fixed a crash with virtual sessions on Suse<br/>Linux 12 which started happening with the<br/>latest updates to the Suse packages.</li> <li>Fixed a memory leak in DCV-GL related to<br/>the handling of X Pixmaps.</li> </ul> |

| Build numbers                                                                                                    | Changes and bug fixes                                                                                                    |
|----------------------------------------------------------------------------------------------------|----------------------------------------------------------------------------------------------------|
| <ul> <li>nice-dcv-gl: 1012</li> <li>nice-dcv-gltest: 307</li> <li>nice-dcv-simple-external-authenticator: 198</li> </ul> | <ul> <li>Integrate DCV-GL with the xrestop tool, so that X Pixmaps are associated to the corresponding process.</li> <li>Improve webcam and audio redirection on Windows server to be more consistent with Windows' native behavior: the stream is not interrupted in case of OS events.</li> <li>Improve how the Windows Amazon DCV Client handles input methods.</li> <li>Fixed a problem with the clipboard in the Windows Amazon DCV Client related to text using only the carriage return character as the line separator.</li> </ul> |

# DCV 2022.2-14175 — December 21, 2022

| Build numbers                                                                                                    | Changes and bug fixes                                                                                                    |
|----------------------------------------------------------------------------------------------------|----------------------------------------------------------------------------------------------------|
| <ul> <li>nice-dcv-server: 14175</li> <li>nice-dcv-client (Windows): 8472</li> <li>nice-dcv-viewer (macOS): 4804</li> <li>nice-dcv-viewer (Linux): 4804</li> <li>nice-xdcv: 487</li> <li>nice-dcv-gl: 983</li> <li>nice-dcv-gltest: 307</li> </ul> | <ul> <li>Fixed a leak of file descriptors in the server when using WebSocket connections.</li> <li>Xdcv was updated to version 21.1.6 of XServer.</li> </ul> |
| <ul> <li>nice-dcv-simple-external-authenticator: 198</li> </ul>                                                                                                    |                                                                                                    |

## DCV 2022.2-14126 — December 9, 2022

## **Build numbers**

- nice-dcv-server: 14126
- nice-dcv-client (Windows): 8472
- nice-dcv-viewer (macOS): 4804
- nice-dcv-viewer (Linux): 4804
- nice-xdcv: 481
- nice-dcv-gl: 983
- nice-dcv-gltest: 301
- nice-dcv-simple-external-authenticator: 198

#### Changes and bug fixes

- Fixed a problem in the Windows server when using the Korean keyboard.
- Fixed a problem with USB redirection on the Windows server that could cause a hang on Windows 11.
- Fixed a problem with log rotation on the server when the 'rotate' parameter is set to 0.
- Fixed a problem in the macOS and Linux clients which could cause the stream to freeze under specific network conditions.
- Fixed a problem in the Windows native client not properly resizing when going fullscreen.
- Fixed a problem in the macOS and Linux clients which could cause a crash during file upload.
- Fixed a problem in the macOS client which could cause the audio to stop working.
- Fixed a problem in the Linux client which could cause a crash when using a NVIDIA GPU.
- Fixed a problem in the Web Client which could cause the Time Zone redirection UI to go out of synchronization with the server.
- Fixed a problem in the Web Client which could prevent the post-session page from loading.
- Updated the libTIFF and MIT-Kerberos open source dependencies.

# DCV 2022.2-13907 — November 11, 2022

| Build<br>numbers                                                                                                    | New features                                                                                                    | Changes and bug fixes                                                                                                    |
|----------------------------------------------------------------------------------------------------|----------------------------------------------------------------------------------------------------|----------------------------------------------------------------------------------------------------|
| <ul> <li>nice-<br/>dcv-<br/>server: 1.</li> <li>nice-<br/>dcv-<br/>client (W<br/>: 8427</li> <li>nice-<br/>dcv-<br/>viewer<br/>(macOS):<br/>4653</li> <li>nice-<br/>dcv-<br/>viewer<br/>(Linux):<br/>4653</li> <li>nice-<br/>dcv-<br/>viewer<br/>(Linux):<br/>4653</li> <li>nice-<br/>dcv-<br/>glcst:<br/>301</li> <li>nice-<br/>dcv-<br/>gltest:<br/>301</li> </ul> | <ul> <li>monitors for Amazon DCV client on<br/>Windows.</li> <li>Added support for high pixel density<br/>displays native client on macOS.</li> <li>Added printer redirection for Amazon DCV<br/>client on macOS and Linux.</li> <li>Added support for time zone redirection for</li> </ul> | <ul> <li>Updated Web client user<br/>interface to the Cloudscape<br/>design style.</li> <li>Fixed memory leak inside the<br/>agent triggererd by client<br/>reconnection.</li> <li>Added support for systems<br/>using GDM3 when using virtual<br/>sessions on Ubuntu 20.04.</li> <li>Fixed problem intermittently<br/>causing black screen in virtual<br/>session on Ubuntu 20.04.</li> <li>Fixed a problem in the Web<br/>client causing a missing<br/>clipboard update when<br/>changing tab.</li> <li>Fixed a problem with the Enter<br/>key of the numeric keypad.</li> </ul> |

| Build<br>numbers | New features | Changes and bug fixes |
|------------------|--------------|-----------------------|
| ex<br>ternal-    |              |                       |
| au               |              |                       |
| thenticat        |              |                       |
| or: 198          |              |                       |

# DCV 2022.1-13300 — August 4, 2022

| Build numbers                                                                                                    | Changes and bug fixes                                                                                                    |
|----------------------------------------------------------------------------------------------------|----------------------------------------------------------------------------------------------------|
| <ul> <li>nice-dcv-server: 13300</li> <li>nice-dcv-client (Windows): 8261</li> <li>nice-dcv-viewer (macOS): 4279</li> <li>nice-dcv-viewer (Linux): 4251</li> <li>nice-xdcv: 433</li> <li>nice-dcv-gl: 973</li> <li>nice-dcv-gltest: 295</li> <li>nice-dcv-simple-external-authenticator: 193</li> </ul> | <ul> <li>Do not automatically unlock Windows when<br/>more than a collaborator is connected to a<br/>session.</li> <li>Fixed a problem when the server fails to<br/>load the specified certificate file.</li> <li>Fixed a problem causing audio distortion on<br/>the macOS client.</li> </ul> |
|                                                                                                    |                                                                                                    |

# DCV 2022.1-13216 — July 21, 2022

| Build numbers                                                                                                    | Changes and bug fixes                                                                                                    |
|----------------------------------------------------------------------------------------------------|----------------------------------------------------------------------------------------------------|
| <ul> <li>nice-dcv-server: 13216</li> <li>nice-dcv-client (Windows): 8261</li> <li>nice-dcv-viewer (macOS): 4251</li> <li>nice-dcv-viewer (Linux): 4251</li> <li>nice-xdcv: 433</li> <li>nice-dcv-gl: 966</li> </ul> | <ul> <li>Fixed a problem in all clients that resulted in<br/>a failure to connect to Amazon DCV server<br/>2019.1 and older.</li> <li>Fixed a problem with SmartCard redirection<br/>on Windows server.</li> </ul> |

| Build numbers                                                   | Changes and bug fixes                                    |
|-----------------------------------------------------------------|----------------------------------------------------------|
| <ul> <li>nice-dcv-gltest: 295</li> </ul>                        | <ul> <li>Fixed a problem that could cause the</li> </ul> |
| <ul> <li>nice-dcv-simple-external-authenticator: 193</li> </ul> | streaming to fail when connecting to a                   |
| ·                                                               | Amazon DCV server on a host with a GPU.                  |

# DCV 2022.1-13067 — June 29, 2022

| Build<br>numbers                                                                                                    | New features                                                                                                    | Changes and bug fixes                                                                                                    |
|----------------------------------------------------------------------------------------------------|----------------------------------------------------------------------------------------------------|----------------------------------------------------------------------------------------------------|
| <ul> <li>nice-<br/>dcv-<br/>server: 12</li> <li>nice-<br/>dcv-<br/>client (W<br/>: 8248</li> <li>nice-<br/>dcv-<br/>viewer<br/>(macOS):<br/>4241</li> <li>nice-<br/>dcv-<br/>viewer<br/>(Linux):<br/>4241</li> <li>nice-<br/>dcv-<br/>viewer</li> <li>(Linux):<br/>4241</li> <li>nice-<br/>dcv-<br/>viewer</li> <li>(Linux):<br/>4241</li> <li>nice-<br/>dcv-<br/>viewer</li> <li>(Linux):<br/>4241</li> <li>nice-<br/>xdcv:<br/>433</li> <li>nice-<br/>dcv-gl:<br/>966</li> </ul> | <ul> <li>Linux 8.5 and higher for the server.</li> <li>Added support for Ubuntu 22.04 for the native client.</li> <li>Improved collaboration experience for the Windows, macOS and Linux native clients.</li> </ul> | <ul> <li>Improved performance, up to a 30% reduction of overall CPU consumption on non-GPU servers.</li> <li>Log rotation can now be configured in the settings specifying a time interval or a size limit.</li> <li>Fixed problems in the QUIC transport which could cause the initial handshake to fail.</li> <li>Fixed a problem that could cause relative mouse motion on Linux server to not work as expected for some applications.</li> </ul> |

| Build<br>numbers                                                                                   | New features | Changes and bug fixes |
|----------------------------------------------------------------------------------------------------|--------------|-----------------------|
| <ul> <li>nice-<br/>dcv-<br/>gltest:<br/>295</li> </ul>                                             |              |                       |
| <ul> <li>nice-<br/>dcv-<br/>simple-<br/>ex<br/>ternal-<br/>au<br/>thenticat<br/>or: 193</li> </ul> |              |                       |

# DCV 2022.0-12760 — May 23, 2022

| Build numbers                                                                                                    | Changes and bug fixes                                                                                                    |
|----------------------------------------------------------------------------------------------------|----------------------------------------------------------------------------------------------------|
| <ul> <li>nice-dcv-server: 12760</li> <li>nice-dcv-client (Windows): 8145</li> <li>nice-dcv-viewer (macOS): 4131</li> <li>nice-dcv-viewer (Linux): 4131</li> <li>nice-xdcv: 424</li> <li>nice-dcv-gl: 961</li> <li>nice-dcv-gltest: 291</li> <li>nice-dcv-simple-external-authenticator: 188</li> </ul> | Changes:<br>Fixed a problem preventing successful<br>connection of the Web Client when specifying<br>the web-url-path option. |

## DCV 2022.0-12627 — May 19, 2022

#### **Build numbers**

- nice-dcv-server: 12627
- nice-dcv-client (Windows): 8145
- nice-dcv-viewer (macOS): 4131
- nice-dcv-viewer (Linux): 4131
- nice-xdcv: 424
- nice-dcv-gl: 961
- nice-dcv-gltest: 291
- nice-dcv-simple-external-authenticator: 188

#### Changes and bug fixes

Changes:

- Fixed some problems in the QUIC transport which could cause incorrect bandwidth estimation and visual artifacts.
- Fixed a problem with the Audio service in the installer of the Windows server which could cause the update process to fail.
- Fixed a problem with the USB handling in the installer of the Windows client which could cause the uninstall process to fail.
- Fixed a problem when saving a screenshot in the macOS and Linux clients.
- Updated the OpenSSL, zlib and gdk-pixbuf third party libraries.

## DCV 2022.0-12123 — March 23, 2022

| Build numbers                                                                                                    | New features                                                                                                    | Changes and bug fixes                                                                                                    |
|----------------------------------------------------------------------------------------------------|----------------------------------------------------------------------------------------------------|----------------------------------------------------------------------------------------------------|
| <ul> <li>nice-dcv-server: 12123</li> <li>nice-dcv-client (Windows):<br/>7920</li> <li>nice-dcv-viewer (macOS):<br/>3973</li> <li>nice-dcv-viewer (Linux):<br/>3973</li> <li>nice-dcv-glewer (Linux):<br/>1000</li> <li>nice-dcv-gl: 961</li> <li>nice-dcv-gltest: 291</li> </ul> | <ul> <li>Amazon DCV added the following features:</li> <li>Added option to enable high color accuracy to the macOS and Linux clients.</li> </ul> | Changes:<br>• Improved bandwidth<br>estimation and image<br>quality when using the<br>QUIC transport.<br>Fixes:<br>• Fixed visual artifacts in<br>console sessions on Linux |

| Build numbers                                                        | New features | Changes and bug fixes                                                                                                    |
|----------------------------------------------------------------------|--------------|----------------------------------------------------------------------------------------------------|
| <ul> <li>nice-dcv-simple-external-<br/>authenticator: 188</li> </ul> |              | <ul> <li>when using NVIDIA drivers<br/>510.xx.</li> <li>Fixed problem with<br/>DualShock 4 controllers<br/>connected via Bluetooth in<br/>the Windows native client.</li> <li>Fixed possible crash in<br/>the macOS client when</li> </ul> |
|                                                                      |              | enabling the webcam.                                                                                                    |

# DCV 2022.0-11954 — February 23, 2022

| Build numbers                                                                                                    | New features                                                                                                    | Changes and bug fixes                                                                                                    |
|----------------------------------------------------------------------------------------------------|----------------------------------------------------------------------------------------------------|----------------------------------------------------------------------------------------------------|
| <ul> <li>nice-dcv-server: 11954</li> <li>nice-dcv-client (Windows):<br/>7866</li> <li>nice-dcv-viewer (macOS):<br/>3929</li> <li>nice-dcv-viewer (Linux):<br/>3929</li> <li>nice-xdcv: 424</li> <li>nice-dcv-gl: 961</li> <li>nice-dcv-gltest: 291</li> <li>nice-dcv-simple-external-<br/>authenticator: 188</li> </ul> | <ul> <li>Amazon DCV added the following features:</li> <li>Game controller support for Windows Server and Windows native client.</li> <li>The Amazon DCV Web Client now leverages WebCodecs on browsers that support it.</li> <li>Added option to enable high color accuracy to the Windows and Web clients.</li> <li>Improved collaboration experience: users get notified when someone joins the session</li> </ul> | <ul> <li>Changes:</li> <li>TLS certificates can now be updated without restarting the Amazon DCV Server.</li> <li>It is now possible to configure the Amazon DCV Server to listen on a specific network interface or on specific IPv4 or IPv6 addresses.</li> <li>The 'DCV Printer' is now automatically configured also on Linux systems.</li> <li>The Amazon DCV processes on Windows are now executed at higher priority.</li> </ul> |

## Fixes:

| Build numbers | New features                                                                                    | Changes and bug fixes                                                                                                    |
|---------------|-------------------------------------------------------------------------------------------------|----------------------------------------------------------------------------------------------------|
|               | <ul> <li>Added CentOS 8 Stream to<br/>the list of supported Linux<br/>distributions.</li> </ul> | <ul> <li>Fixed a crash on agent<br/>restart on Windows 2016<br/>when using instances with a<br/>GPU.</li> </ul>                                              |
|               |                                                                                                 | <ul> <li>Fixed a crash on Windows<br/>when logging out of a<br/>session while some USB<br/>devices are redirected from<br/>the Amazon DCV Client.</li> </ul> |
|               |                                                                                                 | <ul> <li>Normalize user names that<br/>contain a Windows domain<br/>when performing authoriza<br/>tion checks.</li> </ul>                                    |
|               |                                                                                                 | <ul> <li>Improved relative mouse<br/>mode in the Windows<br/>Client.</li> </ul>                                                                              |
|               |                                                                                                 | <ul> <li>Fixed a problem with the synchronization of the CapsLock key.</li> </ul>                                                                            |

# DCV 2021.3-11591 — December 20, 2021

| Build numbers                                                                                                    | New features                                                                                                    | Changes and bug fixes                                                                                                    |
|----------------------------------------------------------------------------------------------------|----------------------------------------------------------------------------------------------------|----------------------------------------------------------------------------------------------------|
| <ul> <li>nice-dcv-server: 11591</li> <li>nice-dcv-client (Windows):<br/>7801</li> <li>nice-dcv-viewer (macOS):<br/>3829</li> <li>nice-dcv-viewer (Linux):<br/>3829</li> <li>nice-dcv-viewer (Linux):<br/>3829</li> <li>nice-xdcv: 415</li> </ul> | <ul> <li>Amazon DCV added the<br/>following features:</li> <li>The user interface of<br/>the Web Client has been<br/>updated.</li> <li>EC2 G5 and G5g instances<br/>are now supported.</li> </ul> | <ul> <li>The init script for Linux<br/>virtual sessions does not<br/>load the user's bash profile<br/>anymore, thus avoiding<br/>recurring problems with<br/>environment variables<br/>overriding the system's<br/>default values.</li> </ul> |

| Build numbers                                                        | New features                 | Changes and bug fixes                      |
|----------------------------------------------------------------------|------------------------------|--------------------------------------------|
| <ul> <li>nice-dcv-gl: 952</li> </ul>                                 | Windows Server 2022          | <ul> <li>The nice-dcv-ext-authe</li> </ul> |
| <ul> <li>nice-dcv-gltest: 284</li> </ul>                             | and Windows 11 are now       | nticator now requires                      |
| <ul> <li>nice-dcv-simple-external-<br/>authenticator: 176</li> </ul> | supported operating systems. | Python 3.                                  |

# DCV 2021.2-11445 — November 18, 2021

| Build numbers                                                                                                    | Changes and bug fixes                                                                                                    |
|----------------------------------------------------------------------------------------------------|----------------------------------------------------------------------------------------------------|
| <ul> <li>nice-dcv-server: 11445</li> <li>nice-dcv-client (Windows): 7792</li> <li>nice-dcv-viewer (macOS): 3797</li> <li>nice-dcv-viewer (Linux): 3797</li> <li>nice-xdcv: 411</li> <li>nice-dcv-gl: 946</li> <li>nice-dcv-gltest: 279</li> <li>nice-dcv-simple-external-authenticator: 160</li> </ul> | <ul> <li>Fixes:</li> <li>Fixed a problem preventing the client from working correctly on macOS Monterey.</li> <li>Improved security in the server on Windows.</li> <li>Fixed a bug which could cause multi-mon itor layouts to not be applied correctly, in particular when using the Web Client.</li> <li>Fixed a problem which could cause the Delete key to not work correctly with some Windows applications.</li> <li>Marked the Web client package on Linux as mutually exclusive with old versions of the server package, which included the Web client itself.</li> </ul> |

# DCV 2021.2-11190 — October 11, 2021

| Build numbers                                                                                                    | Changes and bug fixes                                                                                               |
|----------------------------------------------------------------------------------------------------|----------------------------------------------------------------------------------------------------|
| <ul> <li>nice-dcv-server: 11190</li> <li>nice-dcv-client (Windows): 7788</li> <li>nice-dcv-viewer (macOS): 3776</li> </ul> | <ul><li>Fixes:</li><li>Fixed a problem in the Windows client which prevented the user from dismissing the</li></ul> |

#### **Build numbers**

- nice-dcv-viewer (Linux): 3776
- nice-xdcv: 411
- nice-dcv-gl: 946
- nice-dcv-gltest: 279
- nice-dcv-simple-external-authenticator: 160

#### **Changes and bug fixes**

certificate validation dialog when connectin g to a server with an expired certificate.

- Fixed a problem with the middle click button on Stylus pens not working as expected on native clients.
- Fixed a regression in Xdcv which prevented legacy X11 fonts to be loaded.
- Fixed a problem in the macOS and Linux clients with keyboard combinations not working correctly when using a keyboard layout which uses dead keys.

## DCV 2021.2-11135 — September 24, 2021

| Build numbers                                                                                                    | Changes and bug fixes                                                                                                    |
|----------------------------------------------------------------------------------------------------|----------------------------------------------------------------------------------------------------|
| <ul> <li>nice-dcv-server: 11135</li> <li>nice-dcv-client (Windows): 7781</li> <li>nice-dcv-viewer (macOS): 3740</li> <li>nice-dcv-viewer (Linux): 3740</li> <li>nice-xdcv: 408</li> <li>nice-dcv-gl: 944</li> <li>nice-dcv-gltest: 279</li> <li>nice-dcv-simple-external-authenticator: 160</li> </ul> | <ul> <li>Fixes:</li> <li>Fixed a problem with QUIC packet size<br/>negotiation that can cause connectivity and<br/>performance problems when using a 2021.2<br/>client to connect with an older server.</li> <li>Fixed a bug with NVIDIA device selection<br/>that could cause NVENC encoder to fail.</li> <li>Fixed problems on machines with Windows<br/>and a NVIDIA GPU that could cause<br/>compression artifacts and color accuracy<br/>artifacts.</li> </ul> |

- Fixed a bug with modifier keys on Linux server which could cause some keyboard combinations to not work as expected.
- Fixed a performance regression for macOS clients on machines with the M1 CPU.

| Build numbers | Changes and bug fixes                                                                                                    |
|---------------|----------------------------------------------------------------------------------------------------|
|               | <ul> <li>Fixed a bug in the macOS client which<br/>would cause some keyboard combinations<br/>to not work as expected.</li> <li>Fixed a problem with how touch events are<br/>handled in Linux virtual sessions that could<br/>cause termination of the session.</li> </ul> |

## DCV 2021.2-11048 — September 01, 2021

## **Build numbers**

- nice-dcv-server: 11048
- nice-dcv-client (Windows): 7774
- nice-dcv-viewer (macOS): 3690
- nice-dcv-viewer (Linux): 3690
- nice-xdcv: 406
- nice-dcv-gl: 944
- nice-dcv-gltest: 279
- nice-dcv-simple-externalauthenticator: 160

## **New features**

Amazon DCV added the following features:

- Web client clipboard improvements. With these improvements, you can now copy and paste PNG format images using the Amazon DCV web client on Google Chrome and Microsoft Edge.
- A screenshot blocking feature for the Windows and macOS clients. This feature adds an additiona l layer of security by preventing users from taking screenshots of Amazon DCV session content. When enabled, any screenshots that a user capture result in a blank screen.

## Changes and bug fixes

Changes:

- The Amazon DCV web client is now a separate package on Linux and an optional component in the Windows installer. With this change, customers can decide whether to deploy the web client.
- The H.264 High Profile is now supported when the NVENC encoder is used. Using NVENC encoder with NVIDIA GPUs, you can reduce bandwidth usage while maintaining the same image quality.
- Amazon DCV server now uses all available GPUs for compression on machines with more than one GPU.

| Build numbers | New features                                                                                                    | Changes and bug fixes                                                                                                    |
|---------------|----------------------------------------------------------------------------------------------------|----------------------------------------------------------------------------------------------------|
|               | <ul> <li>Streaming quality<br/>improvements. Streaming<br/>quality improved specifica<br/>lly through better "build-<br/>to-lossless" performan<br/>ce when using the QUIC<br/>protocol.</li> <li>A certificate-valida<br/>tion-policy option<br/>to specify the behavior of<br/>your client was addded. You<br/>can use it when the server<br/>presents an untrusted<br/>X.509 certificate, such as a<br/>self-signed certificate.</li> <li>The number of channels<br/>configured in the Audio<br/>Driver at run time can be<br/>changed.</li> <li>The Pressure2K option was<br/>added to the dcvinput<br/>Xorg module. You can use<br/>this to change the pressure<br/>sensitivity range of the<br/>stylus from 0-65335 to<br/>0-2048, for compatibility<br/>with applications, such as<br/>Mari and Nuke</li> <li>Support for the experimen<br/>tal WebCodecs API on<br/>Google Chrome and<br/>Microsoft Edge was added.<br/>When you enable this API<br/>in the browser, the Amazon</li> </ul> | <ul> <li>All Windows drivers<br/>shipped with Amazon DCV<br/>are now WHQL certified.</li> <li>OpenSSL was updated to<br/>version 1.1.1.</li> <li>Xdcv was updated to<br/>version 1.20.13 of XServer.</li> <li>Fixes: <ul> <li>Fixed a problem with<br/>numpad keys on macOS<br/>clients.</li> <li>Fixed an issue that<br/>prevented some USB<br/>devices (for example,<br/>gamepads) to be properly<br/>redirected to Windows<br/>servers.</li> <li>Fixed a bug where modifier<br/>keys couldn't be properly<br/>released on disconnection.</li> <li>Fixed a crash in the Linux<br/>native client when using<br/>Ubuntu 20.04 and Intel<br/>GPUs.</li> </ul> </li> </ul> |

| Build numbers | New features                                                                                    | Changes and bug fixes |
|---------------|-------------------------------------------------------------------------------------------------|-----------------------|
|               | DCV web client can use it to<br>accelerate video decoding<br>and deliver higher frame<br>rates. |                       |

## DCV 2021.1-10851 — July 30, 2021

## **Build numbers**

- nice-dcv-server: 10851
- nice-dcv-client (Windows): 7744
- nice-dcv-viewer (macOS): 3590
- nice-dcv-viewer (Linux): 3560
- nice-xdcv: 392
- nice-dcv-gl: 937
- nice-dcv-gltest: 275
- nice-dcv-simple-external-authenticator: 154

#### **Changes and bug fixes**

#### Changes:

• We improved stability on the Windows, Linux, and macOS clients.

#### Fixes:

- Fixed a bug that caused screen flickering with AMD and NVIDIA graphic adapters on Windows servers.
- Fixed a sporadic issue when connecting to a Linux server running multiple sessions.
- Fixed bugs that were related to handling of non-western keyboard layouts on Linux server.
- Fixed visual artifact on the connection window in the Windows client.
- Fixed several bugs and improved device compatibility in the USB redirection driver on Windows.

## DCV 2021.1-10598 — June 10, 2021

## **Build numbers**

- nice-dcv-server: 10598
- nice-dcv-client (Windows): 7713
- nice-dcv-viewer (macOS): 3473
- nice-dcv-viewer (Linux): 3473
- nice-xdcv: 392
- nice-dcv-gl: 937
- nice-dcv-gltest: 275
- nice-dcv-simple-external-authenticator: 154

## DCV 2021.1-10557 — May 31, 2021

#### **Build numbers** New features Changes and bug fixes nice-dcv-server: 10557 Amazon DCV added client Reduced CPU usage on option to enable accurate Windows server hosts nice-dcv-client (Windows): without a GPU. Audio/Video synchroni 7713 zation when connecting to Fixed a problem with nice-dcv-viewer (macOS): a server with a GPU. reading .dcv connectio 3450 Amazon DCV added n files in the macOS and nice-dcv-viewer (Linux): Linux clients. support for microphone on 3454 Linux console sessions. Added fallback to software • nice-xdcv: 392 decoding for macOS • nice-dcv-gl: 937 machines that don't nice-dcv-gltest: 275 support hardware accelerat nice-dcv-simple-externaled decoding. authenticator: 154 Added support for macOS client to read CA certifica tes that are stored in the system keychain.

Changes and bug fixes

and Linux clients.

field with the current user.

 Fixed a problem in the Windows installer of the server to prefill the session owner

Improved the overall stability of the macOS

## DCV 2021.0-10242 — April 12, 2021

## **Build numbers**

- nice-dcv-server: 10242
- nice-dcv-client (Windows): 7643
- nice-dcv-viewer (macOS): 3186
- nice-dcv-viewer (Linux): 3294
- nice-xdcv: 380
- nice-dcv-gl: 912
- nice-dcv-gltest: 266
- nice-dcv-simple-externalauthenticator: 134

 Added webcam redirecti on support for Windows Amazon DCV servers.

New features

- Added printer redirection support for Linux Amazon DCV servers.
- Added support for M1 processors on macOS clients.
- Added multi-monitor display support for macOS clients.

#### **Changes and bug fixes**

- Optimized GPU and CPU resource usage on Linux servers and on Amazon EC2 instances with an NVIDIA GPU.
- Added support for GPU accelerated video encoding using AMD GPUs on Amazon EC2 G4ad instances for Linux Amazon DCV servers.
- Optimized audio processing to reduce audio latency
- Changed the default for clients to the QUIC protocol if the protocol is enabled on the server.
- Added a new get-scree nshot command to the DCV command line tool.
- Added a force logout option that uses the -logout-user option of the close-session command. You can use this option when closing a console session.

## DCV 2020.2-9662 — December 04, 2020

## **Build numbers**

- nice-dcv-server: 9662
- nice-dcv-client (Windows): 7490
- nice-dcv-viewer (macOS): 2117
- nice-dcv-viewer (Linux): 3007
- nice-xdcv: 359
- nice-dcv-gl: 881
- nice-dcv-gltest: 259
- nice-dcv-simple-external-authenticator: 125

#### **Changes and bug fixes**

- Enhanced the security protocols used in the web browser client.
- Increased performance and robustness of Amazon EC2 G4ad instances used with the Windows client.
- Fixed a problem with port selection in the connection settings dialog of the Windows client.

## DCV 2020.2-9508 — November 11, 2020

| Build numbers                                                                                                    | New features                                                                                                    | Changes and bug fixes                                                                                                    |
|----------------------------------------------------------------------------------------------------|----------------------------------------------------------------------------------------------------|----------------------------------------------------------------------------------------------------|
| <ul> <li>nice-dcv-server: 9508</li> <li>nice-dcv-client (Windows):<br/>7459</li> <li>nice-dcv-viewer (macOS):<br/>2078</li> <li>nice-dcv-viewer (Linux):<br/>1737</li> <li>nice-xdcv: 359</li> <li>nice-dcv-gl: 881</li> <li>nice-dcv-gltest: 259</li> <li>nice-dcv-simple-external-<br/>authenticator: 125</li> </ul> | <ul> <li>Added support for<br/>the QUIC (UDP-based)<br/>transport protocol.</li> <li>Added support for SLES 15<br/>and Ubuntu 20.4.</li> <li>Added smart card support<br/>for Windows Amazon DCV<br/>servers.</li> </ul> | <ul> <li>Changed the default<br/>the Amazon DCV frame<br/>rate limiter to 60 FPS for<br/>console sessions that are<br/>hosted on servers and EC2<br/>instances with an NVIDIA<br/>GPU.</li> <li>Optimized the GPU and<br/>CPU resources used on<br/>Windows Amazon DCV<br/>servers that are hosted<br/>on EC2 instances with an<br/>NVIDIA GPU.</li> <li>Added the list-endp<br/>oints Amazon DCV CLI<br/>command. This lists the<br/>current active endpoints.</li> </ul> |

| Build numbers | New features | Changes and bug fixes                                                                                                    |
|---------------|--------------|----------------------------------------------------------------------------------------------------|
|               |              | <ul> <li>The version Amazon DCV<br/>CLI command supports the<br/>json option.</li> </ul>                                                                                |
|               |              | <ul> <li>On Linux servers, the<br/>create-session</li> <li>Amazon DCV CLI command</li> <li>now supports the</li> <li>disable-login-mo</li> <li>nitor option.</li> </ul> |
|               |              | <ul> <li>Improved compatibility<br/>with different display<br/>managers on Linux Amazon<br/>DCV servers.</li> </ul>                                                     |
|               |              | <ul> <li>Fixed several issues in the<br/>handling of keyboard input.</li> </ul>                                                                                         |
|               |              | <ul> <li>The USB devices allow list<br/>file is now dynamically<br/>reloaded.</li> </ul>                                                                                |

# DCV 2020.1-9012 — September 30, 2020

| Build numbers                                                   | Changes and bug fixes                                 |
|-----------------------------------------------------------------|-------------------------------------------------------|
| • nice-dcv-server: 9012                                         | <ul> <li>Added missing macOS client icons.</li> </ul> |
| <ul> <li>nice-dcv-client (Windows): 7342</li> </ul>             |                                                       |
| <ul> <li>nice-dcv-viewer (macOS): 1986</li> </ul>               |                                                       |
| <ul> <li>nice-dcv-viewer (Linux): 1545</li> </ul>               |                                                       |
| • nice-xdcv: 338                                                |                                                       |
| • nice-dcv-gl: 840                                              |                                                       |
| <ul> <li>nice-dcv-gltest: 246</li> </ul>                        |                                                       |
| <ul> <li>nice-dcv-simple-external-authenticator: 111</li> </ul> |                                                       |

## DCV 2020.1-9012 — August 24, 2020

## **Build numbers**

- nice-dcv-server: 9012
- nice-dcv-client (Windows): 7342
- nice-dcv-viewer (macOS): 1910
- nice-dcv-viewer (Linux): 1545
- nice-xdcv: 338
- nice-dcv-gl: 840
- nice-dcv-gltest: 246
- nice-dcv-simple-external-authenticator: 111

## DCV 2020.1-8942 — August 03, 2020

#### **Build numbers**

- nice-dcv-server: 8942
- nice-dcv-client (Windows): 7342
- nice-dcv-viewer (macOS): 1910
- nice-dcv-viewer (Linux): 1545
- nice-xdcv: 338
- nice-dcv-gl: 840
- nice-dcv-gltest: 246
- nice-dcv-simple-externalauthenticator: 111

## The Linux Amazon DCV server now supports AWS Graviton2-based Arm instances, such as M6g, C6g, and R6g. For more information, see <u>AWS</u> Graviton Processor.

New features

**Changes and bug fixes** 

Region

Fixed Amazon S3 access in AWS GovCloud

Web-based client improvements

- Added support for RHEL 8.x and CentOS 8.x on Linux Amazon DCV server.
- Added support for printer redirection when using a Windows Amazon DCV server and the Windows Amazon DCV client.

## **Changes and bug fixes**

- Added support for the new Amazon DCV Virtual Display driver on Amazon EC2 instances that don't have a GPU.
- Resolved the issue that caused visual artifacts as a result of colorspace conversion when using the NVENC encoder.
- The dcv list-sess ions command now always includes the console session, if one is present
- On newer Linux distribut ions, the agent for console

| Build numbers | New features                                                                                                    | Changes and bug fixes                                                                                                    |
|---------------|----------------------------------------------------------------------------------------------------|----------------------------------------------------------------------------------------------------|
|               | <ul> <li>Added stylus support with pressure sensitivity on macOS and Linux native Amazon DCV client.</li> <li>Added surround sound 5.1 support for Linux Amazon DCV server and Linux Amazon DCV client.</li> <li>Added touch screen support for Linux Amazon DCV native client.</li> <li>You can now associate a custom name to a Amazon DCV session.</li> <li>Support for hardware accelerated decoding and rendering on the macOS native Amazon DCV client.</li> </ul> | <ul> <li>sessions is now started as part of the desktop session to better support newer display managers, such as GDM3.</li> <li>Native clients now automatically open when activating a URL with the dcv:// scheme.</li> <li>Improved how the macOS native client and web client handle keyboard modifiers.</li> <li>Improved visual and fbconfig selection in DCV-GL to improve support for some applications.</li> <li>Reduced CPU usage during file transfer</li> <li>Improved WebGL rendering in the web havene client to a support to a support to a support of the web havene client to a support of the web havene client to a support for some applications.</li> </ul> |
|               |                                                                                                    | in the web browser client to                                                                                                    |

# DCV 2020.0-8428 — April 16, 2020

| Build numbers                                                                                                    | New features                                                                                                    | Changes and bug fixes                                                                                                    |
|----------------------------------------------------------------------------------------------------|----------------------------------------------------------------------------------------------------|----------------------------------------------------------------------------------------------------|
| <ul> <li>nice-dcv-server: 8428</li> <li>nice-dcv-client (Windows):<br/>7238</li> <li>nice-dcv-viewer (macOS):<br/>1716</li> </ul> | <ul> <li>Added on-screen stylus<br/>and touch support on Linux<br/>server.</li> <li>Added 7.1 surround<br/>sound playback support<br/>on Windows server to<br/>Windows native client.</li> </ul> | <ul> <li>The toolbar grip on the<br/>Windows client can now be<br/>hidden while in full screen<br/>mode.</li> <li>Added NTLM proxy support<br/>on Windows native client.</li> </ul> |

reduce resource usage.

| Build numbers                                                                                                    | New features                                                                                                    | Changes and bug fixes                                                                                                    |
|----------------------------------------------------------------------------------------------------|----------------------------------------------------------------------------------------------------|----------------------------------------------------------------------------------------------------|
| <ul> <li>nice-dcv-viewer (Linux):<br/>1358</li> <li>nice-xdcv: 296</li> <li>nice-dcv-gl: 759</li> <li>nice-dcv-gltest: 229</li> <li>nice-dcv-simple-external-<br/>authenticator: 87</li> </ul> | <ul> <li>Added hardware accelerat<br/>ion and stylus support on<br/>Linux native client.</li> <li>Added a new API command<br/>to set display layout on the<br/>server side.</li> <li>Added multi-monitor web<br/>client display support on<br/>the Microsoft Edge browser<br/>(version 79.0.309 or later).</li> </ul> | <ul> <li>Improved support for<br/>Windows headless physical<br/>hosts using NVIDIA<br/>adapters.</li> <li>Removed support for<br/>the legacy NVIDIA NvIFR<br/>library.</li> <li>Added support for<br/>Windows Graphic Capture<br/>API on latest Windows 10.</li> </ul> |

Added support for Amazon
 EC2

Instance Metadata Service (IMDS) v2 on EC2 instances.

- DCV CLI provides new on-client-connecte d /disconnected commands to detect when a client connects or disconnects from a session.
- Added support for specifyin g the host name to bind certificates for the external authenticator.
- DCV-GL now uses the GL Vendor-Neutral Dispatch library (GLvnd) on systems that support it.

## DCV 2019.1-7644 — October 24, 2019

### **Build numbers**

- nice-dcv-server: 7644
- nice-dcv-client (Windows): 7114
- nice-dcv-viewer (macOS): 1535
- nice-dcv-viewer (Linux): 1124
- nice-xdcv: 226
- nice-dcv-gl: 544
- nice-dcv-gltest: 220
- nice-dcv-simple-external-authenticator: 77

### **Changes and bug fixes**

- Fixed an issue in the integration API used by NICE EnginFrame and other session managers.
- Fixed an issue with the 32-bit version of the Windows native client.

## DCV 2019.1-7423 — September 10, 2019

| Build numbers                                                                                                    | Changes and bug fixes                                                                                                    |
|----------------------------------------------------------------------------------------------------|----------------------------------------------------------------------------------------------------|
| <ul> <li>nice-dcv-server: 7423</li> <li>nice-dcv-client (Windows): 7087</li> <li>nice-dcv-viewer (macOS): 1535</li> <li>nice-dcv-viewer (Linux): 1124</li> <li>nice-xdcv: 226</li> <li>nice-dcv-gl: 544</li> <li>nice-dcv-gltest: 220</li> <li>nice-dcv-simple-external-authenticator: 77</li> </ul> | <ul> <li>Improved security for DCV server on<br/>Windows.</li> <li>Fixed a rendering problem with Autodesk<br/>Maya on Linux.</li> <li>Added improvements and bug fixes related<br/>to keyboard handling.</li> </ul> |

## DCV 2019.0-7318 — August 5, 2019

### **Build numbers**

- nice-dcv-server: 7318
- nice-dcv-client (Windows): 7059
- nice-dcv-viewer (macOS): 1530
- nice-dcv-viewer (Linux): 968
- nice-xdcv: 224
- nice-dcv-gl: 529
- nice-dcv-gltest: 218
- nice-dcv-simple-externalauthenticator: 72

| New leatures | New | features |  |
|--------------|-----|----------|--|
|--------------|-----|----------|--|

- Multiple monitor support on Web client.
- Stylus input support on Windows Server 2019.
- Audio in/out on macOS and Linux native clients.
- Enhanced clipboard capability on Linux server (middle-click paste).

### **Changes and bug fixes**

- Added improved compatibi lity for pressure sensitivity for Windows touch input.
- Improved behavior on systems that have heterogeneous graphic adapters on Windows.
- Reduced time required to detect inactive connections (for example, in response to changes from wired to Wi-Fi networks on the client).
- Reduced logging when the cursor icon can't be captured on Linux.
- Support for disabling the Composite extension in the virtual sessions Xdcv component.
- Added the option to a limit on the number of concurrent virtual sessions.
- Improved script compatibi lity for systems with Bash 5 installed.
- Changed default for OpenGL and GLES to be detected and used automatically for rendering on the Linux client.

| Build numbers | New features | Changes and bug fixes                                                                                                    |
|---------------|--------------|----------------------------------------------------------------------------------------------------|
|               |              | <ul> <li>Updated the DCV-GL on-<br/>screen buffer when the<br/>visibility of a GL window<br/>changes.</li> <li>Fixed the mouse wheel<br/>detection in the Windows<br/>client on Windows 7.</li> <li>Fixed a problem that<br/>caused the Windows<br/>client to fail when loading<br/>libraries on some Windows<br/>7 systems.</li> <li>Improved printing on the<br/>Windows client when<br/>printing documents with<br/>landscape orientation.</li> </ul> |

# DCV 2017.4-6898 — April 16, 2019

| Build numbers                                                                          | New features                                         | Changes and bug fixes                                                                             |
|----------------------------------------------------------------------------------------|------------------------------------------------------|---------------------------------------------------------------------------------------------------|
| <ul> <li>nice-dcv-server: 6898</li> <li>nice-dcv-client (Windows):<br/>6969</li> </ul> | <ul> <li>New native client for<br/>macOS.</li> </ul> | <ul> <li>The Windows native<br/>client now uses hardware<br/>acceleration for decoding</li> </ul> |
| <ul> <li>nice-dcv-viewer (macOS):<br/>1376</li> </ul>                                  |                                                      | and rendering, if available in the system.                                                        |
| • nice-dcv-viewer (Linux): 804                                                         |                                                      | <ul> <li>The dcv command line tool<br/>now uses the same options</li> </ul>                       |
| • nice-xdcv: 210                                                                       |                                                      | and output format on both                                                                         |
| <ul> <li>nice-dcv-gl: 490</li> </ul>                                                   |                                                      | Windows and Linux.                                                                                |
| <ul> <li>nice-dcv-gltest: 216</li> </ul>                                               |                                                      | <ul> <li>The dcv command line tool</li> </ul>                                                     |
| <ul> <li>nice-dcv-simple-external-<br/>authenticator: 70</li> </ul>                    |                                                      | now reports information about licenses.                                                           |

| Build numbers | New features | Changes and bug fixes                                                                                                    |
|---------------|--------------|----------------------------------------------------------------------------------------------------|
|               |              | <ul> <li>Clients now show a warning to the user before disconnection due to inactivity.</li> <li>Improved support for keyboard combinations that use multiple modifiers.</li> <li>Improved robustness of the interaction with the Reprise License Manager for communication failures.</li> <li>The dcvusers command line tool now defaults to saving data to the dcv user home directory on Linux.</li> <li>Followed the same ordering used by the nvidia-smi tool when using the NVENC hardware encoder with multiple GPUs on Linux.</li> <li>The Linux client now receives and handles printed files from the Windows DCV printer.</li> </ul> |

## DCV 2017.3-6698 — February 24, 2019

| Build numbers                                                                                                  | New features                                                                | Changes and bug fixes                                                  |
|----------------------------------------------------------------------------------------------------|-----------------------------------------------------------------------------|------------------------------------------------------------------------|
| <ul> <li>nice-dcv-server: 6698</li> <li>nice-dcv-client: 5946</li> <li>nice-dcv-viewer (Linux): 683</li> </ul> | <ul> <li>Added support for Kerberos<br/>(GSSAPI) authentication.</li> </ul> | <ul> <li>Added an option to opt in<br/>to Y'UV444 encoding.</li> </ul> |

### **Build numbers**

- nice-xdcv: 207
- nice-dcv-gl: 471
- nice-dcv-gltest: 210
- nice-dcv-simple-externalauthenticator: 66

**New features** 

- Added support for touch events on Windows versions that support it.
- Automatically unlock
   Windows sessions when using system authentic ation (Windows Credential Provider).

### **Changes and bug fixes**

- The EL6 RPM now includes the NVENC encoder module.
- Windows system authentic ation now accepts the name@domain format.
- Yubikey USB devices are now added to the allow list.
- Improved Japanese keyboard support.
- Input authorization
   permissions are more finegrained. Added pointer
   permission to handle
   virtual cursors. Relative
   mouse mode depends
   on mouse (for motion
   injection) and pointer
   (for motion feedback).
   Added keyboard-sas
   permission to handle SAS
   on Windows ( Control+A
   lt+ Del). keyboardsas
   depends on keyboard
   permission.
- Fixed a problem with empty clipboard events in the Web client on browsers that support the async clipboard API.
- Fixed a race on the capture module that prevented

| Build numbers | New features | Changes and bug fixes                                                    |
|---------------|--------------|--------------------------------------------------------------------------|
|               |              | <ul> <li>Fixed regressions in DCV-<br/>GL with the Matlab and</li> </ul> |
|               |              | Blender applications.                                                    |

# DCV 2017.2-6182 — October 8, 2018

| Build numbers                                                                                                    | New features                                                                                                    | Changes and bug fixes                                                                                                    |
|----------------------------------------------------------------------------------------------------|----------------------------------------------------------------------------------------------------|----------------------------------------------------------------------------------------------------|
| <ul> <li>nice-dcv-server: 6182</li> <li>nice-dcv-client: 5890</li> <li>nice-dcv-viewer (Linux): 503</li> <li>nice-xdcv: 180</li> <li>nice-dcv-gl: 427</li> <li>nice-dcv-gltest: 201</li> <li>nice-dcv-simple-external-authenticator: 58</li> </ul> | <ul> <li>Added audio playback<br/>support on Linux virtual<br/>sessions.</li> <li>Improved smart card<br/>performance.</li> <li>Added file transfer support<br/>on the Linux client.</li> </ul> | <ul> <li>Improvements and bug<br/>fixes related to keyboard<br/>handling.</li> <li>Changing the log level in<br/>the configuration no longer<br/>requires a server restart.</li> <li>The Windows server<br/>installer now skips installat<br/>ion of Microsoft C runtime<br/>redistributable if it's already<br/>installed.</li> <li>When running on EC2,<br/>if accessing S3 for the<br/>license fails, a notificat<br/>ion is displayed in the user<br/>interface.</li> <li>The Linux dcv command<br/>line tool now supports<br/>list-connections and<br/>describe-session sub-<br/>commands and includes<br/>an option to emit JSON<br/>output.</li> <li>Added a cuda-devices<br/>setting in the display</li> </ul> |

| Build numbers | New features | Changes and bug fixes                                                                                                    |
|---------------|--------------|----------------------------------------------------------------------------------------------------|
|               |              | <ul> <li>section. This configures the server to distribute NVENC encoding over different CUDA devices.</li> <li>Improved robustness of session creation code when handling multiple concurrent commands.</li> <li>Increased the default clipboard limit to 20 MB.</li> <li>The Windows client now detects legacy . dcv files and launches the DCV 2016 Endstation (if installed).</li> <li>The DCV simple external authenticator now always uses the system Python interpreter instead of the one set in the environment.</li> <li>Improved the read-back strategy of DCV-GL for improved performance and robustness.</li> <li>DCV-GL now checks if a window changed size after a front buffer readback. This fixes a rendering problem with the Coot application.</li> </ul> |
|               |              |                                                                                                    |

## **Build numbers**

Amazon DCV

- nice-dcv-server: 5870
- nice-dcv-client: 5813
- nice-dcv-viewer (Linux): 450
- nice-xdcv: 170
- nice-dcv-gl: 366
- nice-dcv-gltest: 198
- nice-dcv-simple-externalauthenticator: 53

Released package for Ubuntu 18.04. When working in console mode, the system must be configured to use LightDM or another display manager of your choice because GDM does not expose the required X11 display information. Virtual sessions are not affected by this limitation.

**New features** 

### **Changes and bug fixes**

- The license setting is now read when a session is created. This allows the administrator to change this setting without restarting the server.
- Resolved stability problem in the Windows client that caused the program to exit unexpectedly on some systems.
- Reduced logging in a possible error condition.

### DCV 2017.1-5777 — June 29, 2018

| Build numbers                                                                                                    | New features                                                                                                    | Changes and bug fixes                                                                                                    |
|----------------------------------------------------------------------------------------------------|----------------------------------------------------------------------------------------------------|----------------------------------------------------------------------------------------------------|
| <ul> <li>nice-dcv-server: 5777</li> <li>nice-dcv-client: 5777</li> <li>nice-dcv-viewer (Linux): 438</li> <li>nice-xdcv: 166</li> <li>nice-dcv-gl: 366</li> <li>nice-dcv-gltest: 189</li> <li>nice-dcv-simple-external-authenticator: 51</li> </ul> | <ul> <li>Added a Linux native client.</li> <li>Added support for<br/>3DConnexion mouses and<br/>USB storage devices.</li> <li>Windows session locked<br/>automatically when the last<br/>client disconnects.</li> </ul> | <ul> <li>Performance improvements<br/>in the Linux version.</li> <li>Changed the default<br/>HW encoder on NVIDIA<br/>devices to NVENC to avoid<br/>problems with NvIFR in new<br/>NVIDIA drivers.</li> <li>Improved smart card<br/>support on Linux.</li> <li>Fixed file permissions for<br/>uploaded files when using<br/>Linux console sessions.</li> </ul> |

## DCV 2017.0-5600 — June 4, 2018

| Build numbers                                                                                                    | New features                                                                                                    | Changes and bug fixes                                                                                                    |
|----------------------------------------------------------------------------------------------------|----------------------------------------------------------------------------------------------------|----------------------------------------------------------------------------------------------------|
| <ul> <li>nice-dcv-server: 5600</li> <li>nice-dcv-client: 5600</li> <li>nice-xdcv: 160</li> <li>nice-dcv-gl: 279</li> <li>nice-dcv-gltest: 184</li> <li>nice-dcv-simple-external-<br/>authenticator: 48</li> </ul> | <ul> <li>Added support for multiple monitors on Linux.</li> <li>Windows client performan ce improvements.</li> <li>Used new Clipboard API on Chrome 66+.</li> <li>Added NVENC encoder for Windows.</li> </ul> | <ul> <li>Usage on EC2 now requires<br/>ability to reach S3 from<br/>the instance running DCV<br/>server.</li> <li>Performance improvements<br/>to server frame processin<br/>g and Windows client<br/>decoding.</li> <li>Fixed keyboard issues<br/>related to NumPad and<br/>blocked modifiers.</li> <li>Prevent file descriptor leak<br/>when using an external</li> </ul> |

• Fixed possible errors in smart card connection.

authenticator on Linux.

## DCV 2017.0-5121 — March 18, 2018

| Build numbers                                                                                                    | New features                                                                                                    | Changes and bug fixes                                                                                                    |
|----------------------------------------------------------------------------------------------------|----------------------------------------------------------------------------------------------------|----------------------------------------------------------------------------------------------------|
| <ul> <li>nice-dcv-server: 5121</li> <li>nice-dcv-client: 5121</li> <li>nice-xdcv: 146</li> <li>nice-dcv-gl: 270</li> <li>nice-dcv-gltest: 184</li> <li>nice-dcv-simple-external-authenticator: 46</li> </ul> | <ul> <li>Windows native client is<br/>now DPI aware.</li> <li>Added support for relative<br/>mouse movement mode.</li> </ul> | <ul> <li>Prevented hang on Ansys<br/>cfx5solve on Linux.</li> <li>Fixed possible agent hang<br/>on Windows 10.</li> <li>Improved the Web Client<br/>user interface.</li> <li>Normalized Windows user<br/>name when a domain is<br/>specified.</li> </ul> |

| Build numbers | New features | Changes and bug fixes                            |
|---------------|--------------|--------------------------------------------------|
|               |              | <ul> <li>Fixed the external authentic</li> </ul> |
|               |              | ator on RHEL6.                                   |

## DCV 2017.0-4334 — January 24, 2018

| Build numbers                                                                                                    | Changes and bug fixes                                                                                                    |
|----------------------------------------------------------------------------------------------------|----------------------------------------------------------------------------------------------------|
| <ul> <li>nice-dcv-server: 4334</li> <li>nice-dcv-client: 4334</li> <li>nice-xdcv: 137</li> <li>nice-dcv-gl: 254</li> <li>nice-dcv-gltest: 184</li> <li>nice-dcv-simple-external-authenticator: 45</li> </ul> | <ul> <li>Improved keyboard handling.</li> <li>Fixed DBus problem on RHEL6 where closing of a session doesn't allow a new one to be created.</li> <li>Improved support for SOCKS5 proxy on the native client.</li> <li>Addressed the bug that cause crashes on Headwave when running on virtual sessions and on Chimera when running on virtual sessions.</li> <li>Improved font support on virtual sessions.</li> </ul> |

### DCV 2017.0-4100 — December 18, 2017

### **Build numbers**

- nice-dcv-server: 4100
- nice-dcv-client: 4100
- nice-xdcv: 118
- nice-dcv-gl: 229
- nice-dcv-gltest: 158
- nice-dcv-simple-external-authenticator: 35

# **Document history**

The following table describes the documentation for this release of Amazon DCV.

| Change                    | Description                                                                                                    | Date               |
|---------------------------|----------------------------------------------------------------------------------------------------|--------------------|
| Amazon DCV Version 2024.0 | Amazon DCV fixes for 2024.0. For more information, see ???.                                                                | June 10, 2025      |
| Amazon DCV Version 2024.0 | Amazon DCV fixes for 2024.0.<br>For more information, see<br>DCV 2024.0-19030 — June<br>10, 2025.                          | May 16, 2025       |
| Amazon DCV Version 2024.0 | Amazon DCV fixes for 2024.0.<br>For more information, see<br>DCV 2024.0-19030 — March<br>31, 2025.                         | March 31, 2025     |
| Amazon DCV Version 2024.0 | Amazon DCV fixes for 2024.0.<br>For more information,<br>see <u>DCV 2024.0-18131</u><br><u>October 31, 2024</u> .          | October 31, 2024   |
| Amazon DCV Version 2024.0 | Amazon DCV 2024.0 is now<br>available. For more informati<br>on, see <u>DCV 2024.0-17979 —</u><br><u>October 1, 2024</u> . | October 1, 2024    |
| Amazon DCV Version 2023.1 | Amazon DCV fixes for 2023.1.<br>For more information,<br>see <u>DCV 2023.1-17701 —</u><br><u>September 10, 2024</u> .      | September 10, 2024 |
| Amazon DCV Version 2023.1 | Amazon DCV fixes for 2023.1.<br>For more information, see<br>DCV 2023.1-17701 — August<br>20, 2024.                        | August 20, 2024    |

Amazon DCV

| Change                    | Description                                                                                                    | Date              |
|---------------------------|----------------------------------------------------------------------------------------------------|-------------------|
| Amazon DCV Version 2023.1 | Amazon DCV fixes to the<br>Windows, macOS, and<br>Linux Client 2023.1. For<br>more information, see <u>DCV</u><br><u>2023.1-16388 — July 3,</u><br><u>2024</u> . | July 3, 2024      |
| Amazon DCV Version 2023.1 | Amazon DCV fixes to the<br>Windows Client 2023.1. For<br>more information, see <u>DCV</u><br><u>2023.1-16388 — March 5,</u><br><u>2024</u> .                     | March 5, 2024     |
| Amazon DCV Version 2023.1 | Amazon DCV fixes to 2023.1.<br>For more information,<br>see <u>DCV 2023.1-16388</u> —<br><u>December 19, 2023</u> .                                              | December 19, 2023 |
| Amazon DCV Version 2023.1 | Amazon DCV 2023.1 is now<br>available. For more informati<br>on, see <u>DCV 2023.1-16220 —</u><br><u>November 9, 2023</u> .                                      | November 9, 2023  |
| Amazon DCV Version 2023.0 | Amazon DCV no longer<br>supports end of life operating<br>systems.                                                                                               | June 30, 2023     |
| Amazon DCV Version 2023.0 | Amazon DCV fixes to 2023.0.<br>For more information, see<br>DCV 2023.0-15487 — June<br>29, 2023.                                                                 | June 29, 2023     |
| Amazon DCV Version 2023.0 | Amazon DCV fixes to 2023.0.<br>For more information, see<br>DCV 2023.0-15065 — May 3,<br>2023.                                                                   | May 3, 2023       |

Amazon DCV

| Change                    | Description                                                                                                    | Date               |
|---------------------------|----------------------------------------------------------------------------------------------------|--------------------|
| Amazon DCV Version 2023.0 | Amazon DCV updates<br>and fixes to 2023.0. For<br>more information, see <u>DCV</u><br><u>2023.0-15022 — April 21,</u><br><u>2023</u> . | April 21, 2023     |
| Amazon DCV Version 2023.0 | Amazon DCV 2023.0 is now<br>available. For more informati<br>on, see <u>DCV 2023.0-14852</u> —<br><u>March 28, 2023</u> .              | March 28, 2023     |
| Amazon DCV Version 2022.2 | Amazon DCV 2022.2 is now<br>available. For more informati<br>on, see <u>DCV 2022.2-13907 —</u><br><u>November 11, 2022</u> .           | November 11, 2022  |
| Amazon DCV Version 2022.1 | Amazon DCV 2022.1 is now<br>available. For more informati<br>on, see <u>DCV 2022.1-13067</u> —<br>June 29, 2022.                       | June 29, 2022      |
| Amazon DCV Version 2022.0 | Amazon DCV 2022.0 is now<br>available. For more informati<br>on, see <u>DCV 2022.0-11954</u> —<br><u>February 23, 2022</u> .           | February 23, 2022  |
| Amazon DCV Version 2021.3 | Amazon DCV 2021.3 is now<br>available. For more informati<br>on, see <u>DCV 2021.3-11591</u> —<br><u>December 20, 2021</u> .           | December 20, 2021  |
| Amazon DCV Version 2021.2 | Amazon DCV 2021.2 is now<br>available. For more informati<br>on, see <u>DCV 2021.2-11048</u> —<br><u>September 01, 2021</u> .          | September 01, 2021 |

| Change                    | Description                                                                                                    | Date              |
|---------------------------|----------------------------------------------------------------------------------------------------|-------------------|
| Amazon DCV Version 2021.1 | Amazon DCV 2021.1 is now<br>available. For more informati<br>on, see <u>DCV 2021.1-10557</u> —<br><u>May 31, 2021</u> .                                                                                                    | May 31, 2021      |
| Amazon DCV Version 2021.0 | Amazon DCV 2021.0 is now<br>available. For more informati<br>on, see <u>DCV 2021.0-10242</u> —<br><u>April 12, 2021</u> .                                                                                                    | April 12, 2021    |
| Amazon DCV Web Client SDK | The Amazon DCV Web Client<br>SDK is now available. The<br>Amazon DCV Web Client SDK<br>is a JavaScript library that you<br>can use to develop your own<br>Amazon DCV web browser<br>client applications that your<br>end users can use to connect<br>to and interact with a running<br>Amazon DCV session. For<br>more information, see the<br><u>Amazon DCV Web Client SDK</u><br><u>Developer Guide</u> . | March 24, 2021    |
| Amazon DCV Version 2020.2 | Amazon DCV 2020.2 is now<br>available. For more informati<br>on, see <u>DCV 2020.2-9508</u> —<br><u>November 11, 2020</u> .                                                                                                    | November 11, 2020 |
| Amazon DCV Version 2020.1 | Amazon DCV 2020.1 is now<br>available. For more informati<br>on, see <u>DCV 2020.1-8942</u> —<br><u>August 03, 2020</u> .                                                                                                    | August 03, 2020   |

| Change                    | Description                                                                                                    | Date             |
|---------------------------|----------------------------------------------------------------------------------------------------|------------------|
| Amazon DCV Version 2020.0 | Amazon DCV 2020.0 includes<br>support for surround sound<br>7.1, touch and stylus, and<br>multi-monitor using the<br>new Microsoft Edge browser.<br>For more information, see<br>Installing the Amazon DCV<br>Server in the Amazon DCV<br>Administrator Guide. | April 16, 2020   |
| HTTP response headers     | The Amazon DCV server<br>can be configured to send<br>additional HTTP response<br>headers.                                                                                                    | August 26, 2019  |
| macOS client              | Amazon DCV now offers<br>a macOS client. For more<br>information, see <u>macOS</u><br><u>Client</u> in the <i>Amazon DCV</i><br><i>User Guide</i> .                                                                                                    | April 18, 2019   |
| Smart card caching        | The Amazon DCV server can<br>now cache smart card data<br>received from the client to<br>help improve performan<br>ce. For more information,<br>see <u>Configuring Smart Card</u><br><u>Caching</u> in the Amazon DCV<br>Administrator Guide.                  | October 08, 2018 |

| Change                        | Description                                                                                                    | Date            |
|-------------------------------|----------------------------------------------------------------------------------------------------|-----------------|
| Linux client                  | Amazon DCV offers Linux<br>clients for RHEL 7, CentOS<br>7, SLES 12, and Ubuntu<br>16.04/18.04. For more<br>information, see <u>Linux Client</u><br>in the <i>Amazon DCV User</i><br><i>Guide</i> .                                | August 29, 2018 |
| Updated Parameter reference   | The parameter reference was<br>updated. For more informati<br>on, see <u>Amazon DCV Server</u><br><u>Parameter reference</u> in the<br><i>Amazon DCV Administrator</i><br><i>Guide</i> .                                           | August 07, 2018 |
| USB remotization              | Amazon DCV enables clients<br>to use specialized USB<br>devices, such as 3D pointing<br>devices or graphic tablets.<br>For more information, see<br><u>Enabling USB Remotization</u><br>in the Amazon DCV Administr<br>ator Guide. | August 07, 2018 |
| Initial release of Amazon DCV | First publication of this content.                                                                                                    | June 05, 2018   |